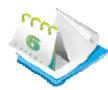

# **Event Calendar and Registration 6.0**

# www.invenmanager.com

Complete out-of-the-box solution for events management and registration.

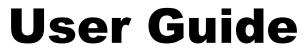

Copyright 2002-2012 invenmanager.com Module Version: 6.0.1 DNN Version: 6.2.2+ Document Version 6.0 Last Update: 30 Oct 2012

This module is developed for DotnetNuke (DNN) 6.2.2 and above only. For new release compatibility, please refer to developer website for more details. For more information on DotnetNuke, go to website <u>www.dotnetnuke.com</u>.

For technical support, please visit support forum at <u>www.invenmanager.com</u> Or send email to <u>support@invenmanager.com</u>

# **Table of Contents**

| FEATURES OVERVIEW                    |   |
|--------------------------------------|---|
| INSTALLATION                         | 5 |
| Getting the Installation Files Ready | 5 |
| Install the Module                   |   |
| LICENSE ACTIVATION                   |   |
| About the License                    |   |
| Activate the License                 |   |
| GENERAL FEATURES                     |   |
| MAIN CALENDAR MODULE                 |   |
| Manage Categories                    |   |
| Manage Venues                        |   |
| Manage Optional Items                |   |
| Create New Event and Edit Event      |   |
| Save/Update Event                    |   |
| Edit Related Events                  |   |
| Edit Promo Codes                     |   |
| Edit Bundles Items                   |   |
| Main Settings                        |   |
| View Options                         |   |
| Maintenance                          |   |
| Event Approval                       |   |
| Manage Email Notifications           |   |
| EVENT REGISTRATION                   |   |
| Registration Manager                 |   |
| Bulk Registration                    |   |
| EVENTS CALENDAR SATELLITE MODULE     |   |
| EVENTS CALENDAR FLASH CALENDAR       |   |
| EVENTS CALENDAR REG DETAIL           |   |
| EVENTS CALENDAR PAYMENT MODULE       |   |
| EVENTS CALENDAR QUICK ADD            |   |
| EVENTS CALENDAR PROMO CODES          |   |
| EVENTS CALENDAR SEARCH MODULE        |   |
| EVENTS CALENDAR ATTENDANCE           |   |
| EVENT LIST MODULE                    |   |
| PERSONAL EVENTS MODULE               |   |
| Advanced Custom Properties           |   |
| Overview                             |   |
| Custom Property Categories           |   |
| Create/Edit Custom Property          |   |
| How to Use Custom Property           |   |
| Render Custom Property Data          |   |
| ANNEX A: TOKENS REPLACE REFERENCE    |   |
| Overview:                            |   |
| Permission Based Token Tag:          |   |
| Attendee Info Token Tag:             |   |
| Tokens available for event data:     |   |
| Tokens available for venue data:     |   |
| ANNEX B. ERROR REFERENCE             |   |
| APPENDIX: VERSION LOG                |   |
|                                      |   |

# Features Overview

| General Features                                                   |                                                             |
|--------------------------------------------------------------------|-------------------------------------------------------------|
| <ul> <li>Fully Customizable, Template Based With Tokens</li> </ul> | Ready To Use With Factory Settings                          |
| <ul> <li>Easily Configurable View</li> </ul>                       | Support Events Registration                                 |
| <ul> <li>Support Payment Gateway</li> </ul>                        | RSS Feed                                                    |
| Import & Export                                                    | Event Search and Integrated DNN Search                      |
| Ajax with JQuery for Better User Experience                        | Unlimited Custom Properties                                 |
| Events Management                                                  |                                                             |
| Calendar View                                                      | Events Categories with Permission                           |
| List View                                                          | Sub-Calendars with Linked Modules                           |
| Detail View                                                        | Enhanced Venue Management                                   |
| Day View                                                           | Email Notification                                          |
| Supports Recurring Events                                          | Time Zone Settings                                          |
| Allow Export Events To Outlook                                     | Flash Calendar for Highlighted Events                       |
| Unlimited Event Reminder                                           | Enhanced Role Based Permission                              |
| Related Events                                                     | Allow Comments and Ratings                                  |
| Events Registration                                                |                                                             |
| Max Participants Allowed                                           | Registration Start and End Date                             |
| Free or Paid Event                                                 | Multiple Payment Gateways                                   |
| <ul> <li>Customized Registration Manager View</li> </ul>           | Email to Event Participants                                 |
| <ul> <li>Export Participants Information</li> </ul>                | Different Detail View For Registered Users                  |
| <ul> <li>Bulk Registration For More Than One Event</li> </ul>      | Page Redirection After Registration                         |
| Multiple Attendees Profile                                         | Event Registration Report                                   |
| Bundled Item Sale                                                  | Promo Code and Discounts                                    |
| Integrated Payment Gateway                                         |                                                             |
| <ul> <li>PayPal Web Standard Instant Payment</li> </ul>            | Authorize.NET AIM                                           |
| Eway (for Australia)                                               | Bean Stream                                                 |
| Samport Non-Hosted                                                 | Samport Hosted                                              |
| Ogone Basic eCommerce                                              | Payflow Link                                                |
| <ul> <li>PayPal Website Payment Pro – Direct Payment</li> </ul>    | Intuit Payment Solutions                                    |
| SecurePay Direct One Hosted                                        | SagePay Form Integration (UK)                               |
| QuickPay (Hosted)                                                  | <ul> <li>Custom Payment URL (Passing parameters)</li> </ul> |

| Satellite Module                                                       |                                               |
|------------------------------------------------------------------------|-----------------------------------------------|
| <ul> <li>Perfect for Highlighting Events At a Separate Page</li> </ul> | Linked to Sub Calendars                       |
| Fully Customizable View With Tokens                                    | Filter By Categories                          |
| Flash Calendar                                                         | -                                             |
| Highlighting Events At Your Landing Page                               | Link To Event Detail Page                     |
| Quick Add Event                                                        |                                               |
| Handy Tool to Add Event Quickly                                        | Link to Main Calendar                         |
| Event List Module                                                      |                                               |
| <ul> <li>User Defined Template to Display Event List</li> </ul>        | Sort by Any Column from Event Data            |
| Reg Detail Module                                                      |                                               |
| Used on Confirmation Page after Registration                           | Template Based to Dipslay Registration Data   |
| Event Attendance Module                                                | -                                             |
| Mark Attendance                                                        | Print Name Tag                                |
| Export, View Report                                                    | Send Mass Mail to Attendees                   |
| Personal Events Module                                                 | -                                             |
| Add Any Event to Personal Calendar                                     | Add Events from Different Portals             |
| Events By Category Module                                              | -                                             |
| Filter Events By Category                                              | Tree View of Available Event Categories       |
| Comments & Rating                                                      |                                               |
| Allow Event Comments and Rating                                        | jQuery Based Interface                        |
| Custom Properties                                                      |                                               |
| User Defined Custom Properties Category                                | Available for Event Form and Registraton Form |
| <ul> <li>Manage Custom Properties by Category</li> </ul>               | •                                             |

# Installation

Before you install the module, check your site meet the following requirement:

- DotnetNuke (DNN) 6.2.2 or above. 1.
- .NET 3.5 Framework or above 2.
- 3. MS SQL 2008 or MS SQL 2008 Express or above

# **Getting the Installation Files Ready**

You can get trial copy from www.invenmanager.com, install on your site. Once you get license code from DNN Store, just activate the license, all your data will be preserved.

However, make sure you are getting the License code for the same version you have installed. For example, the license code you purchased for v6.0.1 will only work for module version v6.x.x. It will not work for other version such as v5.0.6 installed. Refer to Activate License section for more detail.

Another way to get installation file is to download from Snowcovered.com Product Download page.

# VERY IMPORTANT:

There following files come in the installation package, after you unzip, you should see following:

- 1. ECR.Main.06.00.01-DNN6x.zip
- 2. ECR.PromoCodes.06.00.01-DNN6x
- 3. ECR.Attendance.02.00.00-DNN6x
- CustomProperties.01.04.00-DNN6x
   InvenManager.Comments.01.00.03-DNN6x
   Hyper.Modules.Settings.01.00.02-DNN6.x
- 7. BBImageHandler\_01.00.01\_Install

And additional file:

Installation-Readme-First.txt 1

# **Install the Module**

To install the module with Private Assembly (PA), follow the standard DotnetNuke (DNN) installation guide.

- 1. Login with Host Account
- 2. Go to Host >> Extensions
- Click on the Install New Module from the module action menu.
   Browse the installation file (Private Assembly).
- 5. Click on Install New Module button.

| Install New | Module            | • |
|-------------|-------------------|---|
|             |                   |   |
|             | Browse Srowse     |   |
|             |                   |   |
|             | Return Alexandria |   |

Repeat the above five steps to install ALL seven (7) sub modules came with the package.

After each instillation, you should check and make sure there is no error during the installation process.

Once you finished installation, the following thirteen (13) modules should be added to your module list:

- 1. Main Event Calendar Module
- 2. Satellite Module
- 3. Flash Calendar
- Payment Module
   Quick Add Event Module
   Search Module
- 7. Reg Detail Module
- 8. Promo Codes Module
- 9. My Events Module
- 10. Invenmanager.Comments
- 11. Invenmanager.Comments.Admin
- 12. Custom Properties
- 13. My Attendees Module
- 14. Event List Module
- 15. Event Attendance Module
- 16. Registration Manager Module
- 17. Personal Events Module
- 18. Events By Category Module

# **IMPORTANT:**

- This module works with DotnetNuke (DNN) Framwwork only. 1.
- If you purchased the source code version, you should ONLY install the PA (Private Assembly) to your 2. website.
- The source codes can be compiled in a standalone project, it requires Visual Studio 2008/2010 3.

Once you installed the package, all 18 modules will be available from the module list.

# 1. Events Calendar Main Module

This is the main module renders a calendar view, list view and daily view of events.

| All Categories                             | <ul> <li>Display All</li> </ul>                                                                             | •                                     | 🍓 🖶 💋     | 🔕 👼 Jul 🔻 | 2009 👻 📋 ె | 3         |  |  |  |  |
|--------------------------------------------|----------------------------------------------------------------------------------------------------|---------------------------------------|-----------|-----------|------------|-----------|--|--|--|--|
| Jun                                        |                                                                                                    |                                       | July 2009 |           |            | Aug       |  |  |  |  |
| MON                                        | TUE                                                                                                    | WED                                   | THU       | FRI       | SAT        | SUN       |  |  |  |  |
| <u>29</u>                                  | 30                                                                                                    | 1                                     | 2         | 3         | <u>4</u>   | 5         |  |  |  |  |
| 6<br><sup>™</sup> Weekly Gatherin          | z                                                                                                    | 8                                     | <u>9</u>  | 10        | 11         | <u>12</u> |  |  |  |  |
|                                            | 7/13/2009 6:0                                                                                               | <u>tton Commen</u><br>00 PM - 8:00 PM |           |           |            |           |  |  |  |  |
| 13<br>♥ Weekly Gatherin<br>Louis Vuitton C | Louis Vuitton (NYS<br>man's conquest of<br>Aldrin and Jim Love<br>Vuitton North Amer<br>celebrates the 40th | Mark Mark Charle Evolutions (mark)    |           |           |            |           |  |  |  |  |
| 20<br>Weekly Gatherin                      | 21 Louis<br>• <u>Register</u> •                                                                             | More                                  |           |           | <u>25</u>  | <u>26</u> |  |  |  |  |
|                                            |                                                                                                    |                                       |           |           |            |           |  |  |  |  |
| 27                                         | <u>28</u>                                                                                                   | <u>29</u>                             | <u>30</u> | <u>31</u> | 1          | 2         |  |  |  |  |
| 3                                          | <u>4</u>                                                                                                    | <u>5</u>                              | <u>6</u>  | Z         | <u>8</u>   | <u>9</u>  |  |  |  |  |

#### 2. Satellite Module

This is a module to render a list of events base on view options. This is usually used at another page such as your website landing page to highlight some of your events, from where the main module is linked.

| JUL 7/13/2009 | 6:00 PM - 8:00 PM Louis Vuitton Commemorates 40th Anniversary of Man's Conquest of the Moon                                                                                                    |
|---------------|----------------------------------------------------------------------------------------------------|
| A Contraction | New York Stock Exchange (map)         Louis Vuitton (NYSE Euronext Paris: MC) commemorates the 40th anniversary of man's conquest of the moon. In honor of the occasion, famous astronauts Buzz Aldrin and Jim Lovell, along with Daniel Lalonde, President and CEO of Louis Vuitton North America, ring The Closing Bell®. That evening, Louis Vuitton celebrates the 40th anniversary of the lunar landing at the American Museum of Natural History. Aldrin and Lovell are featured, along with astronaut Sally Ride in Louis         * sample attachment.txt       • Export To Desktop |
| JUL 7/13/2009 | 6:00 PM - 9:00 PM 👲 Weekly Gathering                                                                                                    |
|               | Larry's Bar (map)<br>Weekly gathering, it is Friday again!<br>Please confirm your attendence with Wendy!!!                                                                                                    |

### 3. Flash Calendar Module

This is an additional module which allows events highlighted in a Flash calendar, the detail button will link to the main module.

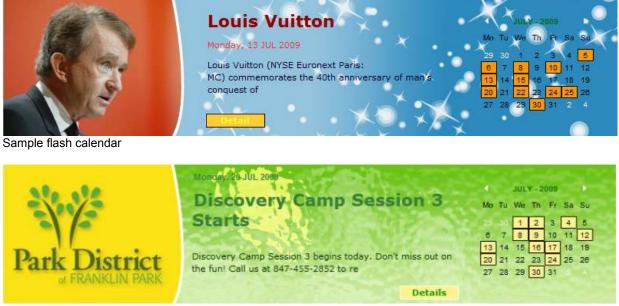

This flash calendar sample was customized by Accuraty Solutions

# 4. Quick Add Event Module

| * Events Calendar Quick Add |           |         |       |  |  |  |  |  |
|-----------------------------|-----------|---------|-------|--|--|--|--|--|
| Event Title                 |           |         |       |  |  |  |  |  |
| Event Venue                 | Date      | Time    |       |  |  |  |  |  |
|                             | 4/25/2010 | 9:00 PM | ▼ Add |  |  |  |  |  |

#### 5. Events Calendar Payment Module

This module is a special module created to process payments for event registration. You can place this module on a different page. If your site supports SSL (Secured web page), you can configure this page to use SSL.

Once you added this module to a page, you need to configure the main module to direct to this page for payment. You are not supposed to access the Payment page directly, so usually it is set to be hidden.

# 6. Events Calendar Search Module

This module allows you to search for events across all calendars on the portal.

| ▼ Events Calenda | Search                                                           |     |
|------------------|------------------------------------------------------------------|-----|
| Search From:     | All Categories                                                   | •   |
| Event Date:      | From: 4/23/2010 To: 5/23/2010                                    |     |
|                  | Only search events allow registration Only search feature events | red |
| Events Contain:  | Search                                                           |     |

# 7. Events Calendar Promo Codes Module

This is the module you can use to create Promo Codes to be used offset payments during event registration.

| ▼ Eve                    | ents  | Calend   | dar  | Prom   | o Codes        |               |                       |            |              |              |                                                 | 8 | Θ |
|--------------------------|-------|----------|------|--------|----------------|---------------|-----------------------|------------|--------------|--------------|-------------------------------------------------|---|---|
|                          |       |          |      |        |                |               |                       |            |              |              |                                                 |   |   |
| Module: Calendar: Events |       |          |      |        | ndar: Events C | alendar (Modu | eID=407) 🔻            |            |              |              |                                                 |   |   |
| Promo Code Name:         |       |          |      | *      | t.             |               |                       |            |              |              |                                                 |   |   |
| Descri                   | iptio | n:       |      |        |                |               |                       |            |              |              |                                                 |   |   |
| Issue                    | d Qu  | antity:  |      | 1.00   |                | ]             |                       |            |              |              |                                                 |   |   |
| Valid F                  | Perio | od:      |      | 4/23/2 | 2010 3:10 AM   |               | 10 3:10 AM            | Ø          |              |              |                                                 |   |   |
| Event                    | Iten  | n ID:    |      |        |                | (Enter -1 so  | the code can be       | e used for | any event,   | or event ID) |                                                 |   |   |
| Discou                   | unt:  |          |      | 10.00  |                | By percer     | ntage, % 🔘 By         | amount, s  | \$           |              |                                                 |   |   |
| Max D                    | isco  | unt Amou | unt: | 0.00   |                | (Max discour  | nt \$ to give if it i | is by %, e | nter 0 for n | o limit)     |                                                 |   |   |
| Minim                    | um P  | rice:    |      | 0.00   |                | (Minimum pu   | rchase price to       | enjoy this | discount)    |              |                                                 |   |   |
|                          |       |          |      | Upda   | te             | 4             |                       |            |              |              |                                                 |   |   |
|                          | #     | Name     | Iss  | ued    | Redeemed       | Discount \$   | Discount %            | Max \$     | EventID      | Min Price    | Valid Period                                    |   |   |
| × 🥖                      | 2     | 9999     | 1    |        | 0              | 0             | 10                    | 0          | 1            | 0            | 4/21/2010 11:18:12 PM<br>- 5/1/2010 11:18:12 PM |   |   |
| ×                        | 3     | 000      | 1    |        | 0              | 0             | 10                    | 0          | 1            | 0            | 4/21/2010 11:18:12 PM<br>- 5/1/2010 11:18:12 PM |   |   |

## 8. Events Calendar Reg Detail Module

This is a very flexible module that can be placed on any of your page, by passing a parameter "regid" or "pid", it can display the detail information of that registration record. One typical way to use this module is to create a page, have the Events Calendar Reg Detail module added, setup the display template at View Options, so that user will return to this page after successful registration or payment, the user will see his registration detail to be displayed on this page nicely according to the display template. Tokens are fully supported for the template.

| Sevents Calendar Reg Detail▼            |                  |                             |           |           |                |  |  |
|-----------------------------------------|------------------|-----------------------------|-----------|-----------|----------------|--|--|
| Your regist                             | ration for th    | e following event is now Co | onfirmed. |           |                |  |  |
| Your registration c                     | ode is: 8        |                             |           |           |                |  |  |
| <b>test reg 01</b><br>10/4/2011 10:30 A | M - 11:30 AM (GM | (+03:00) Baghdad            |           |           |                |  |  |
| First Name                              | Last Name        | Email                       | Tel       | Fax       | Fees           |  |  |
| SuperUser                               | Account          | support@invenmanager.com    | 67412765  | 67412508  | \$10.00        |  |  |
|                                         |                  |                             |           | Dini      | ner \$0.00 x 1 |  |  |
|                                         |                  |                             |           | buff      | et \$33.00 x 3 |  |  |
|                                         |                  |                             |           | Lund      | ch \$30.00 x 5 |  |  |
|                                         |                  |                             | Total     | Amount \$ | 259.00         |  |  |
| Click here to view                      | event detail.    |                             |           |           |                |  |  |

#### 9. Custom Properties Module

You can create your own custom properties for the event data as well as registration form with Custom Properties module.

You do not need to add this module onto any page, it can be accessed from the main calendar module drop down menu: Manage Custom Properties.

| _   |      | m Properties Definitions  | 7             |                     |              |              |        |               |          |       | N         |
|-----|------|---------------------------|---------------|---------------------|--------------|--------------|--------|---------------|----------|-------|-----------|
| D:B | Det. | Estagory                  | Property Name | Token Name          | Display Name | Data Type    | LargTy | Default Value | Required | Valle | Vew Order |
| 1   | ×    | Detout Repairwise Data    | Electron 1    | (CUSTOR/USTRET)     | Listers      | Ust          |        |               | Falke    | The   |           |
| 1   | ×    | Default Registration Cata | Radin252      | (CI) 5TON/RADIO0020 | Radio \$12   | Radio Better |        |               | Faise    | The   |           |
|     |      | Ellew Custon Property     |               |                     |              |              |        |               |          |       |           |
|     |      | w Delan Psenty            |               |                     |              |              |        |               |          |       |           |

#### 10. Events Calendar My Attendees Module

During the registration process, you have the option to save the attendee data, and then you can use the My Attendees module to view and manage the saved attendees.

# 11. Events Calendar My Events Module

View events published by you, as well as for admin users to approve events.

| Counts Calendar My Events * |          |   |     |                  |                       |                        |                       |          |  |  |
|-----------------------------|----------|---|-----|------------------|-----------------------|------------------------|-----------------------|----------|--|--|
| Staw All Va                 | Evinita. | - |     |                  |                       |                        |                       |          |  |  |
| Hodued                      |          |   |     | EvertTile        | Event Date            | Created Date           | Pyblisk Date          | Approved |  |  |
| 708                         | 1        | × | я.  | 10107            | 9/29/2011 3:00:00 PM  | 90829112.49:59 74      | 8/28/2011 2:49:00 PM  | 2        |  |  |
| 128                         | 1        | × | 2   | 1ex2 002         | N029(2011 1:50:00 PM  | \$(29/2011 1:12:31 PV  | 92920111 112.00 PM    | 8        |  |  |
| 728                         | 1        | × | .8: | test reg 81      | 18/4/2011 10:38:00 AM | 10/1/28/11 10/26/19 AM | 18/1/25/1 10/04:00 AM |          |  |  |
| 728                         | 1        | × | 3   | text wyerd 001   | 7/5/2011 12:00:00 AM  | \$130201111.17.11 AM   | 7/6/2011 1/2 56 00 AM | 8        |  |  |
| 728                         | 1        | × | *   | test event 002   | 1/7/2811 12:00:00 AM  | 9/00/2811 1.17.12 AM   | 17/281112288.00 AM    | 8        |  |  |
| 728                         | 1        | × | 5   | beat invent 1703 | 7/16/2011 12:00:00 AM | \$/30/28111 17:12 AM   | 7/16/01112-00-00 AM   | 12       |  |  |

# 12. Registration Manager Module

To manage registration records, print reports.

| Event Date From:         I0/29/2012         III         -         12/28/2012         III           Event List:         IS         Show all events         •         • |       |        | 9/2012 - 12/28                                   | /2012        |                          |                                    | Mary Dec               | ad ( 100)       |         |         |         |        |
|----------------------------------------------------------------------------------------------------|-------|--------|--------------------------------------------------|--------------|--------------------------|------------------------------------|------------------------|-----------------|---------|---------|---------|--------|
|                                                                                                    |       |        | Event List: 🔯 Show all events 🔹 Show all users 🗸 |              |                          |                                    |                        | View Rep        | ort ( 🖻 | ) Desig | an Repo |        |
|                                                                                                    |       |        | Filter                                           | r 🚺          | (Enter                   | attendee name, or email to filter) | Search                 |                 |         |         |         |        |
|                                                                                                    |       |        |                                                  | III s        | how Paid Registration On | ly Delete Unpaid Records           |                        |                 |         |         |         |        |
| aic                                                                                                    | ck "D | esig   | n Re                                             | port" to cha | nge columns for Attendee | View                               |                        |                 |         |         |         |        |
|                                                                                                    | Ove   | erviev | N                                                | Atte         | ndee View                |                                    | - 611                  |                 |         |         |         |        |
| Į,                                                                                                    |       |        | #                                                | Event Date   | Event Title              | Email                              | Registration Date      | Amount          | RefCode | Pay By  | Paid?   | Status |
| 0                                                                                                    | X     | 0      | 5                                                | 10/30/201    | 2 test DNN Social 05     | test@testing.com                   | 10/23/2012 11:54:16 AM | \$0.00 <u>2</u> |         |         |         | 00     |
| P                                                                                                    | ×     | 0      | 8                                                | 10/30/201    | 2 test DNN Social 05     | test123@abc.com                    | 10/23/2012 12:26:41 PM | \$0.00 <u>2</u> |         |         |         | 00     |
| Ø                                                                                                    | ×     | 0      | 11                                               | 11/2/2012    | Little Red Hen           | support@invenmanager.com           | 10/29/2012 6:49:36 PM  | \$10.00 2       |         | PayPal  |         |        |
| Ø                                                                                                    | ×     | 0      | 12                                               | 11/2/2012    | Little Red Hen           | support@invenmanager.com           | 10/29/2012 6:50:57 PM  | \$50.00 2       |         |         |         |        |
|                                                                                                    |       | 10 - Y | ÷                                                |              | (U.)                     | 1                                  |                        |                 | ð       |         |         |        |
| 4                                                                                                    |       | _      | _                                                |              |                          |                                    |                        |                 |         |         |         |        |
| <u> </u>                                                                                                    | Retur | n      |                                                  |              |                          |                                    |                        |                 |         |         |         |        |

# 13. Invenmanager.Comments Module

You do not need to add this module onto any page. Once you enable comments at Main Settings, you can allow users to submit comments at event detail page.

# 14. Invenmanager.Comments Admin Module

To moderate comments submitted, remove comments or set the comments to be auto approved.

# License Activation

The module does not require activation if you are running on http://localhost. With no expiry date and no limitations.

If you have installed on a domain other than localhost, you can have access to full functionalities with up to 10 events, after that, you need to activate the module.

### About the License

Once you purchased the module, the license code will be emailed to you immediately, please check your email inbox and junk mail folder used when you purchase the module.

If you do not receive the license code after two hours, you can email your invoice number to <a href="mailto:support@invenmanager.com">support@invenmanager.com</a>.

The difference licenses are listed below. Single DNN Installation means one DotnetNuke database, one instance of DotnetNuke, on one IP address, but you can run multiple portals on this DNN install.

| Event Calendar & Registration v6.x                        | Single DNN License                          | Multi DNN License        | Enterprise + Source |  |  |
|-----------------------------------------------------------|---------------------------------------------|--------------------------|---------------------|--|--|
| DNN Installation (One DNN Installation)                   | 1                                           | 20                       | 20                  |  |  |
| Developer Environment Installation                        | Localhost                                   | 20                       | 20                  |  |  |
| Main Calendar Module                                      | <b>S</b>                                    | <b>S</b>                 | $\bigcirc$          |  |  |
| Flash Calendar Module                                     | <b>S</b>                                    | <b>I</b>                 | <b>S</b>            |  |  |
| Satellite Module                                          | <b>③</b>                                    | <b>I</b>                 | <b>S</b>            |  |  |
| Quick Add Module                                          |                                             | $\bigcirc$               | $\bigcirc$          |  |  |
| Unlimited Email Support                                   | $\bigcirc$                                  | <b>I</b>                 | $\bigcirc$          |  |  |
| Unlimited Forum Support                                   |                                             |                          |                     |  |  |
| Private Assembly (PA)                                     |                                             | $\bigcirc$               | $\bigcirc$          |  |  |
| Priority Support (Include Telephone)                      | 8                                           | 8                        | $\bigcirc$          |  |  |
| Source Code                                               | 8                                           | 8                        | $\bigotimes$        |  |  |
| Compatibility                                             | DNN 5.6.2 and above                         |                          |                     |  |  |
| Standard Edition<br>(Does NOT support registration)       | No event registration feature               |                          |                     |  |  |
| Professional Edition<br>(Registration is FULLY supported) | No support for multi IP address environment |                          |                     |  |  |
| Technical Support / License Support                       | 1 year free                                 | support from the date of | of purchase         |  |  |

# IMPORTANT

1. The Single DNN Install License does not support Load Balancing/Clustering/Multi IP Address environment, for such environment, minimum requirement is Multiple DNN License.

2. All our licenses will work perpetually on the same DNN Install, same IP address. If you moved DNN install and need to re-activate the license within one year free support period, we can reset the license for you if you can provide the new install details including IP address, domain name moved and so on.

For more information, visit: <u>http://www.invenmanager.com/purchase.aspx</u>

# **Activate the License**

- 1. Once you installed the module to your portal, you can activate it from the "License" page, it is available from the Module menu (as shown below)
- 2. You need to login as Host Account to your portal to see the License menu.

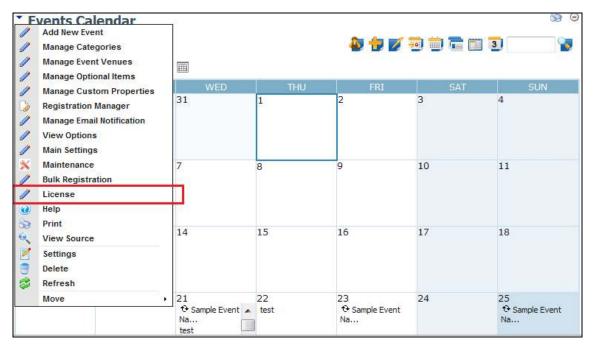

To activate the license, enter the license code you received in email, and click on Activate button.

| License                                                                                                    |
|----------------------------------------------------------------------------------------------------|
| Vour license is already activated.                                                                                                    |
| Activation Code:      x00000000000000000000000000000000                                                                                                    |
| Rater                                                                                                    |
| IMPORTANT                                                                                                    |
| If you have purchased this module, you should receive the activation code within a few minutes. Please check the email you used at Snowcovered.com when you make the purchase, and check your folder as well. If you do not receive it after 30 minutes, please send email to support givenmanager.com and provide your email, and invoice number from Snowcovered.                           |
| If you have problem with activation, please check and make sure the following:                                                                                                    |
| <ol> <li>You need internet access on the web server to activate the license.</li> <li>You need write permission to the website "bin" fulder, the activation process will write a license file.</li> <li>For Standard Edition license, please only activate it on production server, you can only activate it once. You do not need to activate it if you are running as Localhost.</li> </ol> |
| To check your license and activation status, or to manually activate license, click here to visit self-service page.                                                                                                    |
| If you still have problem activate license online, please send the following data to support inversanager.com, and then we will send you a license file. Remember to include the following data:                                                                                                    |
| <ol> <li>Your activation code, or your invoice number from Snow covered.com</li> <li>The encrypted server data. (You can find it below this box)</li> </ol>                                                                                                    |
| For support, please visit www.inventionager.com.                                                                                                    |
| Server Data: cy8xUCb78i0TqwO/38WwWW/PDII.htq+46WcLvGWr5980T7y6RmgOS71gbtoNha/eH2GKSRihpmWWZakaAa/cO/388EO/AERHADa2b8p2taEVzEufa3T/aCVr5eeUg2e5YCZy/hqMDpbQ-                                                                                                    |
| Version: 5.0.0.30059<br>PackageD: 23163<br>IP: 127.0.0.1                                                                                                    |

#### If you have problem with activation, please check and make sure the following:

- 1. You need Internet access on the web server to activate the license.
- 2. You need write permission to the website "bin" folder, the activation process will write a license file.
- 3. For Standard Edition license, please only activate it on production server, you can only activate it once. You do not need to activate it if you are running as Localhost.

To check your license and activation status, or to manually activate license, visit this link: <u>http://www.invenmanager.com/Support/LicenseActivation.aspx</u>

If you still have problem activate license online, please send the following data to <u>support@invenmanager.com</u>, and then we will send you a license file. You must include the following data:

The following data can be found at the bottom of your License page:

- Your activation code, or your invoice number:
- Your domain:
- Module name and version:
- Server IP address:
- Server folder structure:

# **General Features**

There are many features provided by the main calendar, the picture below shows a typical calendar view.

| Calendar Se                      |                                       |                                                     |                                                          |                                     |                                     | ction                             |
|----------------------------------|---------------------------------------|-----------------------------------------------------|----------------------------------------------------------|-------------------------------------|-------------------------------------|-----------------------------------|
| VI Ostegories                    |                                       | 9.0                                                 | •                                                        | ê 😨 😰                               |                                     | 10 1                              |
| MON                              | pr 2010 4/25/2010                     | WED                                                 | THU                                                      | FRE                                 | Switch to v                         | veek view                         |
| 29                               | 30<br>19 HSBC Wursen                  | 31                                                  | 1                                                        | 2<br>C Little Red.<br>D In the film | -                                   | 4                                 |
| 5                                | 6                                     | 7<br>© HSBC Women.<br>© Little Red.<br>© In the Nam | 8                                                        | 9                                   | 10                                  | 11                                |
| 0<br>Cattle Red<br>for the filen | 13                                    | 14                                                  | 15<br>19 HSBC Women                                      | 16                                  | 17<br>😌 Little Red.<br>🍄 in the Nam | 18                                |
| 19                               | 20                                    | 21                                                  | 22<br>De Lattie Red.<br>De In the File<br>De In the File | 23<br>9 HSBC Womm                   | 24                                  | 25                                |
| 26                               | 27<br>Se Little Red<br>So In this Nam | 28                                                  | 29                                                       | 30                                  | 1<br>St HSBC Wannin                 | 2<br>O Little Rad<br>O In the Ham |
| 1                                | 4                                     | 5                                                   | 6                                                        | 7<br>• Little Red<br>• In the Nam   | 8                                   | 9<br>🔁 HSBC Warnen                |

# Click The for Events Calendar List View

| All Categories            | <ul> <li>Display All</li> </ul>                                                                                                    |                                                                                                    | <b>(</b>                                                                                                | Jul                         | •        | 2009 •    | -        | 3          |          | 3       |
|---------------------------|----------------------------------------------------------------------------------------------------|----------------------------------------------------------------------------------------------------|----------------------------------------------------------------------------------------------------|-----------------------------|----------|-----------|----------|------------|----------|---------|
| 1.                        | 9 6:00 PM - 9:00 PM                                                                                                    | <u>/</u> ↔ <u>Weekly Gathe</u>                                                                                                    | ering                                                                                                   |                             |          |           |          |            |          |         |
| 6                         | Larry's Bar (map)                                                                                                    |                                                                                                    |                                                                                                    |                             |          |           |          |            |          |         |
|                           |                                                                                                    |                                                                                                    |                                                                                                    |                             |          |           |          |            |          |         |
| nd S                      | Weekly gathering, it                                                                                                    | is Friday again!                                                                                                    |                                                                                                    |                             |          |           |          |            |          |         |
|                           | Please confirm your                                                                                                    | attendence with Wendy                                                                                                    |                                                                                                    |                             |          |           |          |            |          |         |
|                           |                                                                                                    |                                                                                                    |                                                                                                    |                             |          |           |          |            |          |         |
| Mana                      | ment To Decision                                                                                                    |                                                                                                    |                                                                                                    |                             |          |           |          |            |          |         |
| More • EX                 | <u>kport To Desktop</u>                                                                                                    |                                                                                                    |                                                                                                    |                             |          |           |          |            |          |         |
| JUL 7/13/200              | 09 6:00 PM - 8:00 P                                                                                                    | M Louis Vuitton C                                                                                                    | Commemorates 40                                                                                         | th Anniv                    | ersar    | y of M    | an's C   | onque      | st of t  | ne Moon |
| 13                        |                                                                                                    |                                                                                                    |                                                                                                    |                             |          |           |          |            |          |         |
|                           |                                                                                                    | change (map)                                                                                                    |                                                                                                    |                             |          |           |          |            |          |         |
| and the second            | New York Stock Exc                                                                                                    | And Control of Control of Control | memorates the 40th anniver                                                                              | sary of ma                  | n's conc | nuestoft  | he moon  | In honor   | ofthe    |         |
|                           | Louis Vuitton (NYSE<br>occasion, famous as                                                                                                    | E Euronext Paris: MC) comm<br>stronauts Buzz Aldrin and .                                                                                                    | Jim Lovell, along with Dani                                                                             | el Lalonde,                 | Presider | nt and CE | O of Lou | is Vuitton | North Ar |         |
|                           | Louis Vuitton (NYSE<br>occasion, famous as<br>The Closing Bell®, T                                                                                     | E Euronext Paris: MC) comm                                                                                                    | Jim Lovell, along with Dani<br>celebrates the 40th annive                                               | el Lalonde,<br>rsary of the | Presider | nt and CE | O of Lou | is Vuitton | North Ar |         |
|                           | Louis Vuitton (NYSE<br>occasion, famous as<br>The Closing Bell®, T                                                                                     | E Euronext Paris: MC) comm<br>Istronauts Buzz Aldrin and<br>That evening, Louis Vuitton<br>Lovell are featured, along w                                                                                                    | Jim Lovell, along with Dani<br>celebrates the 40th annive                                               | el Lalonde,<br>rsary of the | Presider | nt and CE | O of Lou | is Vuitton | North Ar |         |
| SP                        | Louis Vuitton (NYSE<br>occasion, famous a<br>The Closing Bell®, T<br>History. Aldrin and L<br><b>* sample attachm</b>                                  | E Euronext Paris: MC) comm<br>Istronauts Buzz Aldrin and<br>That evening, Louis Vuitton<br>Lovell are featured, along w                                                                                                    | Jim Lovell, along with Dani<br>celebrates the 40th annive<br>with astronaut Sally Ride in               | el Lalonde,<br>rsary of the | Presider | nt and CE | O of Lou | is Vuitton | North Ar |         |
|                           | Louis Vuitton (NYSE<br>occasion, famous as<br>The Closing Bell®. T<br>History. Aldrin and L<br><u>asample attachm</u><br>• <u>Reglister</u> • <u>I</u> | E Euronext Paris: MC) comm<br>stronauts Buzz Aldrin and .<br>That evening, Louis Vuiton of<br>Lovell are featured, along w<br>tent.txt<br>More • Export T                                                                                                    | Jim Lovell, along with Dani<br>celebrates the 40th annive<br>with astronaut Sally Ride in<br>To Desktop | el Lalonde,<br>rsary of the | Presider | nt and CE | O of Lou | is Vuitton | North Ar |         |
| JUL <u>7/13/200</u><br>13 | Louis Vuitton (NYSE<br>occasion, famous as<br>The Closing Bell®. T<br>History. Aldrin and L<br><u>asample attachm</u><br>• <u>Reglister</u> • <u>I</u> | E Euronext Paris: MC) comm<br>istronauts Buzz Aldrin and .<br>That evening, Louis Vuitton<br>Lovell are featured, along w<br>tent.txt                                                                                                    | Jim Lovell, along with Dani<br>celebrates the 40th annive<br>with astronaut Sally Ride in<br>To Desktop | el Lalonde,<br>rsary of the | Presider | nt and CE | O of Lou | is Vuitton | North Ar |         |
|                           | Louis Vuitton (NYSE<br>occasion, famous as<br>The Closing Bell®. T<br>History. Aldrin and L<br><u>asample attachm</u><br>• <u>Reglister</u> • <u>I</u> | E Euronext Paris: MC) comm<br>stronauts Buzz Aldrin and .<br>That evening, Louis Vuiton of<br>Lovell are featured, along w<br>tent.txt<br>More • Export T                                                                                                    | Jim Lovell, along with Dani<br>celebrates the 40th annive<br>with astronaut Sally Ride in<br>To Desktop | el Lalonde,<br>rsary of the | Presider | nt and CE | O of Lou | is Vuitton | North Ar |         |
|                           | Louis Vuitton (NYSE<br>occasion, famous as<br>The Closing Bell®, T<br>History. Aldrin and L<br>sample attachm<br>• Register • 1<br>09 6:00 PM - 9:00 P | E Euronext Paris: MC) comm<br>stronauts Buzz Aldrin and .<br>That evening, Louis Vuiton of<br>Lovell are featured, along w<br>tent.txt<br>More • Export T                                                                                                    | Jim Lovell, along with Dani<br>celebrates the 40th annive<br>with astronaut Sally Ride in<br>To Desktop | el Lalonde,<br>rsary of the | Presider | nt and CE | O of Lou | is Vuitton | North Ar |         |
|                           | Louis Vuitton (NYSE<br>occasion, famous as<br>The Closing Bell®, T<br>History. Aldrin and L<br>sample attachm<br>• Register • 1<br>09 6:00 PM - 9:00 P | E Euronext Paris: MC) comm<br>stronauts Buzz Aldrin and .<br>That evening, Louis Vuitton<br>Lovell are featured, along w<br>tent.txt<br>More • Export T                                                                                                    | Jim Lovell, along with Dani<br>celebrates the 40th annive<br>with astronaut Sally Ride in<br>To Desktop | el Lalonde,<br>rsary of the | Presider | nt and CE | O of Lou | is Vuitton | North Ar |         |

# Click Tor Events Calendar Day View

| 10:00 AM | 🏵 Road Show                                                                                                    |                |     |  |
|----------|----------------------------------------------------------------------------------------------------|----------------|-----|--|
| 11:00 AM |                                                                                                    |                |     |  |
| 12:00 PM | Little Red Hen                                                                                                    |                |     |  |
| 1:00 PM  | 5/27/2009 2:00 PM - 5:30 PM<br>Alliance Française Theatre (map)                                                             |                |     |  |
| 2:00 PM  | An all-new production of this classic tale<br>with new songs, interactions and even                                         | C Little Red H | len |  |
| 3:00 PM  | more energy and colour! One day Little Red<br>Hen found some grains of wheat."Maybe I<br>can make some bread from these," s |                |     |  |
| 4:00 PM  | Register      More                                                                                                    |                |     |  |
| 5:00 PM  |                                                                                                    |                |     |  |
| 6:00 PM  |                                                                                                    |                |     |  |
| 7:00 PM  |                                                                                                    |                |     |  |
| 8:00 PM  | ♥ In the Name of Dance                                                                                                    |                |     |  |
|          |                                                                                                    |                |     |  |

# Main Calendar Module

The main calendar module is the core module offers many features for your event management and registration.

The default view is the calendar view where all the event titles are displayed in the respective cells for the day. It allows you filter events by Category, by Sub Calendar, as well as by Month. You can also search for event.

#### Note:

The search function will search for the period configured to display events in List View.

| All Categories                                        | <ul> <li>Display All</li> </ul>                                                                                  | •                                  | 🍓 🖶 💋                   | 🌖 🗐 Jul 🔻                            | 2009 🔻 📋 ె      | 3               |
|-------------------------------------------------------|----------------------------------------------------------------------------------------------------|------------------------------------|-------------------------|--------------------------------------|-----------------|-----------------|
| <u>Jun</u>                                            |                                                                                                    |                                    | July 2009               |                                      |                 | Aug             |
| MON<br><u>29</u>                                      | TUE<br><u>30</u>                                                                                                 | WED<br>1                           | тни<br><u>2</u>         | FRI<br><u>3</u>                      | SAT<br><u>4</u> | SUN<br><u>5</u> |
| 6<br>♥ Weekly Gatherin                                |                                                                                                    | 8<br>tton Commen<br>0 PM - 8:00 PM | <u>ຼ</u><br>norates 40t | 10                                   | 11              | 12              |
| 13<br><sup>™</sup> Weekly Gatherin<br>Louis Vuitton C | Louis Vuitton (NYSE<br>man's conquest of t<br>Aldrin and Jim Lovel<br>Vuitton North Ameri<br>celebrates the 40th | New Verk Cteck Eveloper (men)      |                         | uts Buzz<br>Louis<br>ton<br>useum of | <u>18</u>       | <u>19</u>       |
| 20<br>Veekly Gatherin                                 | 21 Louis<br>• Register • )                                                                                       | More                               |                         |                                      | 25              | <u>26</u>       |
| 27                                                    | <u>28</u>                                                                                                    | <u>29</u>                          | <u>30</u>               | <u>31</u>                            | 1               | 2               |
| 3                                                     | 4                                                                                                    | <u>5</u>                           | <u>6</u>                | Z                                    | <u>8</u>        | 9               |

The main calendar view also allows users to preview the event detail in a pop up balloon. The template to display the pop up balloon and the title view in the calendar can be changed easily at the Settings page. Refer to the Settings section for more detail.

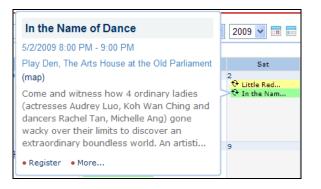

# Manage Categories

Events can be linked with multiple categories or single category base on the option set at the Settings page. You can specify the User Roles that can view each category of events.

Only events viewable by the current user will be displayed in the calendar view and list view.

| State Sector Sector |                              |                   |                       |
|----------------------------------------------------------------------------------------------------|------------------------------|-------------------|-----------------------|
| test category 01                                                                                                    |                              |                   |                       |
| Parent Category                                                                                                    | Category Name                | Background        | Color Text Font Color |
|                                                                                                    |                              | *                 |                       |
| Share this category with other mod                                                                                                    | ules 🔲 Share this category w | ith other portals |                       |
| Roles allowed to view this categor                                                                                                    | у:                           |                   |                       |
| Administrators                                                                                                    | Company Admin                | Company Users     | Finance Admin         |
| Finance Users                                                                                                    | Manager                      | Registered Users  | SocialGroup_Admin     |
| SocialGroup_Member                                                                                                    | Subscribers                  | Vendor Admin      | Vendor Users          |
| All Users                                                                                                    |                              |                   |                       |
| Return Update Delete                                                                                                    |                              |                   |                       |

# **Manage Venues**

You can store Venue information in the database and a View Event Detail page is also available to display the venue information, such as direction, Google Map and so on can be displayed in the Venue Description.

Once the venue is stored in database, you can select the venue from the drop down list instead of keying in manually. And the surfer will be able to click on (1) to view more information about the venue.

The template for the link to Venue detail can be changed at the Settings page.

| Venue                                                                                                    | Name                                                                                                    | Active? |
|----------------------------------------------------------------------------------------------------|----------------------------------------------------------------------------------------------------|---------|
| 🗙 🥒 Locatio                                                                                                    | n 002 IMP                                                                                                    |         |
| 🗙 🥒 New Yo                                                                                                    | ork Stock Exchange                                                                                                    |         |
|                                                                                                    |                                                                                                    |         |
| Venue Name:                                                                                                    | New York Stock Exchange                                                                                                    |         |
| Country:                                                                                                    | United States 💌                                                                                                    |         |
| Ø State:                                                                                                    | NY:                                                                                                    |         |
| City:                                                                                                    | NY                                                                                                    |         |
| O Address:                                                                                                    | 11 Wall Street Average Average Ave<br>Average Average Average Average Average Average Average Average Average Average Average Average Average Average Average Average Average Average Average Average Average Average Average Average Average Average Average Average Average Ave |         |
| Ø ZipCode:                                                                                                    | 10005                                                                                                    |         |
| 🕑 Tel:                                                                                                    | (000) 111-1111                                                                                                    |         |
| 🕜 Fax:                                                                                                    | (000) 222-2222                                                                                                    |         |
| @ Email:                                                                                                    | contact@nyse.com                                                                                                    |         |
| Contact:                                                                                                    | Richard Beuman                                                                                                    |         |
| 🕑 Map URL:                                                                                                    | http://maps.google.com/maps?hl=en&um=1&ie=UTF-8&q=11+Wall+St+New+York,+N                                                                                                    |         |
|                                                                                                    | Basic Text Box<br>Rich Text Editor                                                                                                    |         |
|                                                                                                    | $ \begin{array}{c c c c c c c c c c c c c c c c c c c $                                                                                                    |         |
| Oescription:     ■     Oescription     Oescription     Oescripti     Oescripti     Oescription     Oe | Rector St Wall<br>Wall St<br>Wall St<br>Wall St<br>Wall St<br>Broad St<br>Wall St<br>Wall St<br>St<br>Wall St<br>St<br>Wall St<br>St<br>St<br>Wall St<br>St<br>St<br>St<br>St<br>St<br>St<br>St<br>St<br>St                                                                                                    |         |

# Manage Optional Items

Additional optional items can be provided for the event registration process. If Optional Items are available, these will appear when an event is created.

They are further linked to each event, if the optional items are not applicable to a particular event, you can uncheck them so they will not appear in the registration page for that event.

| Mar | Manage Optional Items |             |              |  |  |  |  |
|-----|-----------------------|-------------|--------------|--|--|--|--|
|     |                       | 10          |              |  |  |  |  |
|     |                       | ID          | Description  |  |  |  |  |
|     |                       | 1           | Buffet Lunch |  |  |  |  |
| ×   | 1                     | 2           | Vegetarian   |  |  |  |  |
|     |                       |             |              |  |  |  |  |
| Des | Description:          |             |              |  |  |  |  |
| 0   | Retu                  | rn 🔘 Update |              |  |  |  |  |

# **Create New Event and Edit Event**

Creating a new event is very easy. Click on the 🕇 sign form the calendar view, or Add New Event from the module action menu.

Input the information according to the on screen instruction, and please take note of the two options:

- 1. Category
- 2. Optional Items

## **Category**

It allows you to link an event to one or more categories, for which is linked with role based permissions. (Refer to Manage Categories).

There is an option to set whether allow multiple categories or not under the Settings page. If this is set, the check box for all categories will be displayed when you create new event. If multiple categories option is turned off, a dropdown list is displayed instead.

# **Custom Properties**

You can add Custom Properties to the Edit event form. Refer to Custom Properties section for more detail.

Ξ

| 🕑 Title:              | *                                                                                                    |
|-----------------------|----------------------------------------------------------------------------------------------------|
| Ø Venue:              | Save as new venue                                                                                                    |
|                       | Enter a new venue, or select one from the list                                                                                                    |
| Category:             | General Special                                                                                                    |
| 0                     | Workshop                                                                                                    |
| Additional Options:   | Afternoon Tea     Another optional item     Buffet Lunch                                                                                                    |
| Your custom field 01: |                                                                                                    |
| Your custom field 02: |                                                                                                    |
| Your custom field 03: |                                                                                                    |
| Your custom field 04: |                                                                                                    |
| Your custom field 05: |                                                                                                    |
|                       | O Basic Text Box        ● Rich Text Editor         ●       ●       ●       ●       ●       ●       ●       ●       ●       ●       ●       ●       ●       ●       ●       ●       ●       ●       ●       ●       ●       ●       ●       ●       ●       ●       ●       ●       ●       ●       ●       ●       ●       ●       ●       ●       ●       ●       ●       ●       ●       ●       ●       ●       ●       ●       ●       ●       ●       ●       ●       ●       ●       ●       ●       ●       ●       ●       ●       ●       ●       ●       ●       ●       ●       ●       ●       ●       ●       ●       ●       ●       ●       ●       ●       ●       ●       ●       ●       ●       ●       ●       ●       ●       ●       ●       ●       ●       ●       ●       ●       ●       ●       ●       ●       ●       ●       ●       ●       ●       ●       ●       ●       ●       ●       ●       ●       ●       ●       ●       ●       ●       ●       ● |
|                       |                                                                                                    |
|                       | × <sup>2</sup> <sup>A</sup> / <sub>2</sub> <sup>2</sup> / <sub>A</sub> □ • ] • 2 • ∞ •                                                                                                    |
|                       | 🗙 A 🔹 🖏 🔹 Verdana 🔹 Size 🔹 Apply CSS Class 🔹 Custom Links 🔹 Normal 🔹 💇 🗣                                                                                                    |
|                       | Én                                                                                                    |
|                       | A=<br>A=                                                                                                    |
| Ø Description:        |                                                                                                    |
|                       | $\Theta$                                                                                                    |
|                       | 4                                                                                                    |
|                       |                                                                                                    |
|                       |                                                                                                    |
|                       |                                                                                                    |
|                       | 🥔 🔹 🧟 💆 Zoom 🔹 🎋 🔹 👶 Words: 0 Characters: 0                                                                                                    |
|                       |                                                                                                    |
|                       |                                                                                                    |
|                       |                                                                                                    |
|                       |                                                                                                    |
| Start Date/Time:      | 4/25/2010                                                                                                    |
| End Date/Time:        | 4/25/2010                                                                                                    |
| Event Owner's Email:  | admin@invenmanager.com                                                                                                    |

| 😢 Is Featured:         |  |  |  |  |  |
|------------------------|--|--|--|--|--|
| 🚱 Send Event Reminder: |  |  |  |  |  |

**O Publish Date:** 

4/25/2010

admin@invenmanager.com

🔠 6:17 PM

O

5 Minutes 🔹

# **Optional Items**

This is an additional feature to allow users customize their own optional items to be chosen when user register for an event.

The items available are configurable at the Manage Optional Items page. If an event is linked with optional items, then user will be able to select the optional items when register for this event.

Optional Items example: Translation, Catering, Vegetarian, and so on.

| Ξ | Event Settings      |                                                 |   |                   |   |
|---|---------------------|-------------------------------------------------|---|-------------------|---|
|   | 🕑 Title:            |                                                 |   |                   | * |
|   | 🛛 Venue:            | Enter a new venue, or select one from the list  | * | Save as new venue |   |
|   | Additional Options: | <ul><li>✓ Buffet</li><li>✓ Vegetarian</li></ul> |   | No preference     |   |

You can also select an image to display for the event, and two attachment files.

| Custom properties category for<br>event data: | 🗾 General Reg Data 🔻                                           |
|-----------------------------------------------|----------------------------------------------------------------|
| Child's Name:                                 | *                                                              |
| Child's Age:                                  |                                                                |
| Image URL:                                    | (Allowed file types: jpg,jpeg,bmp,png,gif,tif,tiff) Select     |
| Attachment:                                   | <ul> <li>activitysmall.gif × Remove</li> <li>Select</li> </ul> |
| ■ RECURRING SE                                | TTINGS                                                         |
| <b>BREGISTRATION</b>                          | SETTINGS                                                       |

# **EVENT NOTIFICATION SETTINGS**

# **B** SOCIAL INTEGRATION

This module also allows user to input recurring events. One Time Event is selected by default.

| Recurring Settings                                             |
|----------------------------------------------------------------|
| 🚱 One Time Event: 💿                                            |
| Periodic Event:      Repeated every     Day(s)                 |
| Weekly Event: O Repeated every week on:                        |
| Sun Mon Tue Wed Thu Fri Sat                                    |
| 𝒞 Monthly Event: ○ Repeated on First 🛛 Y Sunday 🖌 of the month |
| 𝚱 Monthly Event: ○ Repeated on 1st 🔮 for every 1 month         |
| 𝚱 Anniversary: ○ repeated on this date                         |
| 🖗 Repeat Until:                                                |

If you allow users to register for this event, the checkbox for Allow Registration should be selected.

If you request users to login before they can register for an event, **Only for Members** should be checked.

You can also specify a **Registration Start Date and End Date**, relative to the event start date. After which registration is not allowed. By default, the event start date is the registration end date if nothing is specified.

The module also accepts payments for paid events; you can specify different options with different price for user registration. For example, you can specify Members \$50, Public \$100 for an event.

Another option is to add user who registered for the event to a particular role, upon registration or payment.

# **■ RECURRING SETTINGS**

# □ REGISTRATION SETTINGS

| Allow Registration:                                       |                                                                                |  |  |  |  |  |  |  |
|-----------------------------------------------------------|--------------------------------------------------------------------------------|--|--|--|--|--|--|--|
| Only For Members:                                         |                                                                                |  |  |  |  |  |  |  |
| Maximum - day(s) before the event start date, at 12:00 AM |                                                                                |  |  |  |  |  |  |  |
| Open For Registration:                                    | Until 0 - days(s) before - the event start date, at 12:00 AM                   |  |  |  |  |  |  |  |
| Maximum Attendees:                                        |                                                                                |  |  |  |  |  |  |  |
|                                                           | This is a free event.                                                          |  |  |  |  |  |  |  |
|                                                           | © - X                                                                          |  |  |  |  |  |  |  |
| Registration Types:                                       | Registration Options Price Visible to role                                     |  |  |  |  |  |  |  |
|                                                           | All Users 🗸 😧                                                                  |  |  |  |  |  |  |  |
|                                                           | e.g. Public, Members e.g. 50 e.g. Registered Users                             |  |  |  |  |  |  |  |
| Add User to This Role:                                    | Upon Registration                                                              |  |  |  |  |  |  |  |
|                                                           | Allow Multiple Attendees                                                       |  |  |  |  |  |  |  |
|                                                           | Only allow register once per user                                              |  |  |  |  |  |  |  |
|                                                           | Moderated Registration (Registration needs to be confirmed by authorized user) |  |  |  |  |  |  |  |
| Event Full Message:                                       |                                                                                |  |  |  |  |  |  |  |
| Custom property category for<br>registration form:        | 🗾 General Reg Data 🔻                                                           |  |  |  |  |  |  |  |
| • EVENT NOTIFIC                                           | CATION SETTINGS                                                                |  |  |  |  |  |  |  |
| B SOCIAL INTEG                                            | RATION                                                                         |  |  |  |  |  |  |  |
| ventic opproved?                                          |                                                                                |  |  |  |  |  |  |  |

IV event is approved? Update & Return Update & Edit Other Info >> Cancel

**Add User to This Role**: You can add the attendee to a user role (Or create a new user account if the attendee's email is not found). To configure the roles that can be added, go to Main Settings >> Permission Section.

# Note:

If accept payment settings are provided at the Settings page, user will be re-directed to the Payment page. The system supports the many payment gateways, user also can choose to pay offline.

You also have the option to broadcast the event information to selected group of users. If a role of users is checked or Additional emails are provided, the emails will be sending when you update the event.

The default email message can be set the Settings page.

| Event Notification                      | Settings                  |                     |             |
|-----------------------------------------|---------------------------|---------------------|-------------|
| <b>W</b> Notify From:                   | admin@invenmanager.com    | *                   |             |
| Send Notifications To:                  |                           |                     |             |
| Administrators                          | Manager                   | Registered Users    | Subscribers |
| Support Role                            |                           |                     |             |
| Additional Emails:                      |                           |                     |             |
|                                         |                           |                     |             |
|                                         |                           |                     | ~           |
| <b>W</b> Notification email subje       | ct and message:           |                     |             |
| Event Notification: [TITLE]             |                           |                     |             |
| Dear [User:DisplayNam                   | ne]                       |                     | ~           |
| This is a notification                  | on email for the followin | ng event:           |             |
| [TITLE]<br>[EVENTDATE] [EVENTTIN        | (F)                       | -                   |             |
| [EVENIDATE] [EVENIII                    | 12]                       |                     |             |
| For more information,<br>[READMORELINK] | , please visit the websit | e:                  |             |
| [Portal:PortalName]                     |                           |                     |             |
|                                         |                           |                     |             |
|                                         |                           |                     |             |
|                                         | <u>U</u> ;                | odate <u>Cancel</u> |             |

**Event Notification**: Event notifications are NOT saved. If the subject and email message are provided, and "Send Notifications To" are selected, the emais will be send IMMEDIATELY when you create/update the event

The picture below shows a typical list view of events. Click  $\checkmark$  to Edit the event, if it is a recurring event, you can also click on  $\checkmark$  to edit one particular occurrence. There are many links you can add to the template, the default template provides the following links in the item template:

- 1. Register
- This is a link to register for the event, only available when the event is set to allow online registration.
- 2. More...
- This is a link to the event detail page.
- 3. Export.
- A link to export the event to VCS file which can be used for programs such as Microsoft Outlook. 4. Return
  - Return to the normal view of the page.

| Casual Gathering         |                    |        |               |  |
|--------------------------|--------------------|--------|---------------|--|
| 3/8/2009 7:3             | 30 PM - 8:30 PM    |        |               |  |
| Larry's Bar              |                    |        |               |  |
| Larry's Bar              |                    |        |               |  |
| 😡 Export T               | o Desktop  💿 Ret   | urn    |               |  |
| support@invenmanager.com | 5 Minutes 💉 Notify | Me Abo | out the Event |  |
| support@invenmanager.com | 1 Week             | ×      |               |  |
| support@invenmanager.com | 10 Hours           | ×      | -             |  |

At the Event Detail page, you can also add an email reminder to be sent.

# Save/Update Event

```
vent is approved?
<u>Update & Return</u> <u>Update & Edit Other Info >></u> <u>Cancel</u>
```

Once the data for the new event is filled, you have the following option:

#### • Update & Return

If the current user is able to approve event, click on "Update & Return" will save the event data and then redirected to the main calendar page.

If the current user is NOT able to approve event, click on "Update & Return" will save the event data and then redirected to the "My Events" page. And the event will be submitted for approval, depends on the configuration at "Manage Email Configuration" settings, an email may be sent to the appropriate user to approve this event.

To configure whether a user can Approve an event or not, go to Main Settings >> Permission Section.

### • Update & Edit Other Info

Click on "Update & Return" will save the event data and remain at the same page, and the following link will be displayed to edit other information about the event: **Edit Related Events**, **Edit Promo Codes**, and **Edit Bundled Items** 

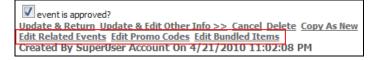

# **Edit Related Events**

The "Edit Related Events" link will be displayed once you click on "Update & Edit Other Info" when creating new event and it will also be displayed when you Edit an existing event.

You can add and remove related event via the screen as shown below. You can add token [RELATEDEVENTS] to the event template to show a list of links to related events.

| •  | d                             | t Related Events                           |           |  |  |  |
|----|-------------------------------|--------------------------------------------|-----------|--|--|--|
| Li | Little Red Hen                |                                            |           |  |  |  |
| F  | ror                           | n date: 3/25/2010 🔟 To date: 5/25/2010 🔟 Q |           |  |  |  |
| -  | ŀ                             | In the Name of Dance                       | 2/2/2008  |  |  |  |
| •  | ŀ                             | Little Red Hen                             | 3/23/2008 |  |  |  |
| •  | ÷                             | Road Show                                  | 3/23/2008 |  |  |  |
|    | ŀ                             | HSBC Women's Champions                     | 3/24/2008 |  |  |  |
|    | 1                             |                                            |           |  |  |  |
| A  | Already added related events: |                                            |           |  |  |  |
| 2  | X Road Show                   |                                            |           |  |  |  |
| )  | ×                             | HSBC Women's Champions                     |           |  |  |  |
| Re | tur                           | 8                                          |           |  |  |  |

# **Edit Promo Codes**

The "Edit Promo Codes" link will be displayed once you click on "Update & Edit Other Info" when creating new event and it will also be displayed when you Edit an existing event.

You can edit Promo Codes in two ways.

- 1. **Click on "Edit Promo Codes" at the Edit Events page**. This way, the promo code created can only be used by this particular event.
- 2. Use the "Events Calendar Promo Codes" module. (Create a new page, add the "Events Calendar Promo Codes" module to the page)

This way, you can create promo code can be used by any event.

| ✓ Edit Promo Codes   | Edit Promo Codes |                   |                                                               |                       |             |           |           |                                               |
|----------------------|------------------|-------------------|---------------------------------------------------------------|-----------------------|-------------|-----------|-----------|-----------------------------------------------|
| Little Red Hen       |                  |                   |                                                               |                       |             |           |           |                                               |
| Module:              | Event C          | alendar - Demo: D | emo: Event Calenda                                            | r & Registration v4.0 | 0 (ModuleIE | )=1589) 👻 |           |                                               |
| Promo Code Name:     |                  |                   |                                                               | ×                     |             |           |           |                                               |
| Description:         |                  |                   |                                                               |                       |             |           |           |                                               |
| Issued Quantity:     | 1.00             |                   |                                                               |                       |             |           |           |                                               |
| Valid Period:        | 4/25/20          | 10 6:53 AM        | 画 🖸 - 5/5/201                                                 | .0 6:53 AM            | 0           |           |           |                                               |
| Event Item ID:       | 3.00             |                   | (Enter -1 so the code can be used for any event, or event ID) |                       |             |           |           |                                               |
| Discount:            | 10.00            |                   | ● By percentage, % <sup>©</sup> By amount, \$                 |                       |             |           |           |                                               |
| Max Discount Amount: | 0.00             |                   | (Max discount \$ to give if it is by %, enter 0 for no limit) |                       |             |           |           |                                               |
| Minimum Price:       | 0.00             |                   | (Minimum purchase price to enjoy this discount)               |                       |             |           |           |                                               |
| Update               |                  |                   |                                                               |                       |             |           |           |                                               |
| # Name               | Issued           | Redeemed          | Discount \$                                                   | Discount %            | Max \$      | EventID   | Min Price | Valid Period                                  |
| X 🥒 1 CODE01         | 2                | 0                 | 0                                                             | 10                    | 0           | 3         | 0         | 4/25/2010 6:53:00 AM<br>- 5/5/2010 6:53:00 AM |
| Return               |                  |                   |                                                               |                       |             |           |           |                                               |

| Module:              | The promo code can be used for this Event Calendar module.                                                                                                    |
|----------------------|----------------------------------------------------------------------------------------------------|
| Promo Code Name:     | The code name to be used. (Mandatory field)                                                                                                    |
| Description:         | A short description about the promo code.                                                                                                    |
| Issued Quantity:     | How many times this promo code can be used, this will be used to check validity of the promo code by comparing with the number of times being redeemed                                                                                                    |
| Valid Period:        | Specify the valid period for this promo code.                                                                                                    |
| Event Item ID:       | If this is specified, the promo code can only be used for that event. If the code is to be used for any event in that module, enter -1.                                                                                                    |
| Discount:            | Two types of discount mode are supported: By percentage, and by dollar amount. The discount applies to the total amount that includes event price, cost for additional items and any bundled items.                                                                                                    |
| Max Discount Amount: | A maximum discount amount can be specified, if the discount is by percentage.<br>For example, the code is for 50% discount, and max discount amount is \$30.<br>When this code is used to pay for \$40 in total, the discount will be 50%, which is \$20.<br>When this code is used to pay for \$100 in total, the discount will be 50% but capped by a max<br>of \$30, so the discount will be \$30. |
| Minimum Price:       | You can set a minimum price for this promo code to be valid. For example, the minimum price for the promo code is \$50. So, the promo code can only be used to any purchase that is more than \$50.                                                                                                    |

You can Add/Edit/Delete the promo codes, Redeemded means the number of times the code is used, and the promo code is stored together with the Payment information.

# **Edit Bundles Items**

The "Edit Bundled Item" link will be displayed once you click on "Update & Edit Other Info" when creating new event and it will also be displayed when you Edit an existing event.

The bundled items will be displayed at the registration form if the event is not a free event. For free bundled items, enter \$0. The bundled items will be automatically created when you copy an event.

| → Ec         | lit E | Bun | dled item   | S             |   |  |  | 0       |
|--------------|-------|-----|-------------|---------------|---|--|--|---------|
| Litt         | le R  | ed  | Hen         |               |   |  |  |         |
| Description: |       |     |             |               | * |  |  |         |
| Pric         | e:    |     |             | 0.00          | * |  |  |         |
|              |       |     |             | <u>Update</u> |   |  |  |         |
|              |       |     | Description |               |   |  |  | Price   |
| ×            | 1     | 3   | Buffet Lund | ch            |   |  |  | \$30.00 |
| ×            | 1     | 4   | Buffet Dinn | er            |   |  |  | \$40.00 |
| Retu         | Irn   |     |             |               |   |  |  |         |

The bundled items will appear in the registration form as shown below:

| Events Calendar            |                                                   |
|----------------------------|---------------------------------------------------|
| Event Information          |                                                   |
|                            | Sample Event Name                                 |
|                            | 5/1/2010 2:30 PM - 3:00 PM                        |
| Where:                     | suntec city                                       |
| Additional Items           |                                                   |
| 2.00                       | Buffet Lunch \$30.00                              |
| 3.00                       | Buffet Dinner \$40.00                             |
| Attendees Information      |                                                   |
| First Name:                | SuperUser *                                       |
| Last Name:                 | Account *                                         |
| Price:                     | Public \$40.00 🗸                                  |
| Email:                     | support@invenmanager.com *                        |
| Phone:                     | *                                                 |
| Fax:                       |                                                   |
|                            | S~20                                              |
| Age:                       | © 21~30                                           |
|                            | *                                                 |
|                            | Lunch Breakfast                                   |
| Meal:                      | Dinner                                            |
| <b>- 1</b>                 | *                                                 |
| Education:<br>Mother Name: | *                                                 |
| Prefered User:             |                                                   |
|                            |                                                   |
| Your Picture:              | Browse_                                           |
| Address:                   |                                                   |
| Audress:                   |                                                   |
|                            |                                                   |
|                            | Remember this attendee                            |
| Cancel +                   | Add Another Attendee • Proceed to Make Payment >> |

# Main Settings

Many options are available under the Main Settings page to allow you to customize the looks and behavior of the module.

| GENERAL SETTINGS                                                                                                    |                                                                                                    |
|----------------------------------------------------------------------------------------------------|----------------------------------------------------------------------------------------------------|
| Event Time Zone: 7<br>Also Display Events for Module(s): 7<br>cmstest<br>7 Events Calendar                                                                          | (UTC-08:00) Baja California 🔻                                                                                                   |
| Allow Multiple Categories: 7<br>Show Tree View For Data Selection: 7<br>First Day Of The Week: 7<br>Last Day Of The Week: 7                                         | <ul> <li>✓</li> <li>Monday </li> <li>Sunday </li> </ul>                                                                         |
| Work Hours: 7<br>Check event conflicts: 7<br>Event Time Interval: 7<br>Allow RSS: 7<br>Maximum number of events for RSS: 7<br>Show events in RSS for a period of: 7 | 9:00 AM (2) ~ 5:00 PM (2)<br>30 Min •<br>10 •<br>1 • Month(s) •                                                                 |
| Allow Comments and Ratings: 🔽<br>Check Venue Availabitity (Facility Booking): 🧭                                                                                     |                                                                                                    |
| Default to All Day Event for new event: 😨<br>Default to Allow Registration for new event: 🧊<br>Default to only members can register event: 🧊                        |                                                                                                    |
| Default to send email notification to: 🗾                                                                                                    | Administrators       Registered Users         Subscribers       Test Reg Role         Translator (en-US)       Unverified Users |
| Default additional emails: 🗾                                                                                                    | it.                                                                                                    |

- Event Time Zone: This is use particularly for Export events to desktop, in order to synchronize the time, you will need to set the time zone according to your own locale.
- Day Light Saving Time Adjustment: During the Day Light Savings, or BST in British, you can adjust the timing in order to synchronize the event time with your Outlook.
- Also Display Events for Modules: Sub-Calendars, this module allow you display events from other modules as well (Linked Modules). User can select the sub calendar to view respective events.
- Display Sub-Calendar Selector: Whether or not display the drop down list to allow user to select which subcalendar to display events. If this is not checked, all events from all of the sub-calendars (linked modules) will be displayed.
- Default to List View: Calendar view is displayed by default and you can choose to display List View.
- Allow filter events by categories: If this is set, a dropdown list will be shown to filter by categories.
- First day of the week: The first day of the week in the Calendar view.
- Check Event Conflicts: Turn on this to check conflicts with other events when you create/update event.
- Display events in other month: If this is checked, in April 2008 calendar view, some events in March, May 2008 displayed in April 2008 calendar will be visible as well.
- Allow Detail View: If this is not checked, full content will be shown in list view. (base on template)
- Event Time Interval: It supports 30min and 15min time interval for events.

- Display "My Registration" link: This will allow users to view their registration details, otherwise, only Editors can view.
- Allow Registered Users to Post Events: If this is checked, registered users can post events and edit their own events
- Popup Window for Event Detail: If this is checked, event detail will be displayed in a pop up window instead of redirect to another page in the same window.
- Events description length in list view: In list view, you can limit the length of the events description to be displayed, user can view the full content at the detail view.
- Title length in calendar view: Max length of the Title to be displayed in the calendar view
- Title length in tool tip: Max length of the Title to be displayed in the calendar view tool tip balloon.
- Events description length in tool tip: Max length of the description to be displayed in the calendar view tool tip balloon
- Allow RSS: This is option to display a RSS link at the top of the calendar
- Allow Comments & Rating: Turn on this to allow comments and rating feature to be shown on the event detail page.
- Check Venue Availability: Select a Facility Booking module instance to check the Venue availability, and to prevent conflict for the venue. For more information on Facility Booking module, go to <a href="https://www.invenmanager.com">www.invenmanager.com</a>.

### **Event Registration Settings**

This section allows you change the settings related to the event registration.

After a successful registration for the event, the user is linked to this page. Redirection Tab after Registration: This is useful when you have an acknowledgement page or something like that. Now you can specify an Additional Fee on top of the total events fees. Additional Fees: Accept Online Payment: If this is not ticked, online payment page will not be shown when user register for an event. The three different type of payment mode has to be enabled in order to have the option. Send Reminder Email: Whether to send reminder email or not. An acknowledgement email is sent to the user upon registration. Send Email to User upon Registration: Upon Registration, Send Duplicate Email To: This is self explanatory. One Registration per User per Event: This is an optional check to control the same user can only register for the same event once. PayPal Account: The PayPal account used to receive payment. PayPal URL: Use sandbox for testing purpose. Authorize.NET Login: The account login ID. Transaction Key: The unique key given by Authorize.NET. To indicate Authorize.NET is in test mode or not. Is Test Mode:

# **EVENT REGISTRATION & PAYMENT**

| Allow R\$VP: 🔽                                                                                                    |                                                  |                             |                    |
|----------------------------------------------------------------------------------------------------|--------------------------------------------------|-----------------------------|--------------------|
| Payment processing page: 🗾                                                                                                    | Calendar                                         | •                           | Use SSL (https://) |
| Auto populate attendee info base on user profile                                                                                                    |                                                  |                             |                    |
| Calculate number of participants and available seats only whether the seated on the seated of the seated of the se | nen registration is fully paid                   |                             |                    |
| Ignore registration record when payment is not made within 1                                                                                                    | <ul> <li>hour(s)</li> </ul>                      |                             |                    |
| Registration process: Skip first step (email data)                                                                                                    |                                                  |                             |                    |
| Registration process: Skip confirmation page                                                                                                    |                                                  |                             |                    |
| Payment process: Hide discount code section                                                                                                    |                                                  |                             |                    |
| Accept RefCode from Query String Name: 🗾                                                                                                    | refcode                                          |                             |                    |
| Accept RefCode from Session object name: 🔽                                                                                                    | refcode                                          |                             |                    |
|                                                                                                    |                                                  |                             | 1                  |
| Redirection Tab After Registration for free event: 🗾                                                                                                    | Calendar                                         | •                           | ]                  |
| Redirection Tab after registration + successful payment:                                                                                                    | Calendar                                         | -                           | ]                  |
| Redirection Tab after registration + failed payment:                                                                                                    | Calendar                                         | •                           | ]                  |
| Redirection Tab for Offline Payment: 🔽                                                                                                    | Calendar                                         | •                           |                    |
| Additional Fees: 🔽                                                                                                    |                                                  |                             |                    |
|                                                                                                    | Auto set registration as Confirmed               | d upon Payment              |                    |
| Payment Currency and Display Format: 🗾                                                                                                    | U.S. Dollars (USD) -                             | en-US \$100.00 👻            | •                  |
|                                                                                                    | Payment is in Test Mode                          |                             |                    |
| www.paypal.com                                                                                                    | Accept PayPal Website Payments                   | Standard                    |                    |
| www.authorize.net                                                                                                    | Accept credit card with Authorize                | .NET                        |                    |
| www.eway.com.au                                                                                                    | Accept credit card payment with Eway (Australia) |                             |                    |
| www.beanstream.com                                                                                                    | _                                                |                             |                    |
| www.samport.com                                                                                                    | Accept card payment with Sampo                   | ort Non-Hosted (Sweden), l  | JSD, EUR, SEK.     |
| www.samport.com                                                                                                    | Accept card payment with Sampo                   | ort Hosted (Sweden), USD,   | EUR, SEK.          |
| www.ogone.com                                                                                                    | Accept card payment with Ogone                   | Basic eCommerce (Europe     | :)                 |
| www.paypal.com                                                                                                    | Accept card payment with Payflo                  | w Link (PayPal)             |                    |
| www.paypal.com/                                                                                                    | Accept card payment with PayPa                   | l Website Payments Pro - Di | irect Payment      |
| payments.intuit.com/                                                                                                    | Accept payments with Intuit Paym                 | ent Solutions               |                    |
| www.securepay.com.au/                                                                                                    | SecurePay Direct One Hosted                      |                             |                    |
| www.sagepay.com/                                                                                                    | SagePay Form Integration (UK)                    |                             |                    |
| www.quickpay.net/                                                                                                    | QuickPay (Hosted)                                |                             |                    |
|                                                                                                    | Allow make offline payments                      |                             |                    |
|                                                                                                    | Allow Custom Payment URL                         |                             |                    |
| Default to One Registration Per User Per Event: 📝                                                                                                    |                                                  |                             |                    |

| Note: For   | Samport     | payment    | gateway  | Hosted    | version,  | if you | need to | o update i | the paym   | ent status   | from \$ | Samport | site |
|-------------|-------------|------------|----------|-----------|-----------|--------|---------|------------|------------|--------------|---------|---------|------|
| after a con | npleted tra | insaction, | you need | to config | ure the R | espons | e URL a | at the Set | tings page | e to the fol | llowing | :       |      |
| Approved:   |             |            |          |           |           |        |         |            |            |              |         |         |      |

http://www.yourwebsite.com/desktopmodules/eventscalendar/samportaccept.aspx?OrderNo=\*&InvoiceId=!&AuthNo=#& ResponseCode=\$ Denied:

http://www.yourwebsite.com/desktopmodules/eventscalendar/samportaccept.aspx?OrderNo=\*&InvoiceId=!&AuthNo=#& ResponseCode=\$

Please note you need to change <u>www.yourwebsite.com</u> to your own domain.

### **Supported Payment Gateways**

The module has integrated with the following payment gateways:

- 1. www.paypal.com Accept PayPal Website Standard payments
- 2. www.authorize.net Accept credit card with Authorize.NET (AIM)
- 3. www.eway.com.au Accept credit card payment with Eway (Australia)
- 4. www.beanstream.com Accept credit card payment with Bean Stream (US and Canada)
- 5. www.samport.com Accept card payment with Samport Non-Hosted (Sweden), USD, EUR, SEK.
- 6. www.samport.com Accept card payment with Samport Hosted (Sweden), USD, EUR, SEK.
- 7. www.ogone.com Accept card payment with Ogone Basic eCommerce (Europe)
- 8. www.paypal.com Accept card payment with Payflow Link (PayPal)
- 9. www.paypal.com/ Accept card payment with PayPal Website Payments Pro Direct Payment
- 10. payments.intuit.com/ Accept payments with Intuit Payment Solutions
- 11. www.securepay.com.au/ SecurePay Direct One Hosted
- 12. www.sagepay.com/ SagePay Form Integration (UK)
- 13. PayPal Website Payments Pro Direct Payment
- 14. QuickPay
- 15. Custom Payment Gateway URL: Self defined payment gateway URL, user will be brought to your own payment page with the parameters posted. The parameters can be specified

If you need to integrate with a different payment gatway that is not in the list, please contact support@invenmanager.com

| Authorize.NET Login: 🗾                                                                                                    |                                                                                                    |
|----------------------------------------------------------------------------------------------------|----------------------------------------------------------------------------------------------------|
| Authorize.NET Transaction Key: 🗾                                                                                                    |                                                                                                    |
| Eway Customer ID: 👔                                                                                                    |                                                                                                    |
| Bean Stream Merchant ID: 🚺                                                                                                    |                                                                                                    |
| Samport TellusPay ID:                                                                                                    |                                                                                                    |
| Samport Secret Key:                                                                                                    |                                                                                                    |
| Samport Terminal ID:                                                                                                    |                                                                                                    |
| Ogone PSPID:                                                                                                    |                                                                                                    |
| Payflow Link Merchant Login:<br>To get the payment status updated in the Registration Manager, y<br>http://cmstest/DesktopModules/EventsCalendar/PayflowLinkAcce                   | following:                                                                                                    |
| Intuit User Name:                                                                                                    |                                                                                                    |
| Intuit Password:                                                                                                    |                                                                                                    |
| SecurePay Vendor Name:                                                                                                    |                                                                                                    |
| SagePay Vendor Name:                                                                                                    |                                                                                                    |
| SagePay Encryption Password:                                                                                                    |                                                                                                    |
| PayPal Website Payments Pro - Direct Payment - Signature:<br>PayPal Website Payments Pro - Direct Payment - User Name:<br>PayPal Website Payments Pro - Direct Payment - Password: |                                                                                                    |
| QuickPay Merchant:<br>QuickPay MD5 Secret:                                                                                                    |                                                                                                    |
| Custom Payment Gateway URL: 기                                                                                                    |                                                                                                    |
| Custom Payment URL Parameters: 7                                                                                                    | Sample:<br>test_mode=false<br>pin=12345<br>firstname=[REGFIRSTNAME]<br>lastname=[REGLASTNAME]<br>orderid=[PAYMENTID]<br>orderamt=[PAYMENTAMOUNT]<br>custompara1=[ITEMID] |

#### **Email Reminder**

This section allows you configure the template for the email notification. All tokens for the Events Calendar can be used. (Please refer to the Annex A for available tokens).

For users, ONLY three tokens can be used: [User:DisplayName] [User:FirstName] [User:LastName]

| Enable Event Reminders:               | Tick this to allow users to add reminders for future events. |
|---------------------------------------|--------------------------------------------------------------|
| Enable Event Reminders for Anonymous: | By default, only registered users can add event reminder     |
|                                       | to allow anonymous user to add event reminders too.          |

# **IMPORTANT:**

For Event Reminders, only the following tokens can be used:

[TITLE], [EVENTDATE], [READMORELINK], [Portal:PortalName]

| 🗉 Email Reminder                                                          |                                                                       |    |  |  |
|---------------------------------------------------------------------------|-----------------------------------------------------------------------|----|--|--|
| Enable Event Reminders:                                                   |                                                                       |    |  |  |
| Enable Event Reminders for Anonymous:                                     |                                                                       |    |  |  |
| <ul> <li>Email Reminder Subject:</li> <li>Email Reminder Body:</li> </ul> | Event Notification: [TITLE]                                           |    |  |  |
|                                                                           | Dear [User: <u>DisplayName]</u>                                       |    |  |  |
|                                                                           | This is a reminder for the following event:<br>[TITLE]<br>[EVENIDATE] | =  |  |  |
|                                                                           | For more information, please visit the website:<br>[READMORELINK]     |    |  |  |
|                                                                           | [Dortal-DortalName]                                                   | Ψ. |  |  |

#### **Permission Settings**

This section set the user roles that can approve, submit events. Events posted by users not under authorized event approval roles, requires approval before the event is published.

The last section defines the roles that can be subscribed when a user registers an event. The roles will be listed at the Add User Upon section when you enter an event.

# PERMISSION SETTINGS

|                    | Filter by Role Group: 🗾 <global roles<="" th=""><th>&gt; •</th><th></th></global> | > •            |                                            |  |  |  |
|--------------------|-----------------------------------------------------------------------------------|----------------|--------------------------------------------|--|--|--|
|                    |                                                                                   |                | Roles can approve event: 🗾                 |  |  |  |
| ✓ Administrators   | Registered Users                                                                  | Subscribers    | Test Reg Role                              |  |  |  |
| Translator (en-US) | Unverified Users                                                                  |                |                                            |  |  |  |
|                    |                                                                                   |                | Roles can post an event: 🔽                 |  |  |  |
| ✓ Administrators   | Registered Users                                                                  | Subscribers    | Test Reg Role                              |  |  |  |
| Translator (en-US) | Unverified Users                                                                  |                |                                            |  |  |  |
|                    |                                                                                   |                | Roles can Edit all events: 🗾               |  |  |  |
| ✓ Administrators   | Registered Users                                                                  | Subscribers    | Test Reg Role                              |  |  |  |
| Translator (en-US) | Unverified Users                                                                  |                |                                            |  |  |  |
|                    |                                                                                   |                |                                            |  |  |  |
|                    |                                                                                   | Roles can be a | lded when a user registers for an event: 🗾 |  |  |  |
| Administrators     | Registered Users                                                                  | Subscribers    | Iest Reg Role                              |  |  |  |
| Translator (en-US) | Unverified Users                                                                  |                |                                            |  |  |  |
|                    |                                                                                   |                |                                            |  |  |  |
| Auto Cre           | Auto Create User for Attendees: 🗾 🛛                                               |                |                                            |  |  |  |
| Allow atter        | ndee to edit registration: 🔽  📝                                                   |                |                                            |  |  |  |
| Allow attende      | e to cancel registration: 🗾  🔽                                                    |                |                                            |  |  |  |
|                    |                                                                                   |                |                                            |  |  |  |

add event reminders, tick this option

Auto Create user for Attendees: If this is turned on, when someone registers for event, if the attendee's email specified is not found in the user database, a new user will be created. In order to create a new user for the attendee, you need to add a user role (such as, Registered Users) to be created upon event registration/or event payment, under the Registration section when you create an event.

#### Additional Messages

Under this section, you can set the optional messages to be displayed at the Event Registration page and the Payment page. As well as the Terms & Conditions that user must agree before they can proceed to register for the event.

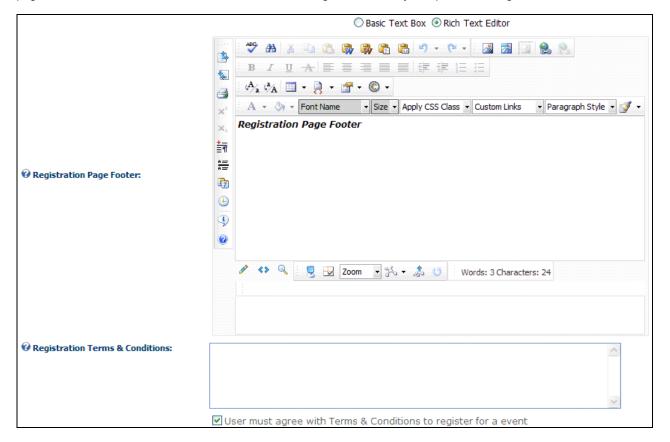

The screen below shows a Terms & Conditions is displayed and user must agree. These will be displayed if you have provided terms and condition at the Settigns page, and checked the option "User must agree".

#### Event Registration \*

| Event Information |                                                                      |
|-------------------|----------------------------------------------------------------------|
| What:             | test reg 01                                                          |
| When:             | 10/5/2011 12:30 AM - 1:30 AM (GMT-07:00) Mountain Time (US & Canada) |
| Where:            | test reg 01                                                          |
|                   |                                                                      |

| InvenManager Software License Agreement<br>END USER LICENSE AGREEMENT (EULA)                                                                                                    | * |
|----------------------------------------------------------------------------------------------------|---|
| This is a agreement between licensor (InvenManager) and Licensee, you (either an individual<br>or a single entity), who is being licensed to use the DNN modules, which covers your use of<br>"Events Calendar and Registration" and related software components. All such software is<br>referred to herein as the "Software Product." A software license issued to a designated<br>user only by InvenManager or its authorized agents is required for each user of the<br>Software Product. If you do not agree to the terms of this EULA, then do not install or use<br>the Software Product. By explicitly accepting this End-User License Agreement (EULA) you<br>are acknowledging and agreeing to be bound by the following terms: | Ŧ |
| I agree with the terms and conditions.                                                                                                    |   |

### Flash Calendar Settings

This allows you to define what to show for the falsh calendar module. Once the setting is saved, and only when you update or create a new event, the XML file is updated and the flash file is refreshed.

You can choose to display the following type of events:

- Show all events
- Show only featured events
- Show selected categories of events

| □ Flash Calendar Settings                                                                                                    |                                                                                                    |
|----------------------------------------------------------------------------------------------------|----------------------------------------------------------------------------------------------------|
| <ul> <li>Generate XML for Flash Calendar:</li> <li>Show events in Flash Calendar:</li> <li>Show future events in Flash Calendar for a period of:</li> </ul> | Show all events for the period specified                                                                                                    |
| <ul> <li>Also show past events for a period of:</li> <li>Default Image to Show in Flash if No Picture is Provided for the Event:</li> </ul>                 | 1 ▼ Month(s) ▼<br>Link Type:<br>© None<br>© File ( A File On Your Site )<br>File Location:<br>Root ▼<br>File Name:<br>bgimage1.png ▼<br>Upload New File |
| The XML for Flash Calendar is only generated when you create/<br>saving this settings.                                                                      | update or delete an event, so you need to create/update/delete an event to see the effect after                                                         |

### **Other Settings**

The module allows you to integrate events posting and registration records with DNN Social, Active Social and Smart Thinker.

| SOCIAL INTEGRATION                                                                                                    |                                                                                               |            |
|----------------------------------------------------------------------------------------------------|-----------------------------------------------------------------------------------------------|------------|
| Module Integration:<br>Add Event Active Social Key:<br>Event Registration Active Social Key:<br>Journal Feed Viewing Permission: | DNN Social   eventcreate  eventattend Inherit Link attendee listing to profile, profile page: | Calendar 👻 |
| Social Integration Content: Title:                                                                                               | [EVENTTITLE]                                                                                  |            |
| Social Integration Content: Event URL:                                                                                           | [READMOREINLINELINK]                                                                          |            |
| Social Integration Content: Summary:                                                                                             | [DESCRIPTION 200]                                                                             |            |
| Social Integration Content: Body:                                                                                                | Click here for token references.                                                              |            |

The AS Keys are from Active Social journal settings. Please refer to AS module user guide for more details.

## **View Options**

Many settings under View Options can be changed to control how to module behaves.

## **General Settings**

Under General Settings, many settings can be configured to change the looks and feel.

# DISPLAY SETTINGS

| Default View: 👔                                           | List View 👻                                       |
|-----------------------------------------------------------|---------------------------------------------------|
| Calendar Width and Height: 🔽                              | 100% x 500                                        |
| Event description length in list view: 🔽                  | 500                                               |
| Title length in calendar view: 🔽                          | 15                                                |
| Title length in tool tip: 🗾                               | 50                                                |
| Max size for event image can be uploaded: 🗾               | 700 × 600                                         |
| Show events in other month for Calendar view: 🔽           |                                                   |
| Number of visible events in the Month view cell: 🔽        | 2                                                 |
| List view to show events: 🗾                               | Sort by event date in ascending order -           |
| List view to show events for a period of: 🗾               | 1 v Month v                                       |
| Show search engine friendly URL: 🗾                        |                                                   |
| Display Sub Calendar Selector: 🔽                          |                                                   |
| Display Categories Filter:                                |                                                   |
|                                                           | Show "My Registration Manager"                    |
|                                                           | Show "RSS Feed" button                            |
|                                                           | Show "Calendar View" button                       |
|                                                           | Show "List View" button                           |
| Configure Display Buttons: 🚺                              | Show "Day View" button                            |
|                                                           | Show "Week View" button                           |
|                                                           | Show "Search"<br>Show "Cart" icon on toolbar      |
|                                                           | Show navigation buttons and date range            |
|                                                           | Show Time Zone dropdown list                      |
|                                                           |                                                   |
| Additional Custom Text on Tool Bar: 🔽                     | h.                                                |
|                                                           |                                                   |
| No event message: 🔽                                       |                                                   |
|                                                           |                                                   |
| Default Event Full Message: 🔽                             |                                                   |
|                                                           | 11                                                |
|                                                           | Show picture field for event data                 |
|                                                           | Allow attachments                                 |
| Configure Event Data: 🚺                                   | Allow recurring event                             |
| -                                                         | Allow registration                                |
|                                                           | Allow email notification when entering event data |
|                                                           | Show "Post to Social Group" Section               |
| Default custom properties category for event data: 😨      | ✓ Show                                            |
|                                                           | Show "Company" field                              |
| Configure registration data: 🔽                            | Show "Address" field                              |
| Comigure registration data: 🚺                             | Show "Comments" field                             |
|                                                           | Show "Fax" field                                  |
| Default custom property category for registration form: 🔽 | ✓ I Show                                          |
| Days of Events to Show in Reg Manager: 🔽                  | From past 0 days to future 60 days.               |

#### **Theme Settings**

This section allows you to set the Theme for your calendar. The package comes with firve themes:

- 1. Default (Blue) theme
- 2. Red theme
- 3. Green theme
- 4. Purple theme
- 5. Yellow theme

Each theme pack comes with a set of icons to be displayed on the Calendar view tool bar, and a Stylesheet CSS file.

You can change the CSS and click 🖤 to save it.

## THEME SETTINGS

Select your theme: 🗾 default

All templates are stored at /desktopmodules/eventscalendar/themes/ folder. To customize your own themes, just copy from one of the existing themes, and change the css class and images on your own.

Or use online tool to bulid your own custom themes. Steps to follow:

- Use online tool to build your own theme.
- 2. When it asks for the control, just select "Scheduler".
- 3. Download the zip file.
- 4. Unzip to the /desktopmodules/eventscalendar/themes/ folder.
- 5. Then go to this View Options page to use your newly built theme.

#### **Calendar View Template**

You can completely customize the display in the calendar view as well as the tool tip balloon. Tokens are fully supported such as the one provided by default is displayed below. Refer to Annex A for more details on how to use Token Replace.

| Calendar View Template |                                                                                                    |   |
|------------------------|----------------------------------------------------------------------------------------------------|---|
|                        | Click here for token references.                                                                                                    |   |
|                        | <div style="background:[CATEGORYCOLOR];">[RECURRINGIMAGE][TITLE]</div>                                                                                  |   |
| 🛿 Event Link Template: |                                                                                                    |   |
|                        |                                                                                                    |   |
|                        | <div class="Normal"></div>                                                                                                    |   |
|                        | <div dass="listTitleRow"><div dass="listTitleBig"><a bref="[READMORELINK]">[TITLE]<br/></a></div></div><br><div dass="listTitleSmall">[EVENTDATE]</div> | = |
| 🛿 Tool Tip Template:   | <div dass="listTitleSmall">[VENUE] [MAPLINK] <a href="{0}" target="_blank">(map)<br/></a> <span></span>]</div>                                          |   |
|                        | <div dass="&lt;u&gt;UstContent&lt;/u&gt;">[DESCRIPTION] </div>                                                                                          | - |
|                        | Load Default                                                                                                    |   |

You can click on the "Click here for token reference" for a list of tokens available for the template.

You can also click on "Load Default" to restore the default template comes with the package. The default templates are stored in the resource file, at /desktopmodules/eventscalendar/App\_LocalResources/Template.ascx.resx

#### List View Template

This allows you to completely customize the List View template with Tokens.

#### Note:

If a Skin is selected to display the event detail, then only the event detail will be displayed in that skin and rest of the content on the page will not be displayed.

If no skin is provided, the event detail is displayed inline with the module. This means the event detail is displayed where the Calendar view is displayed, and other content on the page (if any) will still be displayed. (This is the default setting) You will notice a parameter is passed to the page: vw=2

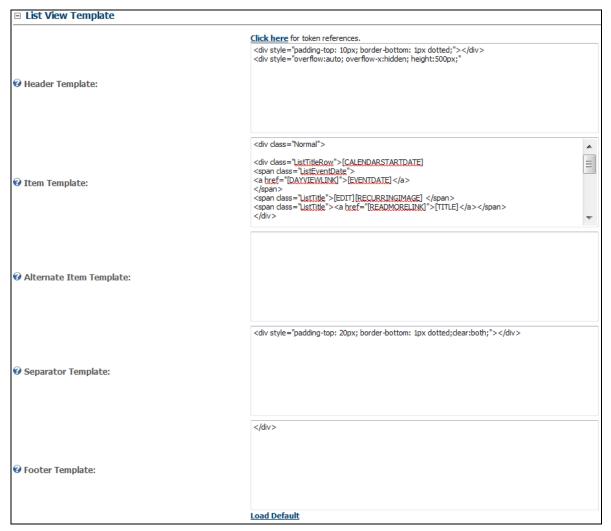

You can also click on "Load Default" to restore the default template comes with the package. The default templates are stored in the resource file, at /desktopmodules/eventscalendar/App\_LocalResources/Template.ascx.resx

### **Detail View Template Settings**

This section allows you change the settings related to the detail view of the events.

| Detail View Template                    |                                                                   |
|-----------------------------------------|-------------------------------------------------------------------|
| 𝚱 Allow Detail View:                    |                                                                   |
| • A separate window for event detail:   |                                                                   |
| 🕜 Event detail template:                | <pre><div dass="Normal"></div></pre>                              |
|                                         |                                                                   |
| 🕜 Display event detail using this Skin: | Load Default<br>● Host ● Site<br><use default="" system=""></use> |

You can also click on "Load Default" to restore the default template comes with the package. The default templates are stored in the resource file,

at /desktopmodules/eventscalendar/App\_LocalResources/Template.ascx.resx

## Venue View Template Settings

This section allows you change the settings related to the venue view of the events. This is used when you click on the Venue name from the list view, a pop up window will show the venue detail using this template.

| Venue View Template    |                                                                                                    |  |
|------------------------|----------------------------------------------------------------------------------------------------|--|
| 𝞯 Venue View Template: | <pre><div dass="\Table"> <div dass="\Table"> <div dass="\Table"> <div dass="\Title">[VENUENAME]</div>  </div></div></div></pre> <pre>(OQUNTRYNAME]</pre> <pre>(OQUNTRYNAME]</pre> <pre> </pre> < |  |
|                        | Load Default                                                                                                    |  |

You can also click on "Load Default" to restore the default template comes with the package.

The default templates are stored in the resource file, at

/desktopmodules/eventscalendar/App\_LocalResources/Template.ascx.resx

### Maintenance

Three functions for event maintenance are provided.

- Purge Events You can purge events that is before the date specified.
- Export Events
- Allows you to export all events from the date range specified to Excel format.
- Import from DNN Events Module
   Allows you to import events from Default DNN Events, <u>this is only compatible with DNN Events 05.02.00</u>, if you are not running this version, you should upgrade to this version first before import. Visit <a href="http://dotnetnuke.codeplex.com">http://dotnetnuke.codeplex.com</a> to download the DNN Event 05.02.00 installation pack.

| (Decord                            |                                                          |                       |
|------------------------------------|----------------------------------------------------------|-----------------------|
| Events Calendar Maintenand         | e 🔨                                                      |                       |
|                                    | Purge Events                                             |                       |
|                                    | 10/2/2011 📰 🖭 Export                                     |                       |
| □ Import from DNN Events Mod       | ule                                                      |                       |
| WARNING: Compatible with DNN Ev    | ents Module 05.02.00 ONLY.                               |                       |
| Import from DNN Events:            | Events -                                                 | Import                |
|                                    | 1 ▼ 2010 ▼ ~ 1 ▼ 2012                                    | ▼                     |
|                                    |                                                          |                       |
|                                    | Import Location                                          |                       |
| Import from CSV File               | Import Category                                          |                       |
|                                    |                                                          |                       |
| WARNING: Import only from CSV file | e. Download sample.                                      |                       |
| Import events from file:           | Browse_                                                  | Import                |
| For existing duplicate events:     | Ignore (do nothing)                                      | •                     |
|                                    | Duplicate events means the Event Title, Start Time and E | nd Time are all same. |
| □ Import/Export with Google C      | alendar                                                  |                       |
| Import Events From Google Calenda  | r                                                        |                       |
| For existing duplicate events:     | Ignore (do nothing)                                      | ▼                     |
| Google Calendar Timezone:          | (GMT+08:00) Beijing, Chongqing, H                        | long Kong, Urumqi 👻   |
| Google Email                       | Password                                                 | Import as Category    |
|                                    |                                                          | ✓ Import              |
|                                    |                                                          |                       |
| Export Events to Google Calendar   |                                                          | _                     |
| For existing duplicate events:     | Ignore (do nothing)                                      | <b>~</b>              |
| Google Calendar Timezone:          | (GMT+08:00) Kuala Lumpur, Singa                          |                       |
| Google Email                       | Password                                                 | Export This Category  |
|                                    |                                                          | - Export              |

Import from Excel File

You can import from Excel file to create events quickly from existing data. Click on Download Sample link to get a sample file for data format.

• Import / Export from Google Calendar

In order to import/export from Google Calendar, google account and password are required, and correct time zone should be selected for Google Calendar, this will be used to convert to ECR module's time zone setting.

To configure time zone, go to Main Settings >> General Section.

Import from CSV file

You can prepare csv file for your event data and use it to import to ECR module. You must follow the template strictly. For detailed instruction, click on "Download Sample" and refer to the detailed instructions online on how to prepare the template.

## **Event Approval**

Go to "My Events" page to check event listing, and approve events. Click on the link 4 from the tool bar.

Click Click Click

| Show | Not App | roved Ev | ents 🔻            |                  |                      |                      |          |
|------|---------|----------|-------------------|------------------|----------------------|----------------------|----------|
|      |         |          | #                 | Event Title      | Event Date           | Created Date         | Approved |
| /    | ×       | ٢        | 217               | Dog Day          | 3/10/2009 8:00:00 AM | 3/1/2009 7:22:29 AM  |          |
| 1    | ×       | ٢        | 485               | dsfasdf          | 6/3/2009 8:00:00 AM  | 6/3/2009 11:56:30 PM |          |
| /    | ×       | ٢        | <mark>4</mark> 94 | Sample Meeting   | 6/5/2009 8:00:00 AM  | 6/5/2009 4:40:47 AM  |          |
| 1    | ×       | 0        | 461               | fred             | 5/28/2009 8:00:00 AM | 5/28/2009 1:32:31 AM |          |
| /    | ×       | ٢        | 499               | Jack and the Box | 6/30/2009 7:00:00 AM | 6/8/2009 9:11:48 AM  |          |
| 1    | ×       | 0        | 530               | Haldimand Days   | 7/1/2009 7:00:00 AM  | 7/1/2009 2:23:56 AM  |          |
| 1    | ×       | ٢        | 531               | Haldimand Days   | 7/1/2009 7:00:00 AM  | 7/1/2009 2:24:42 AM  |          |
| 1    | ×       | ٢        | 519               | test             | 6/25/2009 7:00:00 AM | 6/19/2009 5:59:45 AM |          |
| /    | ×       | ٢        | 271               | massage class    | 3/31/2009 7:00:00 AM | 3/31/2009 3:59:58 AM |          |
| 1    | ×       | 0        | 370               | New Test Event   | 5/6/2009 7:00:00 AM  | 5/6/2009 7:58:45 PM  |          |
| /    | ×       | ٢        | 435               | fnRHUNLABNkcg    | 5/21/2009 6:30:00 AM | 5/21/2009 2:25:46 AM |          |
| 1    | ×       | 0        | 439               | hetenkTBIrHR     | 5/21/2009 6:00:00 AM | 5/21/2009 2:25:55 AM |          |

| Show | All My Ev | /ents | • |                      |                      |                      |          |
|------|-----------|-------|---|----------------------|----------------------|----------------------|----------|
|      |           | #     |   | Event Title          | Event Date           | Created Date         | Approved |
| 1    | ×         | 539   |   | Flash Calendar Test  | 7/3/2009 10:30:00 PM | 7/3/2009 10:33:33 PM | ✓        |
| 1    | ×         | 6     | ÷ | In the Name of Dance | 2/2/2008 8:00:00 PM  | 4/30/2009 2:33:41 AM |          |
|      | 1         |       |   |                      |                      |                      |          |
|      | eturn     |       |   |                      |                      |                      |          |

### **Manage Email Notifications**

This is to configure all email notifications setting and templates. You can now fully control how, when and what email to be sent to the attendees/ or user who registered the event.

| 💿 Manage Email Notification 🏲                                                 |                                                                                                    |                                                                     |
|-------------------------------------------------------------------------------|----------------------------------------------------------------------------------------------------|---------------------------------------------------------------------|
| □ General Settings                                                            |                                                                                                    | _                                                                   |
| Send Email From:                                                              | admin@invenmanager.com                                                                               |                                                                     |
| Send From Friendly Name:                                                      |                                                                                                    |                                                                     |
| Email Type:                                                                   | Html 🗸                                                                                               |                                                                     |
| Send email upon event registration for                                        | FREE events                                                                                          |                                                                     |
| Send email upon event registration for                                        | PAID events                                                                                          |                                                                     |
| Also send duplicate email to event                                            |                                                                                                    |                                                                     |
| Upon Registration, Send Duplicate Emai                                        |                                                                                                    |                                                                     |
| Send email upon successful online pay                                         |                                                                                                    |                                                                     |
| Send email if user click on Make Offlin                                       |                                                                                                    |                                                                     |
| Send email upon manually receiving pa                                         |                                                                                                    |                                                                     |
| Send email if registration status is cha                                      | nged                                                                                                 | _                                                                   |
| Send approval notification for unappro                                        | ved new events                                                                                       |                                                                     |
| Send to this email address: admin                                             | @invenmanager.com                                                                                    |                                                                     |
| Send to all users under roles can a                                           | approve events                                                                                       |                                                                     |
| Email Templates                                                               |                                                                                                    |                                                                     |
|                                                                               |                                                                                                    | _                                                                   |
| Select email notification template:                                           | Select email template                                                                                |                                                                     |
| Update Return                                                                 | Send email upon event registration<br>Send email upon successful online payment for paid event       |                                                                     |
|                                                                               | Send email if user click on Make Offline Payment                                                     |                                                                     |
|                                                                               | Send email upon manually receiving payment<br>Send email registration status is confirmed            |                                                                     |
|                                                                               | Send email registration status is cancelled<br>Send approval notification for unapproved new events  |                                                                     |
|                                                                               | Send approval notification for unapproved new events                                                 |                                                                     |
| Send Email From:                                                              | All notification email will be sent from this addres                                                 | S.                                                                  |
| 51                                                                            | Send email as Html or Text                                                                           |                                                                     |
|                                                                               | furn on this to send email when someone regis<br>notification template is empty, no email will be se |                                                                     |
| Also send duplicate email to                                                  |                                                                                                    | n will be sent as CC to event owner's                               |
|                                                                               | email                                                                                                |                                                                     |
| Send email upon successful online pa<br>Send email if user clicks on Make Off |                                                                                                    | email when attendee pays online<br>e sent to user when he choose to |
|                                                                               | e instructions in the email for offline payment.                                                     |                                                                     |
| Send email upon manually receiving                                            | payment: Send email when admin user                                                                  | clicks on "Payment Received" icon                                   |
| at Registration Manager.<br>Send email if registration status is ch           | anged: Send email when admin use                                                                     | r changes the registration status at                                |
| Registration Manager.                                                         |                                                                                                    |                                                                     |
| Send approval notification for unappr                                         |                                                                                                    | il will be send to event approvers, to                              |
| approve event when a new event is c<br>Send to this email address:            | reated.<br>Specify an email to receive no                                                            | tification for event approval                                       |
| Send to all users under role                                                  | s can approve events: Turn on this, emails                                                           | will be sent to all users under Roles                               |
|                                                                               | that can approve events that requires approve                                                        | ents, when an new event is created<br>I.                            |
| Email Tomplatoo                                                               |                                                                                                    |                                                                     |
| Email Templates:                                                              | he email template must be configured for each                                                        |                                                                     |

### **VERY IMPORTANT:**

If you are not receiving emails for registration, please select the email template, and make sure it is not empty.

If the template is empty, even it is configured to send email, the email will not be sent.

The email will be sent base on the template provided and typical emails sent are shown below:

| Subject: Event Registration: Sample Event Name                                                                                                    |                              |
|----------------------------------------------------------------------------------------------------|------------------------------|
| Your registration for the following                                                                                                    | ng event is now Confirmed.   |
| Sample Event Name<br>4/21/2010 2:30 PM - 3:00 PM                                                                                                    |                              |
| Event Venue suntec city                                                                                                    |                              |
| Attendees Information:                                                                                                    |                              |
| SuperUser Account 889900 <u>support@invenmanager.com</u>                                                                                                    | Public \$40.00               |
|                                                                                                    | Buffet Lunch \$30.00 x<br>2  |
|                                                                                                    | Buffet Dinner \$40.00 x<br>3 |
|                                                                                                    | Total: \$220.00              |
| For more information, please visit the website:<br>http://dnn531.com/calendar/tabid/61/vw/3/itemid/4/d/20100421/de<br>Thank you.<br>My Website Infinity CMS v5.3.1 | <u>fault.aspx</u>            |
|                                                                                                    |                              |
| Subject: Make Offline Payment for: Sample Event Name                                                                                                    |                              |
| You opt to make offline paym<br>for the following event.<br>Sample Event Name<br>4/21/2010 2:30 PM - 3:00 PM                                                       | cht for your registration    |
| Event Venue suntec city                                                                                                    |                              |
| Attendees Information:                                                                                                    |                              |
| SuperUser Account 889900 <u>support@invenmanager</u>                                                                                                    | .com Public \$40.00          |
|                                                                                                    | Buffet Lunch \$30.00 x       |
|                                                                                                    | Buffet Dinner \$40.00 x      |
|                                                                                                    | <u> </u>                     |
| For more information, please visit the website:<br>http://dnn531.com/calendar/tabid/61/vw/3/itemid/4/d/201004                                                      |                              |
| Thank you.<br>My Website Infinity CMS v5.3.1                                                                                                    |                              |

| Message                                                                                                    | ed - Message (HTML)                                                                                             |                         |                    |
|----------------------------------------------------------------------------------------------------|----------------------------------------------------------------------------------------------------|-------------------------|--------------------|
|                                                                                                    |                                                                                                    |                         | **                 |
| A A X B & B & 6 second -                                                                                                    |                                                                                                    | A Find                  |                    |
|                                                                                                    |                                                                                                    | Related -               |                    |
| Reply Reply Forward Delete Move to Create Other Block to All Folder - Rule Actions - Sender                                                                                                    | Up - Unread                                                                                                    | Select *                |                    |
| Setpond Adduns Junk E-med                                                                                                    | Options 9                                                                                                    | Find                    |                    |
| From: gary@invenmanager.com                                                                                                    |                                                                                                    | Sent: Thu               | 22/4/2010 12:14 AM |
| To: gary@invenmanager.com<br>Cc                                                                                                    |                                                                                                    |                         |                    |
| Subject Vour Registration for Test Registration is Cancelled                                                                                                    |                                                                                                    |                         |                    |
| X · · · · · · · · · ·                                                                                                    |                                                                                                    |                         | *                  |
| Your registration for the following                                                                                                    | g event is                                                                                                    | now                     |                    |
| Cancelled.                                                                                                    |                                                                                                    |                         |                    |
| Cunterneur                                                                                                    |                                                                                                    |                         |                    |
|                                                                                                    |                                                                                                    |                         |                    |
| Test Registration<br>4/27/2010 6:00 PM - 6:15 PM                                                                                                    |                                                                                                    |                         |                    |
| 4(2)/2010 0.00 PM = 0.15 PM                                                                                                    |                                                                                                    |                         |                    |
| Event Venue Admin Conf Room                                                                                                    |                                                                                                    |                         |                    |
|                                                                                                    |                                                                                                    |                         | 1                  |
| Attendees Information:                                                                                                    |                                                                                                    |                         |                    |
| editor editor 123 garv@invenmanager.com                                                                                                    | Reg User \$10                                                                                                   | 00                      |                    |
|                                                                                                    | Total: \$10                                                                                                    | C. L. C.                |                    |
|                                                                                                    | 1004. 710                                                                                                    |                         |                    |
| For more information, please visit the website:                                                                                                    |                                                                                                    |                         |                    |
| http://www.invenmanager.com/modules/eventcalendar/eventcalendar                                                                                                    | demo/tabid/594/vw                                                                                               | /3/itemid/927/d         | /20100427/         |
| Thank you.                                                                                                    |                                                                                                    |                         | -                  |
| 4                                                                                                    |                                                                                                    |                         |                    |
|                                                                                                    |                                                                                                    |                         |                    |
| Event Confirmation: Little Reg Hen Ma                                                                                                    | COMPANY OF THE OWNER                                                                                            |                         | _ 0 ×              |
|                                                                                                    | -saye (Huma)                                                                                                    |                         | 0                  |
|                                                                                                    |                                                                                                    |                         | v                  |
| 🔄 🔍 🔍 🗙 💾 🍐 🖻 🖓 😓 sakuas-                                                                                                    |                                                                                                    | Al Find                 | _                  |
| Reply Reply Forward Delete Muve to Create Other Block Third and                                                                                                    | Categorize Fullow Mart                                                                                          | A Related               |                    |
|                                                                                                    | Concernence of the second second second second second second second second second second second second second s |                         |                    |
| to All Folder - Rule Actions - Sender                                                                                                    | - Up - Unre                                                                                                    |                         |                    |
| The second second second second second second second second second second second second second second second se                                                                                                    |                                                                                                    | ad & Select *<br>G Find |                    |
| to All Folder - Rule Actions - Sender - Belgend Actions - Lunk E-m44 (*<br>Respond Actions - Lunk E-m44 (*                                                                                                    |                                                                                                    | G Find                  | 1/4/2010 11:54 PM  |
| to All Folder - Rule Actions - Sender - Beller - Beller - |                                                                                                    | G Find                  | 1/4/2010 11:54 PM  |
| to All Folder - Rule Actions - Sender - Belgend Actions - Lunk E-m44 (*<br>Respond Actions - Lunk E-m44 (*                                                                                                    |                                                                                                    | G Find                  | 1/4/2010 11:54 PM  |
| to All Folder - Rule Actions - Sender - Bellemin - Sender - Bellemin - Sender - Bellemin - Bellemin - Bellemi  | Options                                                                                                    | G Find                  | 1/4/2010 11:54 PM  |
| to All Folder - Rule Actions - Sender - Bulk E-mill Te<br>Respond Actions - Lunk E-mill Te<br>From gary@invenmanager.com<br>To: gary@invenmanager.com<br>Co                                                                                                    | Options                                                                                                    | G Find                  | 1/4/2010 11:54 PM  |
| to All Folder - Rule Actions - Sender<br>Betpond Actions - Sender<br>To: gary@invermanager.com<br>Cc<br>Subject Event Confirmation: Little Red Hen<br>This is a confirmation email for the following event you registered                                                                                                    | Options                                                                                                    | G Find                  | 1/4/2010 11:54 PM  |
| to All         Folder - Rule         Actions -         Sender           Bespond         Actions         Insk E-mill         Te           From:         gary@invanmanager.com         Insk E-mill         Te           Cc         Subject:         Event Confirmation: Little Red Hen         This is a confirmation email for the following event you registered           Little Red Hen         5/7/2010 2:00 PM - 5:30 PM                                                                                                    | Options                                                                                                    | G Find                  | 1/4/2010 11:54 PM  |
| to All Folder - Rule Actions - Sender Intel E-mail Teleformer Intel E-mail Teleformer Intel E-mail Tel | Options                                                                                                    | G Find                  | 1/4/2010 11:54 PM  |
| to All     Folder - Rule     Actions - Sender       Bestpond     Actions     Inst E-mill       From:     gary@invenmanager.com       To:     gary@invenmanager.com       Cc       Subject     Event Confirmation: Utile Red Hen       This is a confirmation email for the following event you registered       Little Red Hen       5/7/2010 2:00 PM - 5:30 PM       Event Venue     Alliance Française Theatre                                                                                                    | Options                                                                                                    | G Find                  | 1/4/2010 11:54 PM  |
| to All         Folder - Rule         Actions -         Sender           Bespond         Actions         Insk E-mill         Te           From:         gary@invanmanager.com         Insk E-mill         Te           Cc         Subject:         Event Confirmation: Little Red Hen         This is a confirmation email for the following event you registered           Little Red Hen         5/7/2010 2:00 PM - 5:30 PM                                                                                                    | Options                                                                                                    | G Find                  | 1/4/2010 11:54 PM  |
| to All     Folder - Rule     Actions -     Sender       Bestpond     Actions     Inst E-mill     To       From:     gary@invenmanager.com     Cc     Subject     Event Confirmation: Utile Red Hen       This is a confirmation email for the following event you registere     Little Red Hen       5/7/2010 2:00 PM - 5:30 PM       Event Venue     Alliance Française Theatre                                                                                                    | Options                                                                                                    | Sent: Wed 2             | 1/4/2010 11:54 PM  |
| to All     Folder - Rule     Actions - Sender       Perform     gary@inventmanager.com       To:     gary@inventmanager.com       Cc       Subject     Event Confirmation: Little Red Hen       This is a confirmation email for the following event you registered       Little Red Hen       5/7/2010 2:00 PM - 5:30 PM       Event Venue       Alliance Française Theatre       Attendees Information:                                                                                                    | cystroms<br>ed:<br>Member                                                                                       | 5 Find<br>Sent: Wed 2   | 1/4/2010 11:54 PM  |
| to All     Folder - Rule     Actions - Sender       Perform     gary@inventmanager.com       To:     gary@inventmanager.com       Cc       Subject     Event Confirmation: Little Red Hen       This is a confirmation email for the following event you registered       Little Red Hen       5/7/2010 2:00 PM - 5:30 PM       Event Venue       Alliance Française Theatre       Attendees Information:                                                                                                    | cystroms<br>ed:<br>Member                                                                                       | Sent: Wed 2             | 1/4/2010 11:54 PM  |
| to All     Folder - Rule     Actions - Sender       Perform     gary@invanmanager.com       To:     gary@invanmanager.com       Cc     Subject       Subject     Event Confirmation: Little Red Hen       This is a confirmation email for the following event you registered       Little Red Hen       5/7/2010 2:00 PM - 5:30 PM       Event Venue     Alliance Française Theatre       Attendees Information:       Inven Manager     999       gary@invenmanager.com                                                                                                    | Cystroms<br>ed:<br>Member<br>Total:                                                                             | s \$50.00<br>\$160.00   |                    |
| to All     Folder - Rule     Actions - Sender       Perform     gary@inventmanager.com       To:     gary@inventmanager.com       Cc     Subject       Subject     Event Confirmation: Little Red Hen       This is a confirmation email for the following event you registered       Little Red Hen       5/7/2010 2:00 PM - 5:30 PM       Event Venue     Alliance Française Theatre       Attendees Information:       Inven Manager     999       gary@inventmanager.com                                                                                                    | Cystroms<br>ed:<br>Member<br>Total:                                                                             | s \$50.00<br>\$160.00   |                    |
| to All     Folder - Rule     Actions -     Sender       Bespond     Actions     Inst E-mail     To       From:     gary@invanmanager.com     G       To:     gary@invanmanager.com       Cc       Subject     Event Confirmation: Little Red Hen       This is a confirmation email for the following event you registered       Little Red Hen       5/7/2010 2:00 PM - 5:30 PM       Event Venue     Alliance Française Theatre       Attendees Information:       Inven Manager     999       gary@invenmanager.com   For more information, please visit the website:                                                                                                    |                                                                                                    |                         |                    |

# **Event Registration**

If an event is set to allow registration, user can click on Register link to the Event Registration page as shown below.

- 1. Type of Fees This will appear only when you have specified a fee for the event.
- 2. You can also define Custom Properties for the registration form. Refer to the Custom Properties section for more.

#### Event Registration \*

| Event Information   |                                                                            |
|---------------------|----------------------------------------------------------------------------|
| What:               | test reg 01                                                                |
| When:               | 10/5/2011 12:30 AM - 1:30 AM (GMT-07:00) Mountain Time (US & Canada)       |
| Where:              | test reg 01                                                                |
| General Information |                                                                            |
| Your Email:         | <pre>support@invenmanager.com *  Add this event to personal calendar</pre> |
|                     | Next                                                                       |

#### Event Registration \*

| -Event Information      |                                                                      |
|-------------------------|----------------------------------------------------------------------|
| What:                   | test reg 01                                                          |
| When:                   | 10/5/2011 12:30 AM - 1:30 AM (GMT-07:00) Mountain Time (US & Canada) |
| Where:                  | test reg 01                                                          |
| - Attendees Information |                                                                      |
| First Name:             | SuperUser *                                                          |
| Last Name:              | Account *                                                            |
| Fees:                   | Select from prices below                                             |
| Email:                  | support@invenmanager.com *                                           |
| Phone:                  | 8999-0028 *                                                          |
| Fax:                    | 8999-0029                                                            |
| Company:                |                                                                      |
| Sample List:            | text2 🗸                                                              |
| Oserala Dadia           | © option1 © option3                                                  |
| Sample Radio:           | ◎ option2 ◎ option4                                                  |
|                         | 01 Street                                                            |
|                         | Arizona<br>United States 488990                                      |
|                         |                                                                      |
|                         |                                                                      |
| Address:                |                                                                      |
|                         |                                                                      |
|                         |                                                                      |
|                         |                                                                      |
|                         | Remember this attendee                                               |
|                         | [Add Another Attendee] [Finish Adding Attendees]                     |
|                         |                                                                      |

You can tick on "Remember this attendee" to save the attendee data, so that you can re-use it next time when you register for other events. The system also allows you to Add Another Attendee, all the data available is for that attendee only. Once you finished, click on Register button.

If Accept Online Payment is enabled at the Settings page and if the event is not free (a type of fee is provided), the Payment page will be displayed after the Event Registration page.

#### Pay Event Registration \*

|   | × test reg 01 | 10/5/2011 12:30 AM - 1:30 AM | <u>\$259.00</u> |
|---|---------------|------------------------------|-----------------|
|   | Promo Code:   | Apply                        |                 |
|   |               |                              | \$259.00        |
| I |               |                              | Maria           |

### Pay Event Registration \*

| Select payment method: | Pay by PayPal | • |          |      |
|------------------------|---------------|---|----------|------|
|                        |               |   | Previous | Next |

#### Pay Event Registration \*

| First/Last Name:    | SuperUser Account        | ż |
|---------------------|--------------------------|---|
| Credit Card Number: |                          | * |
| CSC Code:           | 2 2107 010 000 000 000   |   |
| Expiration Date:    | 01 👻 2011 👻              |   |
| Country:            | United States -          | • |
| Address:            | 01 Street                | * |
|                     |                          |   |
| City:               | Phoenix                  | * |
| State/Province:     | Arizona                  |   |
| Zip/Postal Code:    | 488900                   | * |
| Telephone:          | 8999-0028                | * |
| Email:              | support@invenmanager.com | * |

Version 6.0.1 offers options for user to skip the following steps of the registration process:

- First step of registration form: Entering email address. This can be skipped if the user is currently logged in.
   Last step of registration form: Summary of the attendee details.
   First step of the Payment form: Enter email address and name.

- 4. Hide the promo code section of the Payment Form.

To skip the steps above, go to Main Settings under Registration section.

## **Registration Manager**

User can click *s* from the main calendar module to access the Registration Manager. It offers two different views to two types of users:

- 1. Normal users who is allowed to register events They can view their registration details of the past and future event registration, make amendments if necessary.
- 2. Users with Editor permission for the module They can view all the events registered, send mass mail to event participants.

| 🕜 From:<br>🕜 Event List: |        | 10,    | /2/2011 | Pending 🔵 C      | onfirmed 🤘        | Cancelle                                  |                       |          |                   |        |        |
|--------------------------|--------|--------|---------|------------------|-------------------|-------------------------------------------|-----------------------|----------|-------------------|--------|--------|
|                          |        | List:  | Sh      | ow all events    |                   | Vie                                       | w Report (            | 🖣 🙆 ) De | sign Repo         |        |        |
| 9 F                      | ilter: |        | Ē       |                  |                   | (Enter attendee name, or email to filter) |                       |          |                   |        |        |
| lic                      | "Des   | sign F | Repo    | rt" to change co | lumns for Attende | e View                                    |                       |          |                   |        |        |
|                          | Ove    | erviev | Ý.      | Atten            | dee View          |                                           |                       |          |                   |        |        |
|                          |        |        | #       | Event Date       | Event Title       | Email                                     | Registration Date     | Paid?    | Amount            | Рау Ву | Status |
| 1                        | x      | 0      | 2       | 10/4/2011        | test reg 01       | support@invenmanager.com                  | 10/1/2011 10:05:34 AM |          | \$0.00 <u>2</u>   |        | 0      |
| 1                        | x      | 0      | 3       | 10/4/2011        | test reg 01       | support@invenmanager.com                  | 10/2/2011 3:12:41 PM  |          | \$100.00 <u>2</u> |        | 0      |
| 1                        | ×      | 0      | 4       | 10/4/2011        | test reg 01       | support@invenmanager.com                  | 10/2/2011 3:20:29 PM  |          | \$175.00 <u>?</u> |        | 00     |
|                          | ×      | 0      | 5       | 10/4/2011        | test reg 01       | support@invenmanager.com                  | 10/2/2011 3:56:06 PM  |          | \$353.00 2        |        | 00     |
| 1                        | ×      | 0      | 7       | 10/4/2011        | test reg 01       | support@invenmanager.com                  | 10/2/2011 4:09:24 PM  |          | \$103.00 <u>?</u> |        | 00     |
| 1                        | ~      |        |         | 10/4/2011        | test reg 01       | support@invenmanager.com                  | 10/2/2011 4:40:15 PM  |          | \$129.00 ?        | PayPal |        |

K Return

The Attendee View can be configured from the Design Report page.

| Ū,    | from        | 10/2/2011     | 111          | Ø Te:       | 12/1/2011 🔠 9                  |               |           |                          |                   |        |            |              |           |                |              | Pending 🔘   |            | -                    |
|-------|-------------|---------------|--------------|-------------|--------------------------------|---------------|-----------|--------------------------|-------------------|--------|------------|--------------|-----------|----------------|--------------|-------------|------------|----------------------|
| Ū:    | tvent List  | 10/4/2011     | 10-30 AM -   | 11-30 AM -  | test reg 01 ·                  | Show          | all users | -                        |                   |        |            |              |           |                |              | View Report | ( 🗐 🎒 )    | Design Repo          |
| 91    | Filter:     |               |              |             | (Enter attendee name, or email | il to filter) |           |                          |                   |        |            |              |           |                |              |             |            |                      |
| Cilic | k "Design R | eport" to che | ange columns | for Attende | ee View                        |               |           |                          |                   |        |            |              |           |                |              |             |            |                      |
|       | Overview    |               | Attendee V   | iew 🔪       |                                |               |           |                          |                   |        |            |              |           |                |              |             |            |                      |
| •     | EventDate   | HenberD       | PiratName    | Lasfiame    | Elfal                          | Phone         | Fax       | RegisteredDate           | RegType           | InPaid | AttendeelD | RegisteredBy | Status    | EventTitle     | SampleList   | SampleRadio | SampleText | Samplecheck          |
| z     | 10/4/2011   | 1             | SuperUser    | Account     | support@inventionager.com      | 67412765      | 67412508  | 10/1/2011<br>10:05:34 AM |                   | False  | 2          | hoat         | Confirmed | test reg<br>01 |              |             |            |                      |
| 3     | 10/4/2011   | 1             | SuperUser    | Acceunt     | support@invenmanager.com       | 67412765      | 67412508  | 10/2/2011<br>3:12:41 PM  | Public<br>\$10.00 | True   | 3          | host         | Confirmed | test reg<br>D1 |              |             |            |                      |
| 7     | 10/4/2011   | 1             | SuperUser    | Account     | support@invermanager.com       | 67412765      | 67412508  | 10/2/2011<br>4:09:24 PM  | Public<br>\$10.00 | False  | 11         | host         | Confirmed | test reg<br>01 |              |             |            |                      |
| 8     | 10/4/2011   | 1             | SuperUser    | Acceunt     | support@invenmanager.com       | 67412765      | 67412508  | 10/2/2011<br>4:40:15 PM  | Public<br>\$10.00 | True   | 15         | host         | Confirmed | test reg<br>D1 | valuet(text) |             |            |                      |
| 9     | 10/4/2011   | 1             | SuperUser    | Account     | support@invenmanager.com       | 67412765      | 67412508  | 10/2/2011<br>6:03:11 PM  | Members<br>\$5.00 | False  | 16         | host         | Confirmed | test reg<br>01 | value1(text) |             |            |                      |
| 11    | 10/4/2011   | 1             | SuperUser    | Acceunt     | support@invenmanager.com       | 67412765      | 67412508  | 10/2/2011<br>10:34:16 PM | Members<br>\$5.00 | False  | 17         | host         | Confirmed | test reg<br>D1 | valuet(text) |             | Inven 01   | option2;<br>option3; |
|       |             |               |              |             |                                |               |           |                          |                   |        |            |              |           |                |              |             |            |                      |

Total number of attendees: 6

From the Registration Manager, admin user is allowed to send bulk mail to event attendees from the mass mail facility provided. All attendees displayed from the filtering criteria will receive the emails.

| Send mass m     | ail to event participants |   |
|-----------------|---------------------------|---|
| 🛛 Send From:    | support@invenmanager.com  |   |
| CC To Me:       |                           |   |
| CEMAIL Subject: |                           |   |
| CEMAIL Body:    |                           | * |
|                 |                           |   |
|                 |                           | - |
|                 | Send                      |   |

You can enter attendee's name to filter for registration data.

You can also design the report by displaying only useful data to your event administrators, they can export report in Excel and in HTML format.

Click on Design Report to configure the report.

| Design Report             |                                             |                                       |
|---------------------------|---------------------------------------------|---------------------------------------|
| Report Header:            |                                             |                                       |
|                           | ◯ Basic Text Box ⑧ Rich Text                | : Editor                              |
| B I U abs                 |                                             | · · · · · · · · · · · · · · · · · · · |
| Show custom editor option | n <u>s   Refresh Editor</u><br>Display Name | View Order                            |
| ModuleID                  | ModuleID                                    | 1                                     |
| RegistrationID            | RegistrationID                              | 2                                     |
| ItemID                    | ItemID                                      | 3                                     |
| EventDate                 | EventDate                                   | 4                                     |
| MemberID                  | 200                                         | 0.010                                 |
|                           | MemberlD                                    | 5                                     |
| ✓ FirstName               | MemberlD<br>FirstName                       | 6                                     |

These two columns are always included in the report:

- RegistrationID
   AttendeeID

## Bulk Registration

Another feature offered by this module is to allow users to register for more than one event at one time, called "Bulk Registration"

The link to Bulk Registration is only available from the module action menu. If you want users to access to this page, you should expose the link to users manually. One way is to display the link using Custom Tex on the Tool Bar at the Settings page.

| Bulk Registration                 |                        |              |
|-----------------------------------|------------------------|--------------|
| HSBC Women's Champions 1          | 10/3/2008 10:00:00 AM  | Buffet Lunch |
| Little Red Hen 1                  | 10/3/2008 12:00:00 PM  |              |
| HSBC Women's Champions 1          | 10/8/2008 10:00:00 AM  | Buffet Lunch |
| HSBC Women's Champions 1          | 10/13/2008 10:00:00 AM | Buffet Lunch |
| HSBC Women's Champions 1          | 10/18/2008 10:00:00 AM | Buffet Lunch |
| HSBC Women's Champions 1          | 10/23/2008 10:00:00 AM | Buffet Lunch |
| HSBC Women's Champions 1          | 10/28/2008 10:00:00 AM | Buffet Lunch |
| O Return O Register Selected Ever | nts                    |              |

# **Events Calendar Satellite Module**

The greatness of this module comes in with the flexibility offered by the magic Satellite Module.

This is a separate module extension to allow you to display a list of events in a different format at a different page (for example, home page) and then link to the Events Calendar page for details. This is very useful if you want to highlight upcoming events to your visitors at home page. It is fully template based, so you can display it any way you want.

Below are some sample displays of the module:

## **Events Calendar Satellite**

| •    | F     | February 2009 |     |     |     |     |  |  |  |  |  |
|------|-------|---------------|-----|-----|-----|-----|--|--|--|--|--|
| Sun  | Mon   | Tue           | Wed | Thu | Fri | Sat |  |  |  |  |  |
| 1    | 2     | з             | 4   | 5   | 6   | 7   |  |  |  |  |  |
| 8    | 9     | 10            | 11  | 12  | 13  | 14  |  |  |  |  |  |
| 15   | 16    | 17            | 18  | 19  | 20  | 21  |  |  |  |  |  |
| 22   | 23    | 24            | 25  | 26  | 27  | 28  |  |  |  |  |  |
| 1    | 2     | з             | 4   | 5   | 6   | 7   |  |  |  |  |  |
| 8    | 9     | 10            | 11  | 12  | 13  | 14  |  |  |  |  |  |
| / te | st re | ea            |     |     |     |     |  |  |  |  |  |

2/21/2009 9:30 PM - 10:30 PM

0 test

## 😡 Register 🔘 More... 🕥 Export To Desktop 🔘 Return

| Events Calendar Satellite                               |
|---------------------------------------------------------|
| This is a all day event<br>10/3/2008                    |
| HSBC Women's Champions<br>10/3/2008 10:00 AM - 3:00 PM  |
| Little Red Hen<br>10/3/2008 12:00 PM - 9:00 PM          |
| Standard Chartered<br>10/3/2008 5:00 PM - 7:00 PM       |
| HSBC Women's Champions<br>10/8/2008 10:00 AM - 3:00 PM  |
| HSBC Women's Champions<br>10/13/2008 10:00 AM - 3:00 PM |
| HSBC Women's Champions<br>10/18/2008 10:00 AM - 3:00 PM |
| HSBC Women's Champions<br>10/23/2008 10:00 AM - 3:00 PM |
| HSBC Women's Champions<br>10/28/2008 10:00 AM - 3:00 PM |

| Satellite                 | <b>•</b>               |
|---------------------------|------------------------|
| 02 May 2008 10:00 ~ 18:00 | Road Show              |
| 02 May 2008 14:00 ~ 17:30 | Little Red Hen         |
| 02 May 2008 20:00 ~ 21:00 | In the Name of Dance   |
| 03 May 2008               | HSBC Women's Champions |
| 07 May 2008 14:00 ~ 17:30 | Little Red Hen         |
| 07 May 2008 20:00 ~ 21:00 | In the Name of Dance   |
| 11 May 2008               | HSBC Women's Champions |
| 12 May 2008 10:00 ~ 18:00 | Road Show              |
| 12 May 2008 14:00 ~ 17:30 | Little Red Hen         |
| 12 May 2008 20:00 ~ 21:00 | In the Name of Dance   |

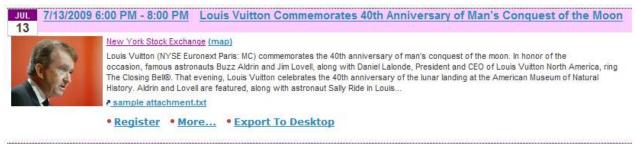

## JUL 7/13/2009 6:00 PM - 9:00 PM 😌 Weekly Gathering

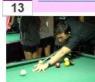

Larry's Bar (map)

Weekly gathering, it is Friday again!

Please confirm your attendence with Wendy!!!

### **View Options**

Under the View Options of the Satellite Module, you can change the looks and behavior.

| O Display Events for This Module:         | ☑ Calendar: Events Calendar (ModuleID=762)                                                                                    |      |
|-------------------------------------------|----------------------------------------------------------------------------------------------------|------|
| Show events:                              | Show following categories of events:                                                                                          |      |
|                                           | Category 001 IMP                                                                                                    |      |
|                                           | ☑ General Events ☑ Other Events                                                                                               |      |
|                                           | Special Events                                                                                                    |      |
| O Display Events Starting From This Date: |                                                                                                    |      |
| Specify The Period To Display Events:     | 2   Month   Sort by event date in ascending order                                                                             |      |
| Max number of events to display:          | -1                                                                                                    |      |
|                                           | Display Small Calendar                                                                                                    |      |
|                                           | Only display category list and link to main calender                                                                          |      |
| 1826                                      | Display Category drop down list                                                                                               |      |
| Unk to main calendar day view:            | $\hfill \square$ (if this is checked, this module shoud be linked to ONLY one main calendar module.)                          |      |
|                                           | <div style="padding-top: 10px; border-bottom: 1px dotted;"></div>                                                             | ~    |
|                                           |                                                                                                    |      |
|                                           |                                                                                                    |      |
|                                           |                                                                                                    |      |
|                                           |                                                                                                    | -    |
|                                           | <div class="Normal"></div>                                                                                                    | *    |
|                                           | <div class="ListTitleRow">[CALENDARSTARTDATE]</div>                                                                           | Ξ    |
| 😵 Item Template:                          | <span class="ListEventDate"><br/><a href="[DAYVIEWLINK]">[EVENTDATE]</a></span>                                               |      |
| 1200                                      |                                                                                                    |      |
|                                           | <span class="ListTitle">[EDIT][RECURRINGIMAGE] </span><br><span class="ListTitle"><a href="[READMORELINK]">[TITLE]</a></span> | -    |
|                                           |                                                                                                    | ~    |
|                                           |                                                                                                    | -    |
| Alternate Item Template:                  |                                                                                                    |      |
| Anternate item rempiate.                  |                                                                                                    |      |
|                                           |                                                                                                    | -    |
|                                           |                                                                                                    | 0.00 |
|                                           | <div style="padding-top: 20px; border-bottom: 1px dotted;"></div>                                                             |      |
|                                           |                                                                                                    |      |
| Separator Template:                       |                                                                                                    |      |
|                                           |                                                                                                    |      |
|                                           |                                                                                                    |      |
|                                           |                                                                                                    | ~    |
|                                           |                                                                                                    |      |
| Footer Template:                          |                                                                                                    |      |

Display Events for This Module:

Show Events:

Select which Events Calendar module to link to this Satellite Module You can set to one of the following:

- a. Show featured events only
- b. Show all events
- c. Show selected categories only

You can specify a date from which the events will be shown. If

- nothing is provided, it will display events starting fro today.
- Specify the Period To Display Events. Display events from the date specified for the period specified.

Display Events Starting From This Date:

Max Number of Events to Display: The Max event count to display in this module.

Display Small Calendar: If this is ticked, a small calendar with dates highlighted if events exist on the day. The behavior of this small calendar also can be configured to either link to Main Calendar page (when clicked) or show events at the bottom of the small calendar.

• Only Display Category List and Link to Main Calendar: If this is ticked, this module will only render a list of events and link to the main calendar, as shown in the next picture.

- Display Category Drop Down List: Tick this to display the Category filter drop down list.
- Link to Main Calendar Day View: If this is ticked, when you click on a day on the small calendar, it will take you to the main calendar day view of that particular day, instead of displaying a list of events at the bottom of the small calendar. (This is only in effect when small calendar is displayed)
- View Templates. This is the same as the List View Template. Please refer to Annex A for available tokens.

If the "Only Display Category List and Link to Main Calendar" option is ticked, the Satellite module will display like this:

Category 001 IMP (0) Category 002 IMP (0) General Events (2) Other Events (0) Special Events (1)

Click on the link to view events in that category in the main calendar.

From the View Options, you are allowed to set a style sheet for the display, similar to the Main Settings to configure for the main calendar.

| Select the theme:                                                                                                    |                        | purple                          | <b>~</b> |         |
|----------------------------------------------------------------------------------------------------|------------------------|---------------------------------|----------|---------|
| 🕑 Use this template:                                                                                                    |                        | 🕜 Save this template as         | c        |         |
| purple.css                                                                                                    | • ×                    | purple.css                      |          |         |
| /*<br>CSS STYLES FOR Events CALE                                                                                          |                        |                                 |          | A<br>(= |
| */                                                                                                    |                        |                                 |          |         |
| /* The following control the Calenda                                                                                      | ar Month Style-Look */ |                                 |          |         |
| .evt                                                                                                    |                        |                                 |          |         |
| <pre> border: 2px solid # table-layout: auto; font-size: 10px; width: 100%; font-family: Verda background-color: } </pre> | na;                    |                                 |          |         |
| .evtTitle, .evtTitle td                                                                                                   |                        |                                 |          |         |
| text-align: center;                                                                                                    |                        |                                 |          | -       |
| 🕜 If you modified the template, rem                                                                                       | ember to click the SAV | E button above to save the chan | ges.:    |         |
|                                                                                                    |                        | 😡 Update 📕                      | Datum    |         |

# Events Calendar Flash Calendar

Another separate module comes in the package is the Flash Calendar which highlight the events in a Flash format, and link to the event detail page.

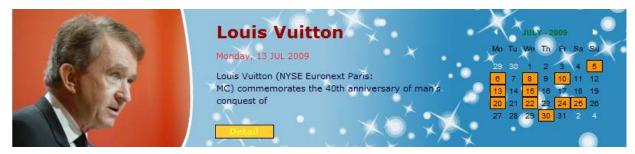

The flash file reads an XML file which is generated by the Events Calendar main module. In order to have it generated, the option for **Generate XML for flash calendar** at the Main Settings should be checked, and an xml file will be generated each time an event is posted or deleted.

| □ Flash Calendar Settings                                                  |                                                                                                    |
|----------------------------------------------------------------------------|----------------------------------------------------------------------------------------------------|
| 😧 Generate XML for Flash Calendar:                                         | <b>V</b>                                                                                                    |
| 😢 Show events in Flash Calendar:                                           | Show all events for the period specified -                                                                                                    |
| Show future events in Flash Calendar for a period of:                      | 3 V Month(s) V                                                                                                    |
| Also show past events for a period of:                                     | 1 V Month(s) V                                                                                                    |
| Oefault Image to Show in Flash if No Picture is Provided for<br>the Event: | Link Type:<br>None<br>File ( A File On Your Site )<br>File Location:<br>Root<br>File Name:<br>bgimage1.png<br>Upload New File<br>update or delete an event, so you need to create/update/delete an event to see the effect after |
| saving this settings.                                                      | apprate of defete an event, so you need to create/update/defete an event to see the effect after                                                                                                    |
|                                                                            |                                                                                                    |

#### The path of the XML is at:

[PortalRootDirectory]/eventscalendar[ModuleID].xml

### For example:

/portals/0/eventscalendar862.xml (where 862 is the ModuleID of the main Event Calendar module)

The xml file is used by the Flash module to read the events and display it.

### Note:

Currently the design of the Flash Calendar **can only display one event per day**, this is due to the design constraint. If you want to display all events for a day, the falsh calendar may not be a desirable solution for you.

### View Options

The Flash Calendar is very flexible you can configure many settings from the View Options page.

The first thing you need to select an XML file to display events, which is generated by the main calendar module as described in previous page.

You can also set the size, display color, the Detail button colors. The default size is 800 x 180 px. If you adjust the size, it should maintain the aspect ratio. It means if you reduce the width by 10%, you should also adjust the height by 10%.

You need to select a background file for the flash calendar, the size of this file should be 800 x 800px. You can visit this page to get free background templates: <u>http://www.invenmanager.com/tabid/728/Default.aspx</u>

When the Flash Calendar is first loaded on the page, before user click on any particular day, a default flash file will be played. You are allowed to load any flash file, this is flexible because you may want to highlight certain events in this flash to display on your home page.

All you need to do is to create a small flash file with size of 600 x 180px. Again, you can visit this page to get free flash templates: <u>http://www.invenmanager.com/tabid/728/Default.aspx</u>

| 🕜 Default Flash File:                  | /DesktopModules/EventsCalendar/scripts/eventscalendar.swf |
|----------------------------------------|-----------------------------------------------------------|
|                                        | File Location:                                            |
|                                        | Root 👻                                                    |
| Events Calendar XML file:              | File Name:                                                |
|                                        | eventscalendar762.xml   Upload New File                   |
|                                        |                                                           |
| 🚱 Flash Width:                         | 800 px                                                    |
| 🚱 Flash Height:                        | 180 px                                                    |
| <b>W</b> Event Title Text Color:       | #006633 -                                                 |
| Were the text Color:                   | #FF3333 🗸                                                 |
| 🕜 Detail Button Background Color:      | #FFCC33 ▼                                                 |
| Optimized Detail Button Text Color:    | <b>#FFFF33</b> ▼                                          |
| 🚱 Detail Button Background Color Over: | #CCFF00 ▼                                                 |
| Oetail Button Text:                    | Detail                                                    |
|                                        |                                                           |
|                                        | Link Type:                                                |
|                                        |                                                           |
|                                        | File ( A File On Your Site )                              |
| 🚱 Background Image:                    | File Location:                                            |
| • Saonground imagor                    | Root                                                      |
|                                        | File Name:<br>bgimage1.png                                |
|                                        | Upload New File                                           |
|                                        |                                                           |
|                                        | Download free template                                    |
|                                        | Link Type:                                                |
|                                        | None                                                      |
|                                        | File ( A File On Your Site )                              |
|                                        | File Location:                                            |
| Ø Default Flash to Play:               | Root 🗸                                                    |
|                                        | File Name:                                                |
|                                        | TestFlash.swf                                             |
|                                        | aproductor fint                                           |
|                                        | Download free template                                    |
| 🐬 <u>Return</u> 💿 <u>Update</u>        |                                                           |
|                                        |                                                           |

Sample Flash Calendar are shown below:

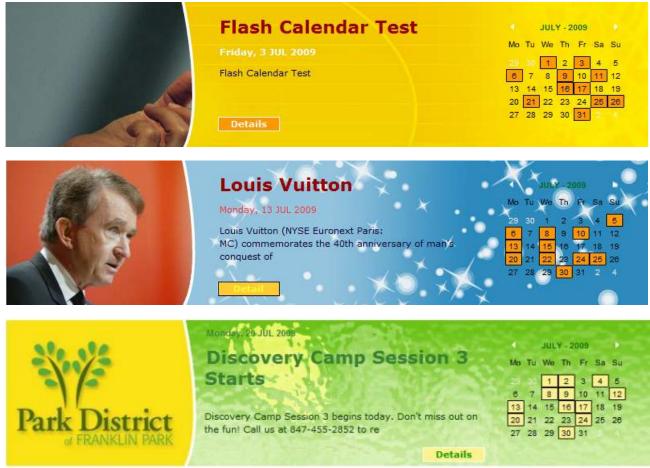

This flash calendar sample was customized by Accuraty Solutions

# Events Calendar Reg Detail

This is a separate module that to be added at a page, by passing in a parameter: "regid", it will display the event registration information base on the template configured for that module.

An example to use this module is placing it on the Redirection page upon event registration. Under Main Settings, you can configure the page to redirect for **successful registration**, **offline payment**, **successful payment** and **failed payment**.

Once you place the Reg Detail module on the redirection page, it will be pass a parameter like this: <u>http://www.yourdomain.com/tabid/100/redirectionpage.aspx?regid=xxx</u> or <u>http://www.yourdomain.com/tabid/100/redirectionpage.aspx?pid=xxx</u> (upon payment)

And this page will show the registration detail, so you can use it to display things like: (by changing the template)

- Instruction after event registration
- Offline payment instructions
- Invoice for successful payment
- Instructions to pay after failed payment

Click on View Options to configure the template as shown below.

## \* Reg Detail View Options

```
Registration detail template:
```

```
<style type="text/css">
                                                        .
.rCap {width:120px;align:left;}
.rContent {}
.rRow {padding-top:5px;width:750px;border-bottom:1px dotted;}
.regTotalFees {text-align:right;padding-
top:10px;width:750px;border-bottom:2px double;font-weight:bold;}
.regAdditionalFees {text-align:right;padding-
top:10px;width:750px;border-bottom:1px dotted;}
.regName {width:170px;}
.regPhone {width:130px;}
.regEmail {width:250px;}
.regRegType {width:200px;text-align:right;}
.rTable {width:730px;border-bottom:1px dotted;}
</style></head>
<h1>Your registration for the following event is now <strong>
[STATUS]</strong>.</h1>
<br/>
Your registration code is: [REGISTRATIONID]
<br/><br/>
<div style="font-weight: bold;">[EVENTTITLE]</div>
[EVENTDATE]
<br/>
[VENUE|Event Venue{0}
[OPTIONALITEMS|Options{0}
]
[COMPANY|Company{0}
```

Update Return

One example of the Reg Detail module is shown below, this is using the default template.

| Events Cale                          | ndar Reg Detail 🔻  |                           |              |          |                   |
|--------------------------------------|--------------------|---------------------------|--------------|----------|-------------------|
| Your regis                           | stration for       | the following event is no | w Confirmed. |          |                   |
| Your registratio                     | n code is: 8       |                           |              |          |                   |
| <b>test reg 01</b><br>10/4/2011 10:3 | 0 AM - 11:30 AM (0 | GMT+03:00) Baghdad        |              |          |                   |
| First Name                           | Last Name          | Email                     | Tel          | Fax      | Fees              |
| SuperUser                            | Account            | support@invenmanager.com  | 67412765     | 67412508 | \$10.00           |
|                                      |                    |                           |              | D        | inner \$0.00 x 1  |
|                                      |                    |                           |              | bu       | uffet \$33.00 x 3 |
|                                      |                    |                           |              | Lu       | unch \$30.00 x 5  |
|                                      |                    |                           | Tota         | l Amount | \$259.00          |
|                                      |                    |                           |              |          |                   |
| Click here to vie                    | ew event detail.   |                           |              |          |                   |

# **Events Calendar Payment Module**

This is an optional module that can be added to a separate page for payment processing.

By default, the module will use the same page (same as the main calendar page) to process payment, because the payment module is already built in the main calendar module. But if you do so, the default payment page will use the Admin skin instead of the normal skin.

So, you can use the Payment module in a different page, it can be a different skin. You also can use this this module in a secured page for credit card processing (SSL page).

After you created the payment page, you must configure the Main Settings at the main calendar module to link to the payment page as shown below:

| Event Registration & Payment                                |                                     |                      |
|-------------------------------------------------------------|-------------------------------------|----------------------|
| Illow RSVP:                                                 |                                     |                      |
| Payment processing page:                                    | Calendar                            | ▼ Use SSL (https://) |
| • Redirection Tab After Registration for free event:        | Reg Test                            | •                    |
| Redirection Tab after registration + successful<br>payment: | Reg Test                            | •                    |
| Redirection Tab after registration + failed payment:        | Reg Test                            | •                    |
| Redirection Tab for Offline Payment:                        | Reg Test                            | •                    |
| 🛿 Additional Fees:                                          |                                     |                      |
| Accept Online Payment:                                      |                                     |                      |
| Payment Currency and Display Format:                        | U.S. Dollars (USD) - en-US \$100.00 | •                    |

# Events Calendar Quick Add

Use this module to add event quickly by providing basic data. You need to configure the module to link to one of the main calendar module first.

| Events Calendar Quick Add |           |          |       |  |  |  |
|---------------------------|-----------|----------|-------|--|--|--|
| Event Title               |           |          |       |  |  |  |
| Event Venue               | Date      | Time     |       |  |  |  |
|                           | 4/25/2010 | 11:30 PM | ✓ Add |  |  |  |

View options for the quick add module.

| Quick Add Options                 |                                            |
|-----------------------------------|--------------------------------------------|
| 🛿 Quick Add Event to This Module: | Calendar: Events Calendar (ModuleID=407) 👻 |
| 🛿 Event Time Interval:            | 30 Min 👻                                   |
|                                   | 📀 Update 📕 Return                          |

## **Events Calendar Promo Codes**

Use this module to manage Promo Codes, this has been explained in the previous Edit Event section.

If you place the Promo Codes module onto a new page, you can manage the Promo Codes for any events by specifying -1 for the eventID.

| EVENTS CALE | NDAR | PROMO | CODES |
|-------------|------|-------|-------|
|-------------|------|-------|-------|

| Modu  | ıle:  |      |            | Events Cal                                    | endar 💂     |                     |                         |              |                |           |                                                    |
|-------|-------|------|------------|-----------------------------------------------|-------------|---------------------|-------------------------|--------------|----------------|-----------|----------------------------------------------------|
| Prom  | io Ci | ode  | Name:      |                                               |             |                     | *                       |              |                |           |                                                    |
| Desc  | ripti | on:  |            |                                               |             |                     | .#                      |              |                |           |                                                    |
| Issue | ed Q  | uan  | itity:     | 1.00                                          |             |                     |                         |              |                |           |                                                    |
| Valid | Per   | iod: |            | 10/31/201                                     | 2 10:26 🔟 🔞 | 11/10/2012 10:2     | 26 🔳 🔯                  |              |                |           |                                                    |
| Even  | t Ite | m ID | ):         |                                               |             | (Enter -1 so the c  | ode can be used for     | r any event  | , or event ID) |           |                                                    |
| Disco | ount  | :    |            | 10.00                                         |             | By percentage       | ge, % 🔘 By amount       | , S          |                |           |                                                    |
| Max   | Disc  | our  | nt Amount: | 0.00                                          |             | (Max discount \$ to | o give if it is by %, e | nter 0 for n | o limit)       |           |                                                    |
| Minim | num   | Pric | e:         | 0.00                                          |             | (Minimum purchas    | se price to enjoy this  | discount)    |                |           |                                                    |
|       |       |      |            | Each user can only use the code one time only |             |                     |                         |              |                |           |                                                    |
|       |       |      |            | Update                                        |             |                     |                         |              |                |           |                                                    |
|       |       | #    | Name       | Issued                                        | Redeemed    | Discount \$         | Discount %              | Max \$       | EventID        | Min Price | Valid Period                                       |
| ×     | 2     | 1    | ECR601     | 100                                           | 0           | 0                   | 20                      | 0            | -1             | 0         | 10/31/2012 10:26:12 PM<br>- 11/10/2012 10:26:12 PM |

If you click the "Edit Promo Codes" link from the Edit event page, the promo codes can only be used for that event.

# **Events Calendar Search Module**

The search module allows search by date, category, as well as any of the custom properties. You can configure the search options at the View Options page for this module.

| Events Calendar Sea   | irch                                                                                                    | -                                                                              |
|-----------------------|----------------------------------------------------------------------------------------------------|--------------------------------------------------------------------------------|
| Search From:          | All Categories 👻                                                                                                    | All Calendars 🗸                                                                |
| Event Date:           | From: 4/25/2010                                                                                                    | To: 5/25/2010                                                                  |
|                       | Only search events allow registratio                                                                                                    | on Only search featured events                                                 |
| Events Contain:       |                                                                                                    | Search                                                                         |
| Event Organizer:      |                                                                                                    | 5                                                                              |
| Another Custom Value: |                                                                                                    |                                                                                |
| APR 27                | n all-new production of this classic tale with<br>und some grains of wheat."Maybe I can m<br>Register • More • Export To<br>PM - 9:00 PM • In the Name of<br>av Den. The Arts House at the Old Parlian | o Desktop<br>of Dance                                                          |
| A 44 C                | ome and witness how 4 ordinary ladies (a                                                                                                    | actresses Audrey Luo, Koh Wan Ching and dancers Rachel Tan, Michelle Ang) gone |
|                       | acky over their limits to discover an extraor                                                                                                    | rdinary boundless world.An artistic                                            |
|                       | events calendar 2.0 user quide.doc                                                                                                    |                                                                                |
|                       | More • Export To Desktop                                                                                                    |                                                                                |

# **Events Calendar Attendance**

With this module, you can do the following:

- Mark Attendance, change status to Attended, Absent, or Tardy
- Print Attendance Report
- Print Name Tags (Template Based)
- Send Bulk Email Base on Attendance Status
- Export Report in Excel

## EVENTS CALENDAR ATTENDANCE

| Event D<br>Event L | )ate From<br>.ist | 10/1/2012    |             | 12/30/2012 Ⅲ Sear        |     |          |    |                     | -                 |   | ed 🥚 / |        | _       |      |
|--------------------|-------------------|--------------|-------------|--------------------------|-----|----------|----|---------------------|-------------------|---|--------|--------|---------|------|
| # \$               | Event Date 🔶      | First Name 🔶 | Last Name 🔶 | Email                    | ÷ 1 | Phone    | \$ | Registration Date 🔶 | Registered By     | ÷ | Status | Change | ə Statı | J6 4 |
| 13                 | 11/2/2012         | Larry        | Chris       | support@invenmanager.com | 8   | 89039898 | Э  | 10/29/2012          | SuperUser Account |   |        |        |         | Θ    |
| 15                 | 11/2/2012         | Teller       | Morris      | teller@invenmanager.com  | 8   | 86533322 | 2  | 10/29/2012          | SuperUser Account |   |        | C      | )       | 0    |
| 3                  | 10/30/2012        | test         | reg         | test@testing.com         | 9   | 999      |    | 10/23/2012          | Guest             |   | 0      |        |         | 0    |
| Э                  | 10/30/2012        | abc          | 123         | test123@abc.com          | 4   | 4556     |    | 10/23/2012          | Guest             |   |        | C      |         | 0    |
|                    | 10/24/2012        | SuperUser    | Account     | gary@invenmanager.com    | 7   | 7766     |    | 10/21/2012          | SuperUser Account |   | •      |        |         | 0    |

## B SEND MASS MAIL TO EVENT PARTICIPANTS

| Send From:     | support@invenmanager.com | * 🔲 cc to me |
|----------------|--------------------------|--------------|
| Send To:       | Attended 🗸               |              |
| Email Subject: |                          | ¢            |
| Email Body:    |                          |              |
|                |                          |              |
|                |                          |              |
|                |                          |              |
|                | Send                     |              |

# **Event List Module**

EVENTS CALENDAD EVENT LIST

This module is very similar to the Satellite module, with less display functions, but added search and filter features.

The other difference is the sorting function, by using the default template, clicking on the header you can sort the events.

| Search<br>Event [<br>Events |                      | All Categories<br>From: 9/30/2012 | ▼ To: 11/30/2012<br>Search     |             |
|-----------------------------|----------------------|-----------------------------------|--------------------------------|-------------|
| # ÷                         | Event Title          |                                   | ♦ Event Date                   | ♦ Venue     |
| 7                           | Test quick add       |                                   | 10/23/2012 8:00 AM - 8:30 AM   | adde        |
| 6                           | 愈水吧长寿店开业大家           | 5                                 | 10/24/2012 1:00 PM - 2:00 PM   | 重庆          |
| 2                           | test DNN Social 01   |                                   | 10/24/2012 10:00 PM - 11:00 PM |             |
| 4                           | test DNN Social 03   |                                   | 10/26/2012 9:00 PM - 10:00 PM  | Suntec City |
| 12                          | test attach 04 - upd | ated                              | 10/28/2012 2:00 AM - 3:00 AM   |             |
| 8                           | test attach 01       |                                   | 10/29/2012 1:00 AM - 2:00 AM   |             |
| 3                           | test DNN Social 02   |                                   | 10/29/2012 9:00 PM - 10:00 PM  | Suntec City |
| 9                           | test attach 02       |                                   | 10/30/2012 1:00 AM - 2:00 AM   |             |
| 5                           | test DNN Social 05   |                                   | 10/30/2012 9:00 PM - 10:00 PM  | Suntec City |
| 13                          | test attach 06       |                                   | 11/1/2012 6:00 AM - 7:00 AM    |             |
|                             |                      |                                   | << < 1/2 >>> 10 ▼              |             |

The sorting feature is offered by the template specified at the view options. Actually if you put the same template for the Satellite module, the sorting feature will work as well.

If you need to sort by other column, you just need to change the template accordingly by adding the columns to the Item Template with the tokens. Remember to change the Header template to have the same column headers accordingly.

| VIEW OPTIONS                          |                              |     |
|---------------------------------------|------------------------------|-----|
| Display Events for This Module: 7     | cmstest<br>☑ Events Calendar |     |
| Default numbers of events per page: 🗾 |                              |     |
| No event message: 🗾                   |                              | .41 |
| Header Template: 7                    | style="width: 100%;">        |     |
| Item Template: 7                      | >             (ITEMID)       |     |
| Alternate Item Template: 才            |                              |     |
| Separator Template: 7                 |                              | .11 |

Default header template

<thead> # > Event Title > Event Date > Venue </thead> 

Default item template:

```
[ITEMID]
[TITLE]
[EVENTDATE]
[VENUE]
```

# Personal Events Module

This module displays almost same as the main calendar view. But it does not allow you to add or edit events. You can remove an event from the personal calendar, but it will be still in the main calendar module.

In order to add events to the personal events module, you can add the [ADDTOPERSONAL] token at the main calendar template.

This is particularly useful when you have multiple main calendars to show different events on the same portal. As a user he can add events he is interested to his Personal Events. And then view all of them at the Personal Events module.

## EVENTS CALENDAR PERSONAL EVENTS

| (UTC-08:00) Baja ( |             |    | 11/2/2012 1:30            | Week Month List           |        |    |
|--------------------|-------------|----|---------------------------|---------------------------|--------|----|
| Mon<br>29          | Mon Tue Wed |    | test aaa<br>Register More | test aaa<br>Register More |        |    |
|                    |             |    | [x] test attach 06        | [x] Little Red Hen        |        |    |
| 5                  | 6           | 7  | 8                         | 9                         | 10     | 11 |
| 12                 | 13          | 14 | 15                        | 16                        | 17     | 18 |
| 19                 | 20          | 21 | 22                        | 23                        | 24     | 25 |
| 26                 | 27          | 28 | 29                        | 30                        | 01 Dec | 2  |

# **Advanced Custom Properties**

This module works with Custom Properties, and it is compatible with Custom Properties 1.3, this is a separate module that needs to be installed separately. (it comes in the same install package)

To access the settings, click on "Manage Custom Properties" from the module menu.

|      |     | m Properties Definition   | ю <sup></sup>  |                     |               |              |        |               |         |        |           |
|------|-----|---------------------------|----------------|---------------------|---------------|--------------|--------|---------------|---------|--------|-----------|
| Edit | Det | Category                  | Property harre | Taken Name          | Display Mareo | Data Type    | Leight | Default Value | Regires | Visite | View OrbH |
| 1    | ×   | Default Eveni Data        | SampleRadio    | (CUSTOMSAGPLERADIO) | Sample Radio  | Radio Button | 0      | Crolles       | Palme   | 7158   | 0         |
| 1    | ×   | Default Registration Data | SampleText     | (COSTOMSAIRPLETED)  | SargataTaot   | Text         | a      | datast value  | Pates   | True   | σ         |
| 1    | ×   | Default Regultation Data  | Samplecheck    | (CUSTOMSAGPLECHEOR) | Sample check  | Disch Bea    | 0      | option2       | Palas   | 7158   | 0         |
| 1    | ×   | Default Registration Data | SampleLief     | (COSTOMSAMPLELIST)  | Sample List   | List         | a      | valueS        | Pates   | True   | σ         |

Battern Add New Castors Property

### **Overview**

The custom properties can be used for Events data, as well as for Registration data.

It is very easy to use the custom properties in the following steps:

- Go to Manage Custom Property Cateogries and create a category so that you can use it later on.
   Add custom property, such as Text box, dropdown list and set it to one of the category.
   When you edit an event, you can choose a custom property category for the event data, and registration form as well. And then the properties under that category will be displayed for event data or on the event registration form.

## **Custom Property Categories**

This screen shot shows how to add/edit the custom property category.

#### Edit Custom Property Categories

| Category Name: |   | s s         | *<br>Share this category with other modules<br><u>category</u> |
|----------------|---|-------------|----------------------------------------------------------------|
|                |   | Category ID | Category Name                                                  |
| ×              | 1 | 8           | Default Event Data                                             |
| ×              | 1 | 12          | Default Registration Data                                      |
| ×              | 0 | 5           | Family Events Category                                         |

Return to Custom Properties List

## **Create/Edit Custom Property**

To create a new custom property, click on Add. You can specify the data length, Stylesheet, display name and so on to be used for this Text field. And you can choose whether it is a single line or multi line text box.

### NOTE:

You can choose to share this property with other modules, if this is ticked, this property becomes visible to other Event Calendar modules on the same portal. If this is uncheckd, then this custom property will be use for this module only.

| Edit Custom Property Defi               | inition <b>*</b>                        |          |
|-----------------------------------------|-----------------------------------------|----------|
|                                         |                                         |          |
| Property Name:                          | SampleText                              | ź        |
| 🕜 Data Type:                            | Text -                                  |          |
| 🕜 Text Box Type:                        | Single Line 🔻                           |          |
| 🕑 Data Length:                          | 0                                       |          |
| 🕜 Display Name:                         | SampleText                              |          |
| Oefault Value:                          | default value                           |          |
| 😢 Width:                                |                                         |          |
| 🕜 Height:                               |                                         |          |
| Css Class:                              |                                         |          |
| Validation Expression:                  |                                         |          |
| Required?:                              |                                         |          |
| Visible:                                | $\checkmark$                            |          |
| View Order:                             | 0                                       |          |
| Category:                               | Default Registration Data<br>Categories | ▼ Manage |
| Share this property with other modules: |                                         |          |
| Return to Custom Properties List Upd    | late Property                           |          |

For List field type, you can specify an option for the list items, specify one item per line. Each line end with ";"

| Property Name:                          | SampleList                                                                                           | ±                                                                                                    |
|-----------------------------------------|----------------------------------------------------------------------------------------------------|----------------------------------------------------------------------------------------------------|
| 🕜 Data Type:                            | List 🔹                                                                                               |                                                                                                    |
| V List items:                           | <pre>value1 text1;<br/>value2 text2;<br/>value3 text3;</pre>                                         | Format: : text, or value text<br>Example: (value text pair)<br> Select One<br>US United States<br>UK United Kingdom<br>AU Australia                                                      |
| 🚱 SQL Command Text:                     |                                                                                                    | If SQL is provided, data will be<br>retrieved from database inste-<br>of value specified. This can be<br>used for List Type, CheckBox<br>and Radio Button.<br>Example:<br>For List type: |
| 🕑 Data Length:                          | SELECT value, text FROM [TABLE]<br>For Checkbox, Radio Button data type<br>SELECT value FROM [TABLE] | к.<br>                                                                                                    |
| Oisplay Name:                           | Sample List                                                                                          |                                                                                                    |
| 🕑 Default Value:                        | value3                                                                                               |                                                                                                    |
| Width:                                  |                                                                                                    |                                                                                                    |
| 🕑 Height:                               |                                                                                                    |                                                                                                    |
| 🕜 Css Class:                            |                                                                                                    |                                                                                                    |
| Validation Expression:                  |                                                                                                    |                                                                                                    |
| Required?:                              |                                                                                                    |                                                                                                    |
| Visible:                                |                                                                                                    |                                                                                                    |
| View Order:                             | 0                                                                                                    |                                                                                                    |
| 🕜 Category:                             | Default Registration Data 👻                                                                          | Manage Categories                                                                                                    |
| Share this property with other modules: |                                                                                                    |                                                                                                    |

Return to Custom Properties List Update Property

### NOTE:

• For List type, check box, and radio button type of Custom Properties, a value|text pair can be entered, such as

|Select a country; US|United States; UK|United Kingdom; CA|Canada; AU|Australia

(Each line end with ";"). In this case US, UK and AU are values, the right side is text and will be shown in the dropdown list. Please refer to token replace section on how to render values and text for list type of custom properties.

 The custom property also supports SQL command to retrieve data from the same DNN database, the syntax for the SQL command is:

SELECT value, text FROM [TABLE] For Checkbox, Radio Button data type: SELECT value FROM [TABLE]

You can also create a user list type.

| Edit Custom Property Definit            | lion *                                        |
|-----------------------------------------|-----------------------------------------------|
| Property Name:                          | SampleList *                                  |
| 🛿 Data Type:                            | User List 👻                                   |
| User List Role:                         | Registered Users -                            |
| 🛿 Data Length:                          | 0                                             |
| 🛿 Display Name:                         | Sample List                                   |
| 🛿 Default Value:                        | value3                                        |
| Width:                                  |                                               |
| 🛿 Height:                               |                                               |
| Css Class:                              |                                               |
| Validation Expression:                  |                                               |
| Required?:                              |                                               |
| /isible:                                |                                               |
| View Order:                             | 0                                             |
| Category:                               | Default Registration Data 👻 Manage Categories |
| Share this property with other nodules: |                                               |

Return to Custom Properties List Update Property

## And a file-upload type custom property:

## Edit Custom Property Definition

| -                                       |                                  | -             |
|-----------------------------------------|----------------------------------|---------------|
| Property Name:                          | SampleFile                       | *             |
| 🚱 Data Type:                            | File -                           |               |
| 🚱 Data Length:                          | 0                                | ]             |
| 🚱 Display Name:                         | SampleFile                       | ]             |
| 🚱 Default Value:                        |                                  | ]             |
| 🚱 Width:                                |                                  | ]             |
| 🕜 Height:                               |                                  | ]             |
| 🕜 Css Class:                            |                                  | ]             |
| Validation Expression:                  |                                  | ]             |
| Required?:                              |                                  |               |
| Visible:                                |                                  |               |
| View Order:                             | 0                                |               |
| 🕜 Category:                             | Default Registration Data 👻 Mana | ge Categories |
| Share this property with other modules: |                                  |               |
|                                         |                                  |               |

Return to Custom Properties List Update Property

## How to Use Custom Property

Once you created custom property category, and added Custom properties to that category, then you can use the category when you add/edit an event.

The screen below shows how you can choose a Custom Property category and enter the data when you Edit an event:

| Vent Time Zone:                            | (GMT+08:00) Kuala Lumpur, Singapore 👻         |
|--------------------------------------------|-----------------------------------------------|
| 😵 Start Date/Time:                         | 10/2/2011 III 12:00 AM -                      |
| 😢 End Date/Time:                           | 10/2/2011 II 12:00 AM - All Day Event         |
| 🚱 Event Owner's Email:                     | support@invenmanager.com                      |
| Is Featured:                               |                                               |
| 😵 Send Event Reminder:                     |                                               |
| 🛿 Set Event Reminder by Role:              |                                               |
| 🚱 Publish Date:                            | 10/2/2011 III:33 PM                           |
| Oustom properties category for event data: | Default Custom Data 🗸                         |
| Sample List:                               | text1 👻                                       |
| Sample Radio:                              | © option1 © option3                           |
|                                            | © option2 © option4                           |
| SampleText:                                | default value                                 |
| Sample check:                              | option1     option3       option2     option4 |
|                                            |                                               |
|                                            |                                               |
|                                            |                                               |
|                                            |                                               |
| Event Notification Setting                 | S                                             |
|                                            |                                               |

we event is approved? <u>Ipdate & Return</u> <u>Update & Edit Other Info >></u> <u>Cancel</u>

When you Edit an event, you can choose the custom property category to be used for the Registration Form:

| Allow Registration:                                |                                                                                                    |         |                       |    |
|----------------------------------------------------|----------------------------------------------------------------------------------------------------|---------|-----------------------|----|
| 🛿 Only For Members:                                |                                                                                                    |         |                       |    |
| Open For Registration:                             | Maximum → day(s) before the event start date, at 12:00 AM →<br>Until 0 → days(s) before → the event start date, at 12:00 AM → |         |                       |    |
| 🛿 Maximum Attendees:                               | 0                                                                                                    |         |                       |    |
| Registration Types:                                | This is a free event.                                                                                                    |         |                       |    |
|                                                    | Public \$10.00 [All Users]                                                                                                    |         |                       |    |
| 𝒞 Add User to This Role:                           | Registration Options                                                                                                    | Price   | Visible to role       |    |
|                                                    |                                                                                                    |         | All Users -           | ]+ |
|                                                    | e.g. Public, Members                                                                                                    | e.g. 50 | e.g. Registered Users |    |
|                                                    | - 👻 Upon Registration 👻                                                                                                    | ·       |                       |    |
|                                                    | Allow Multiple Attendees                                                                                                    |         |                       |    |
|                                                    | Only allow register once per user                                                                                             |         |                       |    |
|                                                    | Moderated Registration (Registration needs to be confirmed by authorized user)                                                |         |                       |    |
| Vent Full Message:                                 |                                                                                                    |         |                       |    |
| Custom property category for<br>registration form: | Default Custom Data 👻                                                                                                    |         |                       |    |

 Image: Construction of the system

 Update & Return Update & Edit Other Info >> Cancel Delete Copy As New

 Edit Related Events Edit Promo Codes Edit Bundled Items Quick Enroll Invite Guests

 Created By host On 10/1/2011 10:05:19 AM

And then the list of custom properties will be displayed on the event registration form for that event:

### Event Registration \*

| - Event Information   |                                                                      |  |  |
|-----------------------|----------------------------------------------------------------------|--|--|
|                       |                                                                      |  |  |
| What:                 | test reg 01                                                          |  |  |
| When:                 | 10/5/2011 12:30 AM - 1:30 AM (GMT-07:00) Mountain Time (US & Canada) |  |  |
| Where:                | test reg 01                                                          |  |  |
| Attendees Information |                                                                      |  |  |
| First Name:           | SuperUser *                                                          |  |  |
| Last Name:            | Account *                                                            |  |  |
| Fees:                 | Members \$5.00 🗸 *                                                   |  |  |
| Email:                | support@invenmanager.com *                                           |  |  |
| Phone:                | 67412765 *                                                           |  |  |
| Fax:                  | 67412508                                                             |  |  |
| Company:              |                                                                      |  |  |
| Sample List:          | text1 👻                                                              |  |  |
| Sample Radio:         | <pre>O option1 O option3 O option2 O option4</pre>                   |  |  |
| SampleText            | default value                                                        |  |  |
| Sample check:         | option1 option3 option2 option4                                      |  |  |

#### **Render Custom Property Data**

After users entered data for the custom property you created, you can use the token in your template to render the data for the custom property. This applies to both event data and registration data.

The token names to be used are displayed in the list as shown below. The token name will be in [CUSTOM*propertyname*] format.

| dit Del | Category | Property Name | Token Name          | Display Name  | Data Type | Length | Default Value | Required | Visible | View Order |
|---------|----------|---------------|---------------------|---------------|-----------|--------|---------------|----------|---------|------------|
| / X     | 1        | DateofBirth   | [CUSTOMDATEOFBIRTH] | Date of Birth | Text      | 0      |               | False    | True    | 0          |
| / X     | 1        | YourPhoto     | [CUSTOMYOURPHOTO]   | Your Photo    | File      | 0      |               | False    | True    | 0          |
| / X     | 2        | Mothername    | [CUSTOMMOTHERNAME]  | Mother name   | Text      | 0      |               | True     | True    | 0          |

Please refer to last section of the Annex A: Token Replace section for more detail.

## Annex A: Tokens Replace Reference

This module supports token replace class. This is very powerful because users are able to completely customize their own different view from the available data.

Token Replace allows the following notations:

[Object :Property] [Object :Property|Format] [Object :Property|Format|IfEmpyReplacement]

The output can be formatted using a format string. You can use the usual Date and Time Format Strings for date values or Numeric Format Strings for any numeric value. String values are handled using String.Format.

Example: [User:Lastname|Dear Mr./Mrs . {0}] [Date:Now|dddd] [Date:Now|MM/dd/yyyy]

will render: will render: will render: Dear Mr./Mrs. Walker Monday 09/22/2008

The "Format" string can be followed by an additional "IfEmptyReplacement", which will be returned when is requested property is not found or not set.

Example: [User:Firstname|Hi {0}|Hello Guest]

Example: [STARTDATE|HH]

will render the hour of the event start date in 24 hour format.

#### **Overview:**

All tokens listed under this section can be used for any template available at View Options, Email Notification Templates and Reg Detail module template.

The module is pre-configured to use the default token once it is installed and added to your page. You can choose to modify it according to your own desire.

#### Permission Based Token Tag:

In ECR v5.0, we have introduced this special permission based token tag: [IFINROLE]role name;] [/IFINROLE]

This allows you to restrict a portion of the content in the template to only certain members, such as Registered Users to view.

#### For example:

[IFINROLE]Registered Users;Your own role;]xxxyour content goes here, [TOKENS] are fully supported inside this tag. Your content ends here.[/IFINROLE]

This content will be shown only to users who belongs to "Registered Users", or "Your own role", and you can use any tokens inside the tags, expect you can not use [IFINROLE] tag inside another [IFINROLE] tag.

#### Attendee Info Token Tag:

In ECR v5.0, we have introduced another special token tag: [ATTENDEEINFO] [/ATTENDEEINFO]

This is a special tag used to render multiple Attendee info for registration record. This tag can be used for:

- 1. Registration email notification templates
- 2. Reg Detail module to display registration record

Only tokens available for attendee data can be used inside the [ATTENDEEINFO] tag. Refer to the default template for Reg Detail or Email notification for more information.

Example to use this token: (Please note this is for registration data only, not for event info)

 First NameLast NameEmailTelFaxFees

[ATTENDEEINFO] [FIRSTNAME][LASTNAME][EMAIL][PHONE][FAX][FEES] [/ATTENDEEINFO]

The following Tokens can be used for the Template at the Settings page.

## Tokens available for event data:

| [EDIT]                                                                                                 | This will render an edit pencil, if, and only if, the logged on user had edit rights for the module. You MUST add this token to the Item Template (and alternate item template if you are using that), in order to be able to edit items |  |  |  |
|----------------------------------------------------------------------------------------------------|----------------------------------------------------------------------------------------------------|--|--|--|
| [ITEMID]                                                                                               | This will render the item id of the event                                                                                                    |  |  |  |
| [MODULEID]                                                                                             | This will render the module id of the module the event belongs to                                                                                                    |  |  |  |
| [CREATEDBYUSERNAME]                                                                                    | This will display the display name of the user who created the event.                                                                                                    |  |  |  |
| [CREATEDBYUSER]                                                                                        | This will display the UserID of the user who created the event.                                                                                                    |  |  |  |
| [CREATEDDATE]                                                                                          | This will show the item creation date, in localized long date format.                                                                                                    |  |  |  |
| [PICTURE]                                                                                              | This will display the image provided for the event. A complete image tag will be rendered. Example: <img src="/portals/0/images/sample.gif"/>                                                                                            |  |  |  |
| [PICTURESRC]                                                                                           | This will display the image provided for the event. Only the image raw source will be rendered. For example: "~/portals/0/images/sample.gif"                                                                                             |  |  |  |
|                                                                                                    | Using this token you can show the picture in any size you need, example:                                                                                                    |  |  |  |
|                                                                                                    | [PICTURESRC  <div class="ListImage"><img<br>src="/bbimagehandler.ashx?File={0}&amp;width=100" /&gt;</img<br></div> ]                                                                                                    |  |  |  |
| [READMORE]                                                                                             | This will render the "more" text with hyperlink to the event detail page.                                                                                                    |  |  |  |
| [READMORELINK]                                                                                         | This will render the raw hyperlink to the event detail page. Example to use<br>this tag<br><a class="yourclass" href="[READMORELINK]" target="_blank">Your<br/>Text</a>                                                                  |  |  |  |
| [REGISTER]                                                                                             | This will render "Register" text with hyperlink to Events Registration page.<br>This will be displayed when the event is set to allow Registration.                                                                                      |  |  |  |
| [REGISTERLINK]                                                                                         | This will render the raw hyperlink to Events Registration page. Example to use this tag:<br><a class="yourclass" href="[REGISTERLINK]" target="_blank">Your Text</a>                                                                     |  |  |  |
| [EXPORTTODESKTOP]                                                                                      | This will render the text and hyperlink to allow user to export the event to a cvs calendar file to their desktop such as Outlook Calendar.                                                                                              |  |  |  |
| [EXPORTTODESKTOPLINK]                                                                                  | This will render the raw link for [EXPORTTODESKTOP]                                                                                                    |  |  |  |
| [RETURN]                                                                                               | This will render a hyper link back to the Events Calendar page.                                                                                                    |  |  |  |
| [RETURNLINK] This will render a raw hyper link back to the Events Calendar page.                       |                                                                                                    |  |  |  |
| [VENUE]     This will render the event venue.       [EVENTVENUE]     This will render the event venue. |                                                                                                    |  |  |  |
| [EVENTDATE]                                                                                            | This will show the event date and time, in localized long date format in the selected time zone.<br>Example: 25 March 2008 13:30 – 15:00. For All-day event, only date is displayed.<br>You can apply token format to this token.        |  |  |  |
| [ORIGINALEVENTDATE]                                                                                    | This renders the original event date disregard the displaying time zone.                                                                                                    |  |  |  |
| [UTCEVENTDATE]                                                                                         | This renders the event date in UTC format.                                                                                                    |  |  |  |
| [STARTTIME]                                                                                            | This will render the event start time, in localized short time string format. I All-Day-Event, nothing will be displayed. Example: 15:30.                                                                                                |  |  |  |
| [ENDTIME]                                                                                              | This will render the event end time, in localized short time string format. If it is All-Day-Event, nothing will be displayed. Example: 15:30.                                                                                           |  |  |  |

| can use custom formatting for such<br>y], will render 09/18/2008                                                                                                    |  |  |  |
|----------------------------------------------------------------------------------------------------|--|--|--|
| an use custom formatting for such<br>will render 09/18/2008                                                                                                    |  |  |  |
|                                                                                                    |  |  |  |
| This will render the description of the event. If a text length limit is set at the Settings page, then the content may be trimmed to the max length specified at the Settings page. This is usually useful for a list view, to show a short description instead of the entire content.<br>V6.0.1 added new feature to accept length parameter, example:<br>[DESCRIPTION 200] to show first 200 chars if it is more than 200 chars. |  |  |  |
| This is the same as [DESCRIPTION], except it renders the complete description of the event. It is usually used in the Detail Template.                                                                                                    |  |  |  |
| This will show the attachment with hyperlink to the document.                                                                                                    |  |  |  |
| hyperlink to the document                                                                                                    |  |  |  |
| nent if the attachment exists.                                                                                                    |  |  |  |
| attachment if the attachment exists.                                                                                                    |  |  |  |
| gistration or not, in Yes or No                                                                                                    |  |  |  |
| nly members to register or not.                                                                                                    |  |  |  |
| vent.                                                                                                    |  |  |  |
| Render all the categories the current event belongs to.                                                                                                    |  |  |  |
| Renders the fees for that event. Empty if it is a free event.                                                                                                    |  |  |  |
| ail.                                                                                                    |  |  |  |
| ent.                                                                                                    |  |  |  |
| ion for the event is opened. Nothing                                                                                                    |  |  |  |
| ion for the event is closed.                                                                                                    |  |  |  |
| ered for the event, if a user registers cipants will be added for calculation.                                                                                                    |  |  |  |
| s event, if 0 is specified, then no                                                                                                    |  |  |  |
| is is equivalent to<br>RTICIPANTS]                                                                                                    |  |  |  |
| only.                                                                                                    |  |  |  |
| detected for the event, based on<br>is is used usually when single                                                                                                    |  |  |  |
| template:                                                                                                    |  |  |  |
| DR] !important;"<br>:LINK]">[TITLE]                                                                                                    |  |  |  |
| s a category linked to the event.                                                                                                    |  |  |  |
| ent start date.                                                                                                    |  |  |  |
| nt venue.                                                                                                    |  |  |  |
| all calendar in which the month is nat the display using the stylesheet.                                                                                                    |  |  |  |
|                                                                                                    |  |  |  |

| [MAPLINK]                                                                                                    | If the map link for the venue is provided at the Manage Venue page, then t<br>map url will be displayed, otherwise, it renders the Google maps link to the<br>event venue.                                                                                |  |
|----------------------------------------------------------------------------------------------------|----------------------------------------------------------------------------------------------------|--|
| [TABID]                                                                                                    | It renders the current TabID on which the event calendar resides.                                                                                                    |  |
| [TABMODULEID]                                                                                                    | It renders the TabModuleID of the current event calendar module.                                                                                                    |  |
| [REGONCEPERUSER]                                                                                                    | It renders in a native Boolean format for whether this event is configured to allow Registration Per User or not.                                                                                                    |  |
| [FEATURED]                                                                                                    | Render true or false base on whether the event is featured or not.                                                                                                    |  |
|                                                                                                    | You can use this token this way:<br>[FEATURED  <img src="/portals/0/featured.gif"/>  ]                                                                                                    |  |
|                                                                                                    | A image is displayed for featured event, nothing for normal events.                                                                                                    |  |
| [NEWEVENTFLAG] Render an image for new event published within 7 days (by de Change the days this way: [NEWEVENTFLAG x]<br>For example, to display new event image for 10 days: [NEWEV |                                                                                                    |  |
| [FEATUREDFLAG]                                                                                                    | Render an image for featured event only.                                                                                                    |  |
| [EVENTFULLMESSAGE]                                                                                                    | Render this message (specified when entering event info) when the event is fully registered, nothing if event is not fully registered. Specify an ifempty message to this token this way, example: [EVENTFULLMESSAGE {0}]This event is still available]   |  |
| [CATEGORYLINKS]                                                                                                    | This will render the category names of the event, with link to filter by that category.<br>The default format is: <a href="{1}">{0}</a><br>You can change the format by using the token:<br>[CATEGORYLINKS  <a href="" target="_blank" {1}""="">{0}</a> ] |  |
| [RELATEDEVENTS]                                                                                                    | This will render a list of links of related event of current event.                                                                                                    |  |
| [PRINTEVENTDETAIL]                                                                                                    | Render a hyper link to print event detail                                                                                                    |  |
| [PRINTEVENTDETAILLINK]                                                                                                    | The raw link to print event detail.                                                                                                    |  |
| CATEGORYTEXTCOLOR] Add this token to render the first category detected for the event, the color code saved for that category. This is used usually when category is used.            |                                                                                                    |  |
| [RSVPYESLINK]                                                                                                    | Renders a hyper link for RSVP confirm attending.                                                                                                    |  |
| [RSVPNOLINK]                                                                                                    | Renders a hyper link for RSVP confirm not attending.                                                                                                    |  |
| [PUBLISHDATE]                                                                                                    | Renders the publish date of the event.                                                                                                    |  |
| [TIMEZONEID]                                                                                                    | Renders the current time zone ID used for the event time.                                                                                                    |  |
| [TIMEZONE]                                                                                                    | Renders the current time zone full display name.                                                                                                    |  |
| [ORIGINALTIMEZONEID]                                                                                                    | Renders the event time zone ID used for the event time.                                                                                                    |  |
| [ORIGINALTIMEZONE]                                                                                                    | Renders the event time zone full display name.                                                                                                    |  |
| [READMOREINLINE]                                                                                                    | This will render hyper link to detail page to display event detail inline with other contents.                                                                                                    |  |
| [READMOREINLINELINK]                                                                                                    | This will render the raw hyperlink to the event detail page. Example to use this tag<br><a class="yourclass" href="[READMORELINK]" target="_blank">Your<br/>Text</a>                                                                                      |  |
| [READMOREPOPUP]                                                                                                    | This will render hyper link to detail page to display event detail in a new page                                                                                                    |  |
| [READMOREPOPUPLINK]                                                                                                    | This will render the raw hyperlink to the event detail page. Example to use this tag <a class="yourclass" href="[READMORELINK]" target="_blank">Your Text</a>                                                                                             |  |

| [TWEET]                 | This will render tweet button                                                                                                    |  |  |
|-------------------------|----------------------------------------------------------------------------------------------------|--|--|
| [FACEBOOK]              | This will render Like If Be the first of your friends to like this. button.                                                                  |  |  |
| [SHAREFACEBOOK]         | This will render fackbook share button <b>f</b> .                                                                                            |  |  |
| [MYSPACE]               | This will render myspace social link button .                                                                                                |  |  |
| [COMPACTBOX]            | This will render 🔁 button that can link to all social sites.                                                                                 |  |  |
| [MYSPACESMALL]          | This will render myspace social link button 🔤 in small size.                                                                                 |  |  |
| [COMPACTBOXSMALL]       | This will render 📴 button that can link to all social sites in small size.                                                                   |  |  |
| [ALLSOCIALLINK]         | This will render 🖪 🔤 🕒 button that can link to all social links.                                                                             |  |  |
| [ALLSOCIALLINKSMALL]    | This will render F 📼 🔁 button in small size.                                                                                                 |  |  |
| [ADDTOPERSONAL]         | This will render a link, click on it will add the current event to the Personal Events calendar (sub module)                                 |  |  |
| [REMOVEPERSONAL]        | This will render a link, click on it will remove current event from personal calendar.                                                       |  |  |
| [ISPERSONALEVENT]       | Render true if the event is added to current user's personal event calendar.                                                                 |  |  |
| [UTCSTARTDATE]          | Render the event start datetime in UTC format.                                                                                               |  |  |
| [UTCENDDATE]            | Render the event end datetime in UTC format.                                                                                                 |  |  |
| [ACTIVETABID]           | Render the current DNN tab ID.                                                                                                    |  |  |
| [ACTIVEMODULEID]        | Render the current DNN module ID.                                                                                                    |  |  |
| [ORIGINALPORTALNAME]    | Render the portal name to which the event belongs, this is useful when you display events across portals.                                    |  |  |
| [WEBCAL]                | This renders the link to the ics file for the current event with webcal protocol. Such as: webcal://                                         |  |  |
| [WEBCALLINK]            | This renders the raw link to the ics file for the current event with webcal protocol.<br>Such as: webcal://                                  |  |  |
| [FRIENDLYURLEVENTTITLE] | This will render the event title that can be used for a URL. For example, event name is: Test Event 002.<br>This will render: test-event-002 |  |  |
| [CALENDARMODULETITLE]   | Show the main calendar module's module title                                                                                                 |  |  |
| [CALENDARPAGETITLE]     | Show the main calendar module's page title                                                                                                   |  |  |
| [VIEWCOUNTS]            | Show the view counts of the particular event.                                                                                                |  |  |
| [CUSTOMXXX]             | You can use tokens for available Custom Properties for the event data.                                                                       |  |  |

## Tokens available for venue data:

| [VENUEID]          | Renders venue ID.            |
|--------------------|------------------------------|
| [VENUENAME]        | Renders venue name.          |
| [VENUEDESCRIPTION] | Renders venue description.   |
| [ISACTIVE]         | True if the venue is active. |

| [COUNTRY]                           | Country ID.                                                    |  |
|-------------------------------------|----------------------------------------------------------------|--|
| [STATE]                             | Venue state.                                                   |  |
| [CITY]                              | Renders city.                                                  |  |
| [ADDRESS]                           | Renders address.                                               |  |
| [ZIPCODE] Renders zipcode.          |                                                                |  |
| [TEL] Renders telephone.            |                                                                |  |
| [FAX] Renders fax.                  |                                                                |  |
| [VENUEEMAIL]                        | Renders venue email.                                           |  |
| [CONTACT] Renders venue contact.    |                                                                |  |
| [MAPURL]                            | Renders map URL if specified, Google map URL if not specified. |  |
| [COUNTRYNAME] Renders country name. |                                                                |  |

Tokens available for event registration data:

| [MEMBERID]            | Renders the user ID recorded during event registration.                      |  |  |  |
|-----------------------|------------------------------------------------------------------------------|--|--|--|
| [REGISTRATIONID]      | Unique registration ID.                                                      |  |  |  |
| [EVENTTITLE]          | Event title.                                                                 |  |  |  |
| [EVENTVENUE]          | Event venue.                                                                 |  |  |  |
| [ATTENDEEFEES]        | Renders total attendee fees.                                                 |  |  |  |
| [REGISTEREDDATE]      | Registration date.                                                           |  |  |  |
| [ISPAID]              | True if the registration is paid, false otherwise.                           |  |  |  |
| [PAYMENTAMOUNT]       | Total payment amount made if paid.                                           |  |  |  |
| [DISCOUNT]            | Renders discount amount if available.                                        |  |  |  |
| [PROMOCODE]           | Renders promo code if available.                                             |  |  |  |
| [EVENTLINK]           | Renders link to the event.                                                   |  |  |  |
| [RETURNLINK]          | Return to the event detail page.                                             |  |  |  |
| [ATTENDEESDETAIL]     | Renders basic info for each of the attendees.                                |  |  |  |
| [TOTALAMOUNT]         | Render total amount = Paid amount + discount amount.                         |  |  |  |
| [ADDITIONALFEES]      | Renders additional fees if available. (configured from Main Settings)        |  |  |  |
| [BUNDLEDITEMSALES]    | Renders bundled item sales info.                                             |  |  |  |
| [STATUS]              | Registration status: Confirmed, Pending, Cancelled.                          |  |  |  |
| [REGISTEREDEVENTDATE] | The event date of the event registered, this is useful for recurring events. |  |  |  |
| [REGFIRSTNAME]        | The first name of the registrant who registered the event                    |  |  |  |
| [REGLASTNAME]         | The last name of the registrant who registered the event                     |  |  |  |
| [REGEMAIL]            | The email address used when register the event                               |  |  |  |
|                       |                                                                              |  |  |  |

## Tokens available for attendee data: (Can be used between [ATTENDEEINFO] [/ATTENDEEINFO] token):

| [ATTENDEEID]     | Unique attendee ID.     |
|------------------|-------------------------|
| [MODULEID]       | Event module ID.        |
| [REGISTRATIONID] | Unique registration ID. |

| [FIRSTNAME]                 | Attendee first name.                                                                                        |
|-----------------------------|----------------------------------------------------------------------------------------------------|
| [LASTNAME]                  | Attendee last name.                                                                                         |
| [PHONE] Attendee phone.     |                                                                                                    |
| [FAX] Attendee fax.         |                                                                                                    |
| [EMAIL]                     | Attendee email.                                                                                             |
| [COMPANY]                   | Attendee company.                                                                                           |
| [ADDRESS] Attendee address. |                                                                                                    |
| [FEES] Attendee fees.       |                                                                                                    |
| [REGTYPE]                   | Attendee registration fee type.                                                                             |
| [OPTIONALITEMS]             | Attendee optional items if available.                                                                       |
| [USERNAME]                  | Attendee user name who has registered event.                                                                |
| [USERID]                    | Attendee user ID who has registered event.                                                                  |
| [COMMENTS]                  | Attendee comments.                                                                                          |
| [CUSTOMXXX]                 | You can use tokens for Custom Properties inside the [ATTENDEEINFO] [/ATTENDEEINFO] token for attendee data. |

## How to use tokens for Custom Properties for event data, and attendee data:

| [CUSTOMxxx]<br>where xxx is the custom<br>property name | <ul> <li>This renders the value of the custom fields entered for the event.</li> <li>The format to render custom properties will be [CUSTOMPROPERTYNAME<br/>For example, if you created a custom property named as BirthDate, to<br/>format to display this will be [CUSTOMBIRTHDATE]</li> </ul> |  |
|---------------------------------------------------------|----------------------------------------------------------------------------------------------------|--|
| [CUSTOMxxx text]<br>[CUSTOMxxx value]                   | The list type of custom properties supports a value/text pair. For example, you have a Custom Property named: Country of Birth, and the value entered are:                                                                                                    |  |
| Only apply to List type of custom properties.           | Select a country<br>US United States<br>UK United Kingdom<br>CA Canada<br>AU Australia                                                                                                    |  |
|                                                         | You will see each line is a value text pair, the dropdown list will display the text but the value to be captured can be either value or the text by using the parameters shown on the left.                                                                                                    |  |
|                                                         | In this case, US, UK, AU are values, and the right side is text. For example, if US United States option is selected from the drop down list,                                                                                                    |  |
|                                                         | For token [CUSTOMCITYOFBIRTH value], "US" will be rendered.<br>For token [CUSTOMCITYOFBIRTH text], "United States" will be rendered.<br>For token [CUSTOMCITYOFBIRTH], "US United States" will be rendered.                                                                                      |  |

You can format the text the way you want it, for example, [STARTTIME:hh] will render the hour only.

By default, TokenReplace recognizes the following Object names as valid source for values. These are general information about your portal and current user. A list of tokens available for this module is also listed below.

| Object                        | Class / Data source                        | Default Content           |
|-------------------------------|--------------------------------------------|---------------------------|
| "Host"                        | System.Collection.Hashtable                | Secure Hostsettings       |
| "Portal"                      | DotNetNuke.Entities.Portals.PortalSettings | current PortalSettings    |
| "Tab"                         | DotNetNuke.Entities.Tabs.TabInfo           | current TabInfo           |
| "Module"                      | DotNetNuke.Entities.Modules.ModuleInfo     | Nothing                   |
| "Culture"                     | System.Globalization.CultureInfo           | currrent Culture          |
|                               |                                            |                           |
| "User"                        | DotNetNuke.Entities.Users.UserInfo         | current User              |
| "Profile"                     | DotNetNuke.Entities.Profile                | current User.Profile      |
| "Membership"                  | DotNetNuke.Entities.Users.Membership       | current User.Membership   |
|                               |                                            |                           |
| "Date", "DateTime",<br>"Time" | System.DateTime                            | current DateTime          |
| "Ticks"                       | System.Int64 (Long)                        | current DateTime in ticks |
|                               |                                            |                           |
| "Row", "Field"                | System.Data.DataRow                        | Nothing                   |
| "Custom"*                     | System.Collections.ArrayList               | Nothing                   |

## Annex B. Error Reference

1. Error 1001

Time Out During Installation.

#### Reason:

• Time Out error during installation of the package due to connection time out.

#### Resolution:

- DotNetNuke 5.x has been very problematic for installing this module. The reason for this is a security check placed on sql files before they are executed, we hope this can be addressed soon by the DNN core team. If you have an account connecting to SQL with low privileges, this may take some time and cause your installation to timeout. Follow the step below to install:
- Just place the module PA (.zip package) in /Install/Module folder of your website
- And then go to your site with '/install/install.aspx?mode=installresources' added on the end, and this will install all modules found under /Install/Module/ that are zipped up.

Example address to go to after .zip upload: <u>http://www.domain.com/install/install.aspx?mode=installresources</u> After the install, the .zip will be removed from the /Install/Module folder

2. Error 1002

Could not load file or assembly 'Telerik. Web. UI' or one of its dependencies. The system cannot find the file specified.

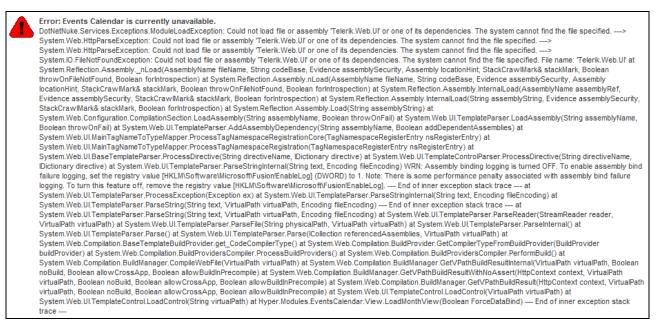

#### Reason:

- You are running v4.0 on DNN 4.7, 4.8, 4.9, 5.0, 5.1, or 5.2
- V4.0 used a third party control: Telerik.Web.UI.dll
- This file was included in DNN 5.2.3 and above, but not included in earlier version of DNN framework.

#### Resolution:

- Login to www.invenmanager.com
- Download <u>Telerik.Web.UI.zip</u> from <u>http://www.invenmanager.com/Download.aspx</u> (you need to login to download this file)
- Unzip Telerik.Web.Ul.zip and upload Telerik.Web.Ul.dll to your website bin folder.

# Appendix: Version Log

Version 6.0.1 Oct 2012

- 1. New token for event date for registration data: [REGISTEREDEVENTDATE]
- 2. New token for registration data: [REGFIRSTNAME], [REGLASTNAME], [REGEMAIL]
- 3. Added custom payment URL and allow user defined parameters to be posted to URL
- 4. Added new payment gateway: QuickPay, quickpay.dk for Europe users
- 5. Fixed: tz in URL change to not case senstive
- 6. Added option to choose not to use friendly URL
- 7. Added Sortable table view for Satellite module
- You can sort by any data from the event info.
- You can choose what field to display from the event info.
- Allow filter by location, title and date.
- Allow paging, e.g. 20 events per page.
- You can define the sorting header text.
- You can choose to link to one or more main calendar module to show events.
- 8. New token: [CALENDARMODULETITLE] to render the calendar module title.
- 9. New token: [CALENDARPAGETITLE] to render the calendar page title.
- 10. Promo code can be displayed on confirmation page and notification email
- 11. Fix: Calendar dropdown works on List view
- 12. Fix: Special characters in tittle error
- 13. New module to display category listing to filter events:
- Event Calendar by Category
- 14. Fix: Download attachment not working for DNN5.6++
- 15. Fix: venue info in default template email is not working.
- 17. Fix: Export excel in dnn6.1.x++ error.
- 18. Fix: Send mass mail error at Registration Manager
- 19. Fix: Mark as paid, total amount is wrong for multiple events registration
- 20. Fix: OptionalItems in notification emails displaying numbers only
- 21. Bundled items sort by description
- 22. Fix: Satellite: small calendar navigation month only display first 10 dAYS events
- 23. Fix: Sorting order for events from different module
- 24. Added [VIEWCOUNTS] token to show event detail View Counts
- 25. Fix: Comments & Rating not working with jQuery 1.6.2++ on DNN6.
- 26. Reg Manager, added option to filter only Paid registrations
- 27. Reg Manager, added feature to delete unpaid registrations
- 28. Option to skip first, last step of registration process
- 29. Option to hide discount code at payment page
- 30. [DESCRIPTION] now accepts text length parameter: [DESCRIPTION|100] to show first 100 chars
- 31. Fix: When approve event, no data posted to social integration module
- 32. DNN Social integration: Post to DNN journal
- 33. Fully customizable, template based content for social integration
- 34. Revamped module: Attendance Management module
- 35. Fix: pop up window resources not found if DNN is installed as virtual directory
- 36. Integrated with 3rd party module:BBImageHandler, new usage with token to show thumbnail, example: [PICTURESRC|<div class="ListImage"><img src="/bbimagehandler.ashx?File={0}&width=120" /></div>]
- 37. Auto resize event picture when it is uploaded (if it is larger than max size specified)

### v5.0.5

- 1. New token for registration data: [REFCODE]
- 2. Export data to include refcode
- 3. File upload, attachment do not use DNN File control
- 4. Option to hide custom properties when edit event
- 5. Fix: Multi days event only display on start date in v5.0.4.
- 6. Fix: v5.0.4 does not work on DNN6.1.1 due to jQuery conflict.
- 7. Use ajax for adding registration fees when edit event

#### v5.0.4

- 1. New token for [ATTENDEEINFO] tag: [OPTIONALITEMS]
- 2. Fix: Approver cannot view event before approval.
- 3. Fix: A problem display in the calendar for Full day event.
- 4. Fix: satellite navigate small calendar.
- 5. To accept referral code for reg record.
- 6. To allow user to change the parameter for referral.

#### v5.0.3

Allow user to choose Default View

added calendar height and width setting

added Workday start, Workday end

added last day of the week setting

Fix: Edit event custom is now saved.

New module: Events Calendar Category.

Added Default custom properties category.

New token [SHORTTITLE].

Allow edit of registration record custom properties.

New skin and template settings.

Search module only shows categories from own portal or shared by other portals.

Allow DNN Search event custom properties.

Export include bundled items.

Allow event owner's PayPal.

[ATTENDEEINFO][/ATTENDEEINFO] tag can be used in event template.

#### v5.0.2

\_\_\_\_\_

#### 1.New

tokens:

[READMOREINLINE],[READMOREINLINELINK],[READMOREPOPUP],[READMOREPOPUPLINK]

- 2. Custom Property support SQL scripts.
- 3. Support sharing events cross different portals in same database
- 4. Many new tokens for links to social network
- 5. Support event time zone, user can view in different time zone
- 6. Fixed search string bug
- 7. New sub-module: Personal Events
- 8. Fixed: FF ics file attachment line break cut off

9. New tokens: [ADDTOPERSONAL], [REMOVEPERSONAL]

10. Fixed: direct link to registration page, check for expired.

11. Cross Portal calendar/sub calendar support.

12. Time-zone support - We would like to store events in the DB in UTC, and display them to the client in their local time-zone.

13. Export to other systems - outlook, iphone, android, blackberry etc. Similar to how Google does their iCal feed for Google calendars - an obfuscated URL.

- 14. Active Social Integration. OK.
- 15. Custom Properties supports SQL binding. OK.
- 16. Personal Events Module. OK.
- 17. Registration/Payment process step by step, add order confirmation. OK.
- 18. Fixed: jQuery 1.6.1 not working well for BeautyTips, Comments. OK.
- 19. Fixed: Reg Manager, design report always show custom
- 20. Option to allow "add to personal event" during registration.
- 21. Fixed: File Attachment, Image selection once selected can't be removed.
- 22. Fixed: RSS time wrong in different timezone
- 23. Share categories across portals, control permissions.
- 24. Permission based template token: [IFINROLE|rolename1;rolename2;]contents[/IFINROLE]
- 25. Pass event title info to payment gateway.
- 26. For paid events, suppress the email upon Registration, only send out email upon full payment, or offline. For free events, send email upon Registration.

27. Exported file indexed on server being removed each time when you export to prevent search engine cache

28. Register page: change page title, description

29 a. Roles to edit all events. (without module edit permission)

b. Roles can approve events, should also be allowed to edit all events. (further check permission on category)

- 30. To allow satellite module to store event detail template
- 31. Category hierarchy, unlimited sub categories

32. Allow selection of multiple categories of events to display

- 33. Allow import via CSV file instead of Excel file
- 34. Assign registration record to the newly registered user for anonymous registration upon user creation

35. Template based Attendee info: [ATTENDEEINFO]tokens are fully supported inside this tag.[/ATTENDEEINFO]

Available

tokens:

[FIRSTNAME][LASTNAME][EMAIL][COMPANY][COMMENTS][PHONE][FAX][ADDRESS][REGTYPE][FEES ][USERNAME][USERID][ATTENDEEID]

 36. Allow Custom properties to be included in Attendee Info. e.g. [ATTENDEEINFO]This is sample custom property:[CUSTOMFIELD01][/ATTENDEEINFO]

 37.
 Added
 new
 tokens
 for
 attendees:

37. Added new tokens for [TOTALPAYMENT][BUNDLEDITEMSALES][DISCOUNT][PROMOCODE][ADDITIONALFEES]

38. Registration Manager: PayBy (show payment gateway used, or offline payment)

39. to show # of attendees at Attendee View.

40. to show mailto: for attendee/overview on Reg Manager

41. Bundled item: use Check box, or Drop Down list.

v4.0.7

- 1. Allow user to schedule event reminder for a group of users
- 2. Allow event creator to view a list of reminders
- 3. Auto set registration as Confirmed upon Payment
- 4. Added [EVENTDAY] token
- 5. New Payment Gateway: PayPal Website Payments Pro Direct Payment
- 6. New token: [categorytextcolor]
- 7. Default event full message at View Options
- 8. Manage Categories, with more color options.

v4.0.5

\_\_\_\_\_

- 1. My Events module accepts: uid, user defined URL parameter. OK.
- 2. Send email notfication from Friendly name. OK.
- 3. Email notification include ics calendar attached. OK
- 4. Invite Guests, and Respond URL
- 5. New tokens: [RSVPYESLINK], [RSVPNOLINK]
- 6. Event shopping cart: allow purchase more than one event. OK.
- 7. Consider not paid registration as available when calculate available seats. OK.
- 8. [ATTENDEES] token does not show attendees for Canceled registration records
- 9. Category text font color
- 10. Check available seats when submit registration.
- 11. Reg Detail template load by default.
- 12. Solved the template file locked issue.

#### v4.0.3

- 1. New payment gateway, Intuit Payment Solutions. OK.
- 2. Promo code, if \$0 amount, skip credit card screen. OK.
- 3. Recurring event, make Repeat Until Date compulsory. OK.
- 4. New payment gateway: SecurePay DirectOne Hosted. OK.
- 5. Option to allow attendees to Edit registration. OK.
- 6. Option to allow attendees to Cancel registration. OK.
- 7. Make attendee to select a price compulsory. OK.
- 8. VenueMapURL can save up to 500 chars. OK.
- 9. New payment gateway: Sagepay payment gateway. OK.
- 10. Permission to edit events. OK.

v4.0.1

\_\_\_\_\_

1. Attendee view, edit picture missing OK

- 2. Satellite module, arrow missing OK
- 3. categories appearing in other module due to cache OK
- 4. User unable to edit categories if set for sharing. OK.
- 5. If view option is not set, calender view error OK
- 6. Option to hide the left/right navigator OK
- 7. use cache to store templates OK.
- 8. jQuery popup top or bottom for day view OK.
- 9. New token [PRINTEVENTDETAIL], [PRINTEVENTDETAILLINK], OK.
- 10. no event message for list view. OK.
- 11. Make Terms read-only at Registraion Form. OK.
- 12. Additional module: My Attendees. OK.
- 13. For recurring event, reminder time is wrong. OK.

14. New sub-module: My Events module to display events pertaining to logged in user or passed in uid parameter. OK.

- 15. Satellite module redirect tabid wrong. OK.
- 16. Upgraded to be compatible with DNN Events 5.0.3. OK.
- 17. New sub-module: Reg Manager. to show registration detail. OK.
- 18. Allow reschedule user registration to another day. OK.
- 19. iCAL feed feature, same as RSS. OK.

### DONE: 20100102 v4.0

- 1. Enh: to retrieve user address info (more fields) for reg form
- 2. Enh: Event Attendance module
- 3. Fix: Page title event date wrong for recurring event
- 4. Enh: Reminder supports 3, 4 and 8 weeks
- 5. Fix: RSVP not working without smart-thinker
- 6. Enh: Import & export using Excel
- 7. Fix: if an user is deleted, the event created by him not editable
- 8. Fix: if no categories created, satellite module does not show events
- 9. Enh: Payflow Link payment gateway integration
- 10. Enh: Email notification is sent after successful payments
- 11. Enh: Search text with space result error.
- 12. Enh: Do not display event time when edit All day event

13. Enh: Specify a "there are no events" message (HTML template) in the satellite module, which would be displayed, when no events.

- 14. Enh: Store template using text file to store it more than 2000 characters
- 15. Enh: do not display venue at the Registration page if no venue
- 16. Fix: user see categories not defined for that module from other modules. OK
- 17. Enh: Venue popup: added [COUNTRYNAME] token, enhanced the default template
- 18. Enh: Display categories in drop down with color
- 19. Enh: Auto register attendee as a user for the portal upon registration
- 20. Enh: Satellite module to display past events or future events
- 21. Enh: Print template based name tag
- 22. Enh: Mark attendance
- 23. Fix: Flash calendar appears on top of menu wmode=transparent
- 24. Enh: Edit email template with HTML editor/or Text editor
- 25. Enh: Option to check event time conflict
- 26. Enh: Moderated user enter events, goes to My events
- 27. Enh: Support .NET Ajax with partial rendering, improved user experience
- 28. Enh: Added Weekly view
- 29. Enh: New module: Reg Detail, to display Event registration detail after enrollment or payment
- 30. Enh: New feature for Related Events
- 31. Enh: New token: [ATTENDEES] to display a list of attendees
- 32. Enh: New token: [RELATEDEVENTS] to display related events
- 33. Enh: Use telerik calendar control for better user experience
- 34. Enh: Re-Compiled components into different projects, easier to install to remote server
- 35. Enh: Registration form/Payment form use CSS to control table layout
- 36. Enh: Registration manager allow filter by attendee name, email with enhanced view
- 37. Enh: Buldled items with price
- 38. Enh: Promo codes for any events, or for single event
- 39. Enh: Allow comments and rating

40. Enh: Integration with Google Calendar

41. Enh: Integration with Facility Booking module

DONE: 20090829 v3.1

\_\_\_\_\_

1. Fix: Event reminder with invalid URI

2. Fix: Members only registration redirect does not work

- 3. Fix: [SEATSAVAILABLE] token not accurate
- 4. Fix: Event date on Payment page for recurring event is wrong. always display the first instance date

5. Fix: If the admin user edit registration detail, the email is changed and the registration no longer belongs to the original user.

6. Fix: When register, if max attendees exceeded, no msg is displayed. Same when the user already registered the event.

7. Enh: At Registration Manager, only list the registration data, click to view details, the report now only export Attendees data.

8. Fix: RSS event detail always use Ctl=, should change it according to the detail view settings.

- 9. Enh: Allow payment from Registration Manager
- 10. Fix: Registration is cancelled not counted in the number of participants, consider not registered.

11. Enh: A separate page for Display settings, and templates, only need Edit permission.

12. Enh: Reg Manager shows event time in listing

13. Enh: Use friendly URL

14. Fix: After authorize.net, and other credit card payment, redirect to the correct page instead of staying on the payment page.

15. Fix: Export to Excel error if not using default portalid, use portal root folder instead.

16. Enh: The ability to make any custom property lists to act as filters to search by

17. Enh: "Approved" check box when enter event, approval user has option to set it to Approved, or Not Approved.

18. Fix: [STARTDATE|dd/MMM/yyyy] to [ENDDATE|dd/MMM/yyyy] in email token does not work.

19. Enh: One more field ShowMapLink for event data: Display Map Link check box (for online event no location)

- 20. Enh: One more field PublishDate for event data.
- 21. Enh: Import events from Excel file
- 22. Enh: Overview and Attendee view (new) at Registration Manager, allow sorting
- 23. Fix: Custom properties export should be encoded.
- 24. Enh: A separate Search module, by address, custom properties and so on.
- 25. Enh: Do not Export excel in root directory, it use a folder named: "ecr-moduleid"
- 26. Enh: New payment gateway integration: Ogone (Europe)
- 27. Enh: CreatedByUserName token does not work (need to add a new field)
- 28. Enh: New payment gateway: Samport (Sweden) non-hosted
- 29. Enh: New token for [COUNTRYNAME] for venue detail
- 30. Enh: New token [CATEGORYNAME1] to render first category name of the event
- 31. Enh: Always show full day event on the top of the list view (for same day event)
- 32. Enh: New token [FEATURED] for event data

33. Fix: When sharing sub-calendars, all categories should be shown for both calendars, not just the main calendar categories.

- 34. Enh: New token [ATTENDEES] to render all registered attendees for the event.
- 35. Enh: Registration Form pull data from profile
- 36. Enh: Satellite module to check category permission.
- 37. Enh: Added the following tokens for Registration class: [ADDRESS] [COMMENTS] [COMPANY]
- 38. Enh: Quick event, add venue information
- 39. Enh: Allow RSVP, and display it on event detail page
- 40. Fix: When import content from export portal template, it should use the new portalid, not the original one.
- 41. Enh: Integrate with Smart-Thinker, link attendee list to profile page
- 42. Enh: Description should be optional, no longer mandatory field
- 43. Enh: Notify From, should default to the current user email.
- 44. Enh: Paging for stellite module
- 45. Enh: Integrate with Smart Thinker
- 46. Enh: Update Story-Feed when adding, RSVP event
- 47. Fix: Do not allow normal user view un-approved events
- 48. Enh: Edit Permission to click to save venue (not open to all user)
- 49. Enh: Do not require activation for localhost environment
- 50. Enh: Samport integration with Hosted version

- 51. Enh: Sorting of Sub Calendar list in ascending order
- 52. Enh: Sorting of Category list in ascending order
- 53. Enh: Added [NEWEVENTFLAG] token
- 54. Enh: Added [FEATUREDFLAG] token
- 55. Enh: Added [EVENTFULLMESSAGE] token
- 56. Enh: Allow configuration of description length to export XML
- 57. Enh: Option to send registration email to event owner
- 58. Enh: For paid event, only after payments, the confirmation email should be send out.
- 59. Enh: Reg manager, RSS link to event detail use vw=3 instead of Ctl
- 60. Enh: Added [CATEGORYLINKS] token, to render a list of category links for the event.

#### Version 3.0 July 2009

- ------
- 1. Fix: Title length not working in pop up window
- 2. Popup events language locale set
- 2. Do no load the CSS more than once, do not load default CSS
- 3. Fix: When a module is deleted, categories for the module should be deleted.
- 4. Fixed: Currency not displayed in correct format
- 5. Fixed: jQuery conflict in DNN 4.x with skins using DNN Menus
- 6. [FEES] token accepts separator in format provider. such as [FEES|<br/>
- 7. Not conflict with default DNN events
- 8. Redirect upon successful payment, registration exit without payment
- 9. Added new Beanstream payment gateway.
- 10. Registration Manager: Export to include the IsPaid column
- 11. New [MAPURL] token
- 12. Fix: day view, 11:30~11:45pm more than one event cannot show.
- 13. Quick Add Module, add option for time interval
- 14. Setting do not include JQuery scripts
- 15. Setting do not include BeautyTips scripts.
- 16. More fields for event data: TabID, TabModuleID, RegOncePerUser,
- 17. Registration Once Per user can be controlled for each event
- 18. A seperate Payment page, with a new module, supports SSL
- 19. Registration view use normal skin
- 20. Each attendee linked with custom properties
- 21. Added new token for Registration detail: [STATUS]
- 22. Two more fields for reg detail
- Status (Pending, Confirmed, Cancelled)
- StatusBy
- StatusDate
- RegisteredBy (username)
- 23. One more field for Event data
- ModeratedRegistration
- 24. When confirm/cancel event, send notification email
- 25. Fix: URL in email no domain name?
- 26. Registration manager: Filter by user
- 27. Fees type control view permission by user roles
- 28. Import from Default DNN events
- 29. Toolbar at the top using <div>, do not use
- 30. Sorting (asc/desc) for list view and satellite module
- 31. Quick Add module is now using the css configured for the calendar module
- 32. Added Category List module: General(3), Special(5), link to main calendar
- 33. Allow user to load default template
- 34. Show one day's event only for Satellite view
- 35. Default picture to use for Flash Calendar if no picture is provided.
- 36. Theme management, More stylesheets: Blue, Green, Red, Purple, Yellow
- 37. Flash Calendar enhancement
- 38. ICS file export for MS Office 2003
- 39. Fix: IE8 jQuery popup does not render background.
- 40. Renamed: popup.aspx to popupevent.aspx, compatible with Aspnet Storefront.

#### Version 2.5.5 April 2009

- 1. Added Eway as payment gateway.
- 2. format for [EventDate] token
- 3. Email for each event
- 4. Change token [IMAGESOURCE] to [PICTURE], [RAWIMAGE] to [PICTURESRC]
- 5. display events reminders at the Edit event page.
- 6. Featured Events
- 7. Add ModuleID for category, defult to -1, so can share category id or not.
- 8. Venue data add: Country, Zipcode, City, and so on.
- 9. Custom properties
- 10. Zero payment skip payment page
- 11. Allow registration for multiple participants and provide details
- 12. Allow hiding standard fields for event data
- 13. Allow hiding buttons on top
- 14. Registration report optional items to display names instead of numbers
- 15. save attendee profile
- 16. login relative URL
- 17. Change tooltip js using Jquery.
- 18. roles can edit event
- 19. List view period
  - a. Show events from 1st day of the selected month
  - b. Only show future events
    - b. Settings for period of events to show in list view
- 20. Re-designed .ics file export
- 21. Configure roles those can be added
- 22. Default value for new event
  - 1. default to all day event
  - 2. default to allow only members to register
  - 3. always sent notification emails to: roles + additional emails
- 23. RSS setttings
  - 1. RSS for Featured events
  - 2. RSS by Category
  - 3. RSS for max number of events
  - 4. RSS for events of next x month

#### 24. Flash calendar Settings

- 1. Show only featured events
- 2. Show the following categories of event
- 3. Show events for a period of x month from current date
- 4. Show past events for a period of x month
- 25. Satellite Module: option with category selection, display featured.
- 26. Venue pop up using Jquery javascripts
- 27. New token: [DAYVIEWLINK], [GOOGLEMAPLINK], [CALENDARSTARTDATE]
- 28. Redesign default template using Div instead of tables
- 29. option to remove the additioanl fields in Registration form, company, comments, address
- 30. Custom properties portal independent
- 31. When send email upon registration, include registration detail + event detail
- 32. Reporting on event registration data, include custom fields
- 33. Offline payment set to be Paid manually
- 34. Allow multiple attendees or not for event
- 35. Control registration opening time to time level

Version 2.4.2 Jan 2009

- 1. End Date, Start Date open for registration
- 2. Use stylesheet for header
- 3. Custom Fields for event detail, event registration
- 4. Tokens for: Number of Attendees, Max Registration, Available Seats
- 5. Count the number of attendees if they choose more thatn 1 attendees.
- 6. Save registration options
- 7. Events Approval
- 8. Export event participiant list
- 9. tag chop off if limit number of chars for descriptions.
- 10. Quick Add Event
- 11. Add DNN role upon registration & payment
- 12. Add token [ATTACHMENTURLLINK]
- 13. Bug: Day view display all events
- 14. Events Reminder with Email notification Template
- 15. Add token [CATEGORYCOLOR] to display color coding

Version 2.1.9 Aug 2008

Time format in drop down, dispay dynamically for 12/24 hour format.

Export To Outlook: Location is not there

- 4. More than 1 attachment
- 5. Add a field for enquiry email
- 2. Edit single event in a recurring event series
- 3. Display detail page in custom skins.
- Option for Day Light Saving
- 1. Payment by Authorize.NET
- a. Settings options:
- Pay by Authorize.Net? PayPal? Offline?

Authorize.NET info: Login ID Trans Code

Response URL

- Allow anonymous users to register event
- 1. Category with permission
- 3. Booking of multiple events

Different event detail template for users who registered for an event

- Option to resctrict only one booking for each event
- 2. Option to allow multiple category

Allow groups to be given editor access to one particular category without getting editor access to all categories or to the entire module

Add new token: [CATEGORYNAME]

- 2. Custom Links on the top
- 1. Booking optional items
- 3. Bulk booking confirmation page
- Single Day's View
- 5 min interval

## Version 2.1 June 2008

\_\_\_\_\_

- 1. Calendar view no pop up for details
- 2. Able to support friendly URL and No Friendly URL environment
- 3. Support 30 min or 15 min time interval
- 4. Export / Import Events
- 5. Copy Event
- 6. Send notification upon event creation or update
- 7. Event Notifications Upon Registration
- 8. View My Registration, to display payment information

- 9. Integrate with PayPal for payments of events
- 10. Flash Calendar module
- 11. Export events to Excel
- 12. Purge events
- 13. Display events from Sub calendar(s) for satellite module
- 14. Able to support multiple day's event
- 15. Time zone settings
- 16. New Tokens: [STARTDATE] [STARTTIME] [ENDDATE] [ENDTIME] [EVENTDATE] [EVENTDETAILLINK]
- 16. Display events from Sub calendar(s) for main module
- 17. Support Multi Categories
- 18. Template for day view in Calendar view
- 19. DNN Search
- 20. Venue Management, able to display more information such as Google map, etc.